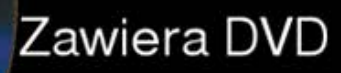

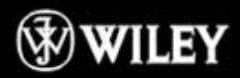

Kompletny podrecznik dla użytkowników 3ds Max<sup>®</sup>! Obejmuje 3ds Max 2012 i 3ds Max 2012 Design

**Kelly L. Murdock** 

# 3ds Max 2012

Twórz wizualizacie i efekty do filmów. programów telewizyjnych oraz gier

**Naucz sie** modelować, animować i renderować

**Ćwicz** i perfekcyjnie wykorzystuj narzedzia 3ds Max

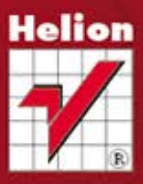

## Wiedza obiecana

Tytuł oryginału: 3ds Max 2012 Bible

Tłumaczenie: Zbigniew Waśko

ISBN: 978-83-246-3848-2

Copyright © 2011 by John Wiley & Sons, Inc., Indianapolis, Indiana. All Rights Reserved. This translation published under license with the original publisher John Wiley & Sons, Inc.

Translation copyright © 2012 by Helion S.A.

No part of this book may be reproduced, stored in a retrieval system or transmitted in any form or by any means, electronic, mechanical, photocopying, recording, scanning or otherwise, without either the prior written permission of the Publisher.

Wiley, the Wiley logo and related trade dress are trademarks or registered trademarks of John Wiley  $&$  Sons, Inc. and/or its affiliates, in the United States and other countries, and may not be used without written permission. 3ds Max is a registered trademark of Autodesk, Inc. All other trademarks are the property of their respective owners.

Wiley Publishing, Inc., is not associated with any product or vendor mentioned in this book.

All rights reserved. No part of this book may be reproduced or transmitted in any form or by any means, electronic or mechanical, including photocopying, recording or by any information storage retrieval system, without permission from the Publisher.

Wszelkie prawa zastrzeżone. Nieautoryzowane rozpowszechnianie całości lub fragmentu niniejszej publikacji w jakiejkolwiek postaci jest zabronione. Wykonywanie kopii metodą kserograficzną, fotograficzną, a także kopiowanie książki na nośniku filmowym, magnetycznym lub innym powoduje naruszenie praw autorskich niniejszej publikacji.

Wszystkie znaki występujące w tekście są zastrzeżonymi znakami firmowymi bądź towarowymi ich właścicieli.

Autor oraz Wydawnictwo HELION dołożyli wszelkich starań, by zawarte w tej książce informacje były kompletne i rzetelne. Nie biorą jednak żadnej odpowiedzialności ani za ich wykorzystanie, ani za związane z tym ewentualne naruszenie praw patentowych lub autorskich. Autor oraz Wydawnictwo HELION nie ponoszą również żadnej odpowiedzialności za ewentualne szkody wynikłe z wykorzystania informacji zawartych w książce.

Wydawnictwo HELION ul. Kościuszki 1c, 44-100 GLIWICE tel. 32 231 22 19, 32 230 98 63 e-mail: helion@helion.pl WWW: http://helion.pl (księgarnia internetowa, katalog książek)

Drogi Czytelniku! Jeżeli chcesz ocenić tę książkę, zajrzyj pod adres http://helion.pl/user/opinie/max12b Możesz tam wpisać swoje uwagi, spostrzeżenia, recenzję.

Printed in Poland.

- [Kup książkę](http://helion.pl/rf/max12b)
- 
- Oceń książke • Oceń książkę
- 
- [Księgarnia internetowa](http://ebookpoint.pl/r/4CAKF)<br>• Lubie to! » Nasza społeczność • Lubię to! » Nasza społeczność

## Spis treści

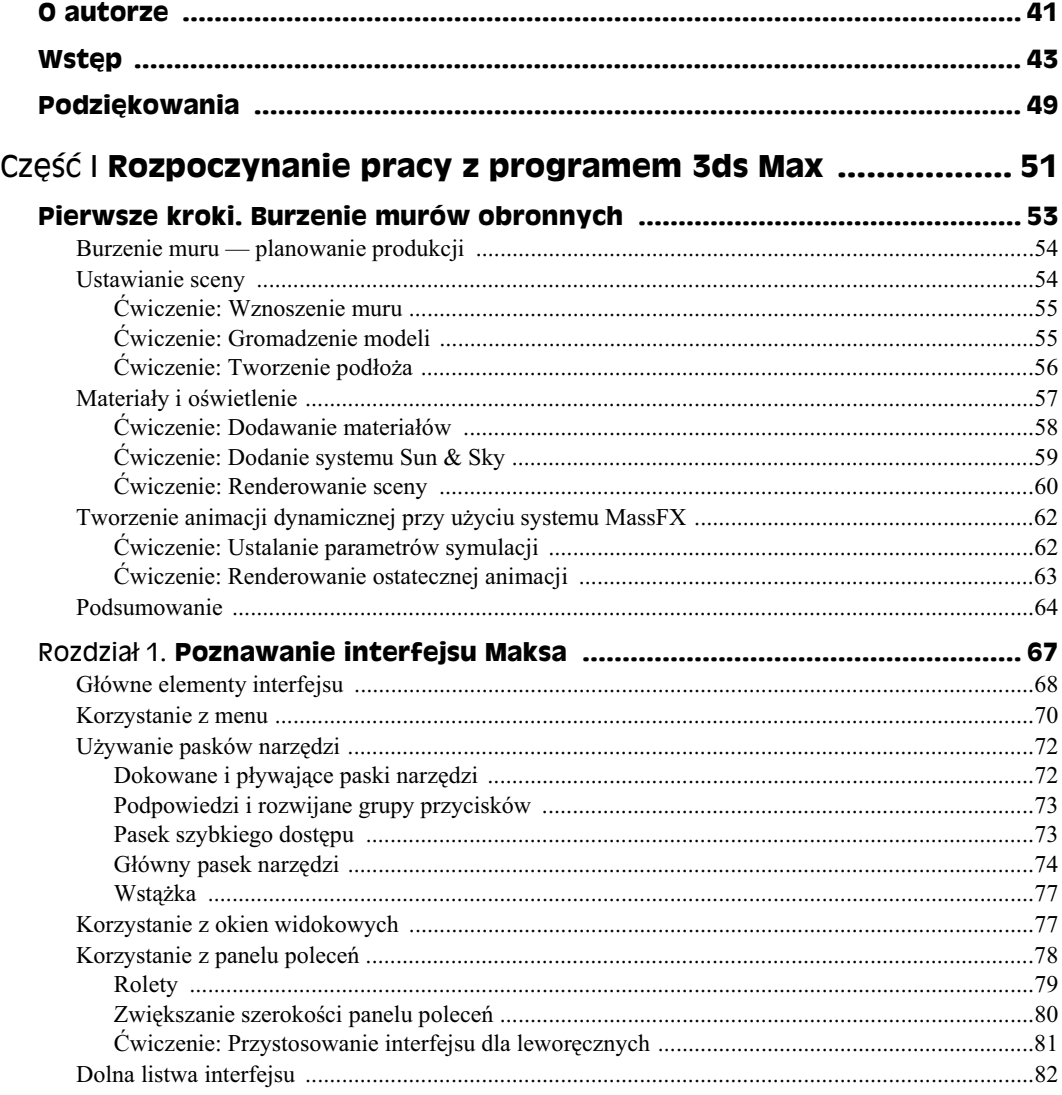

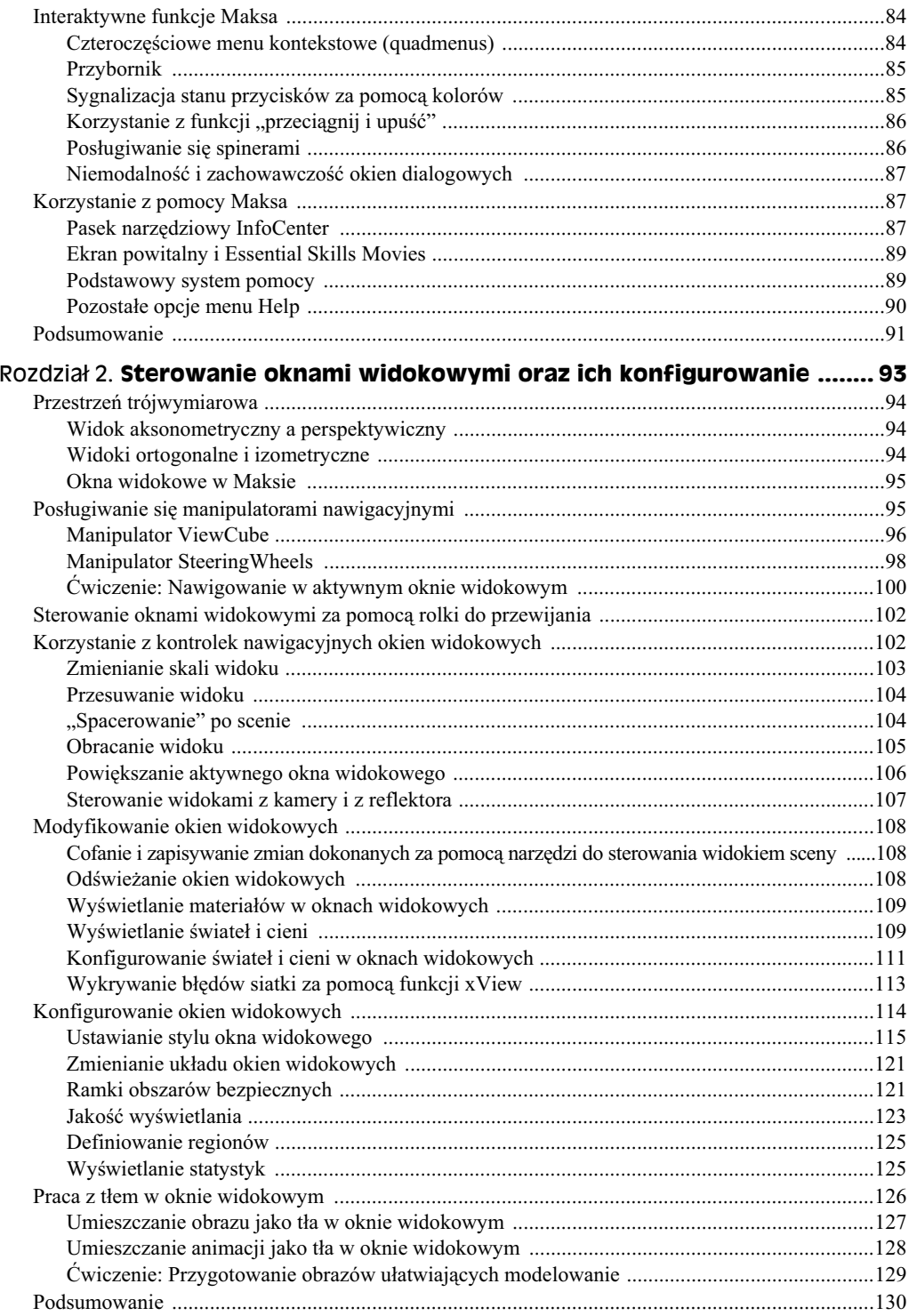

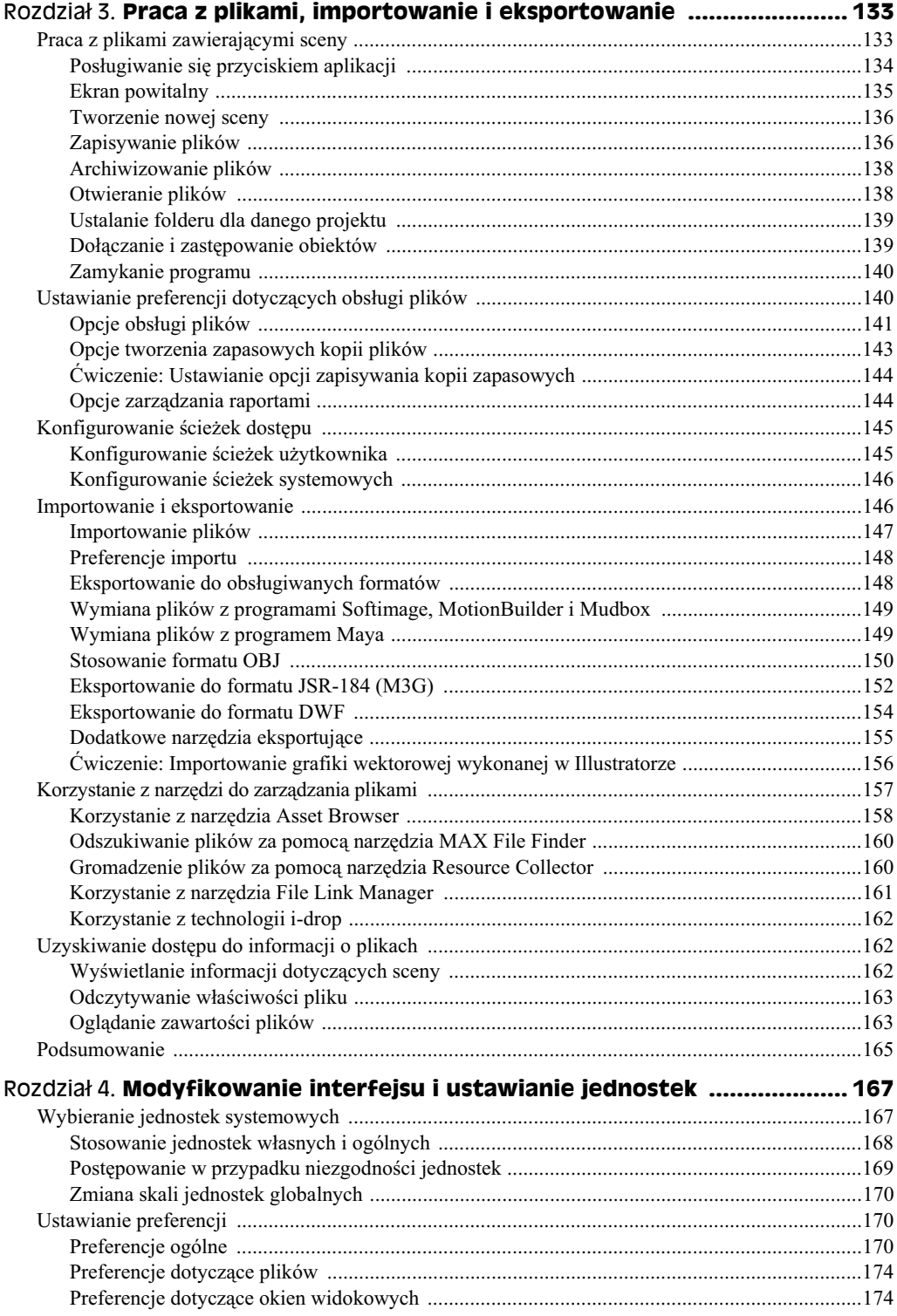

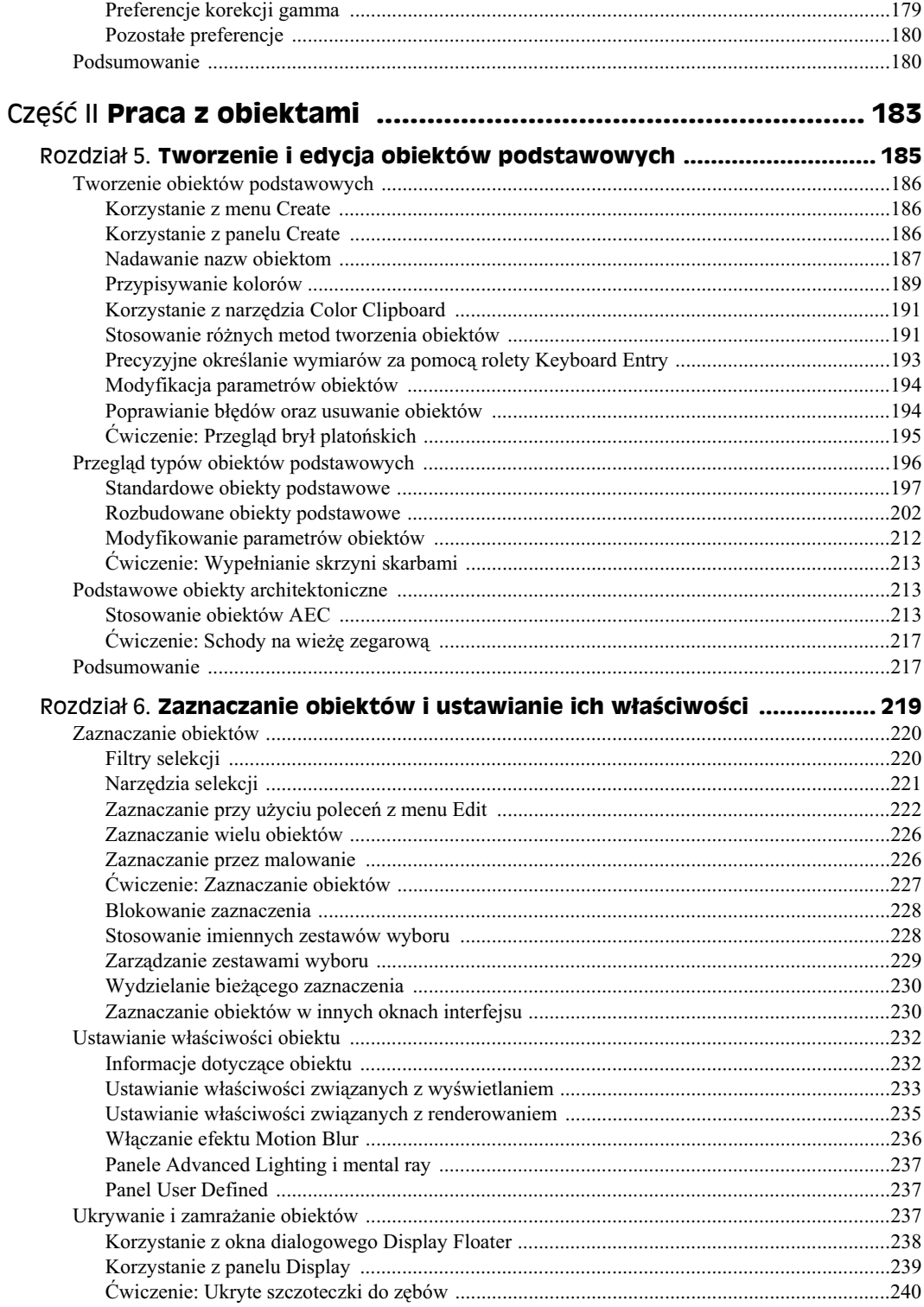

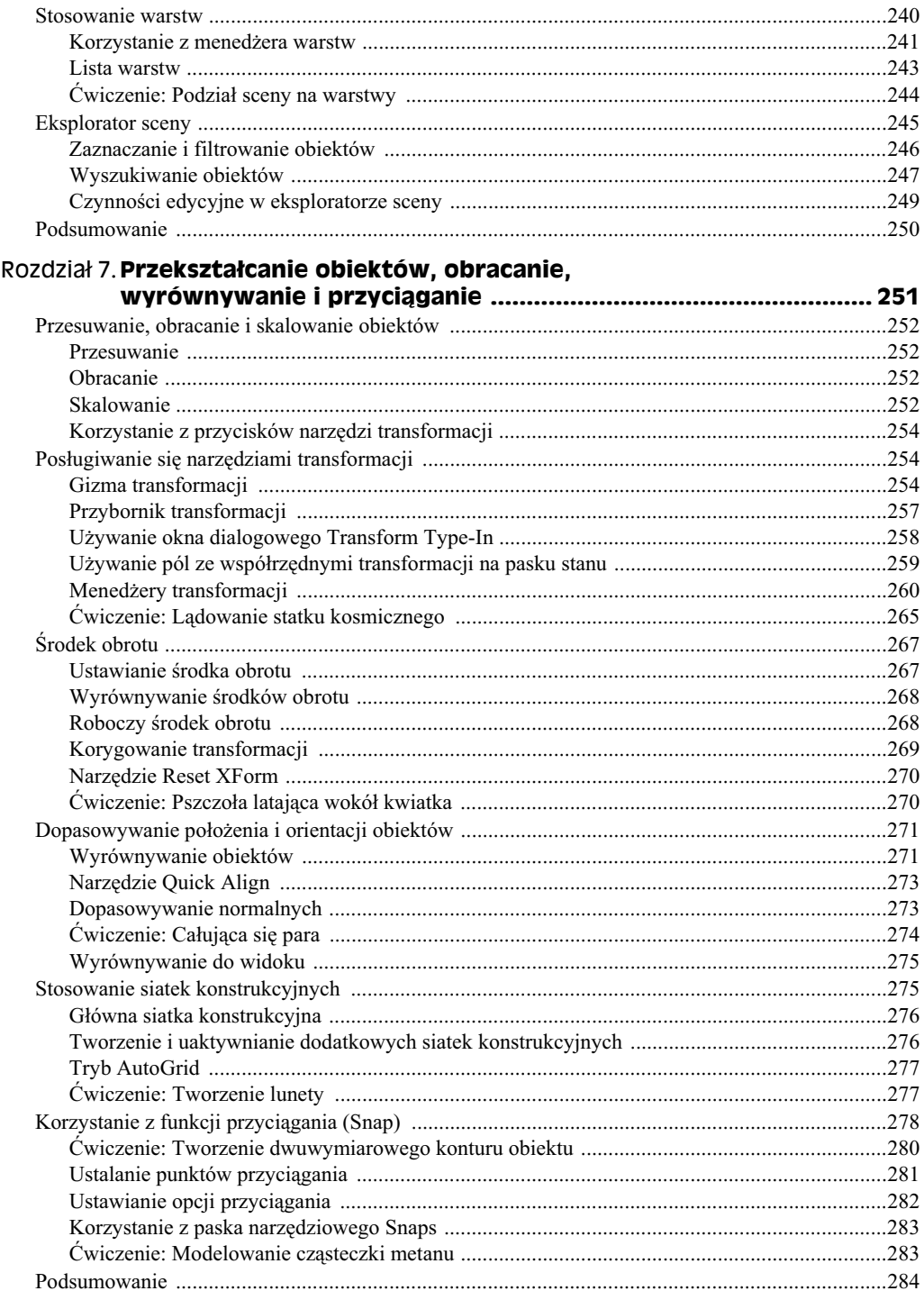

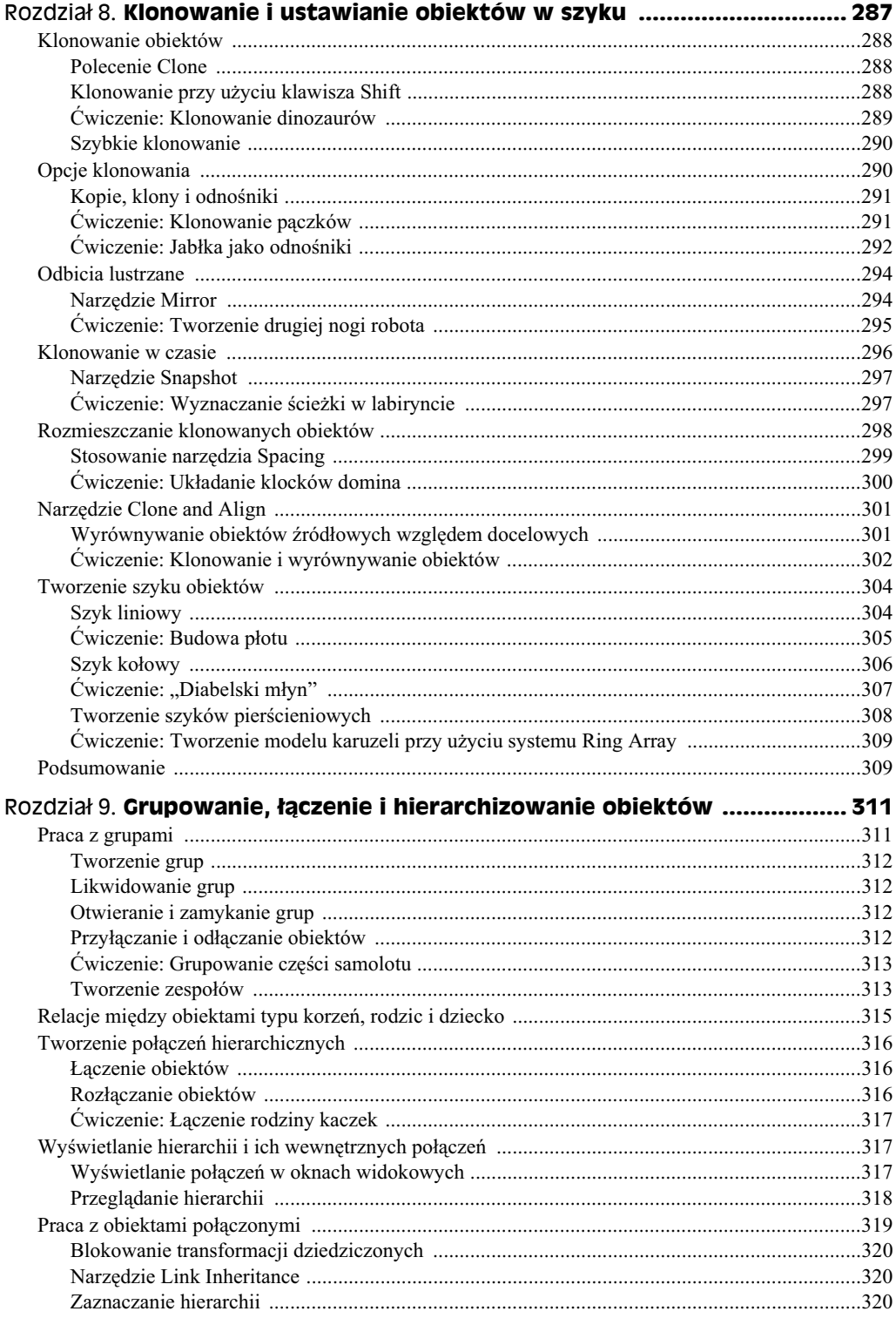

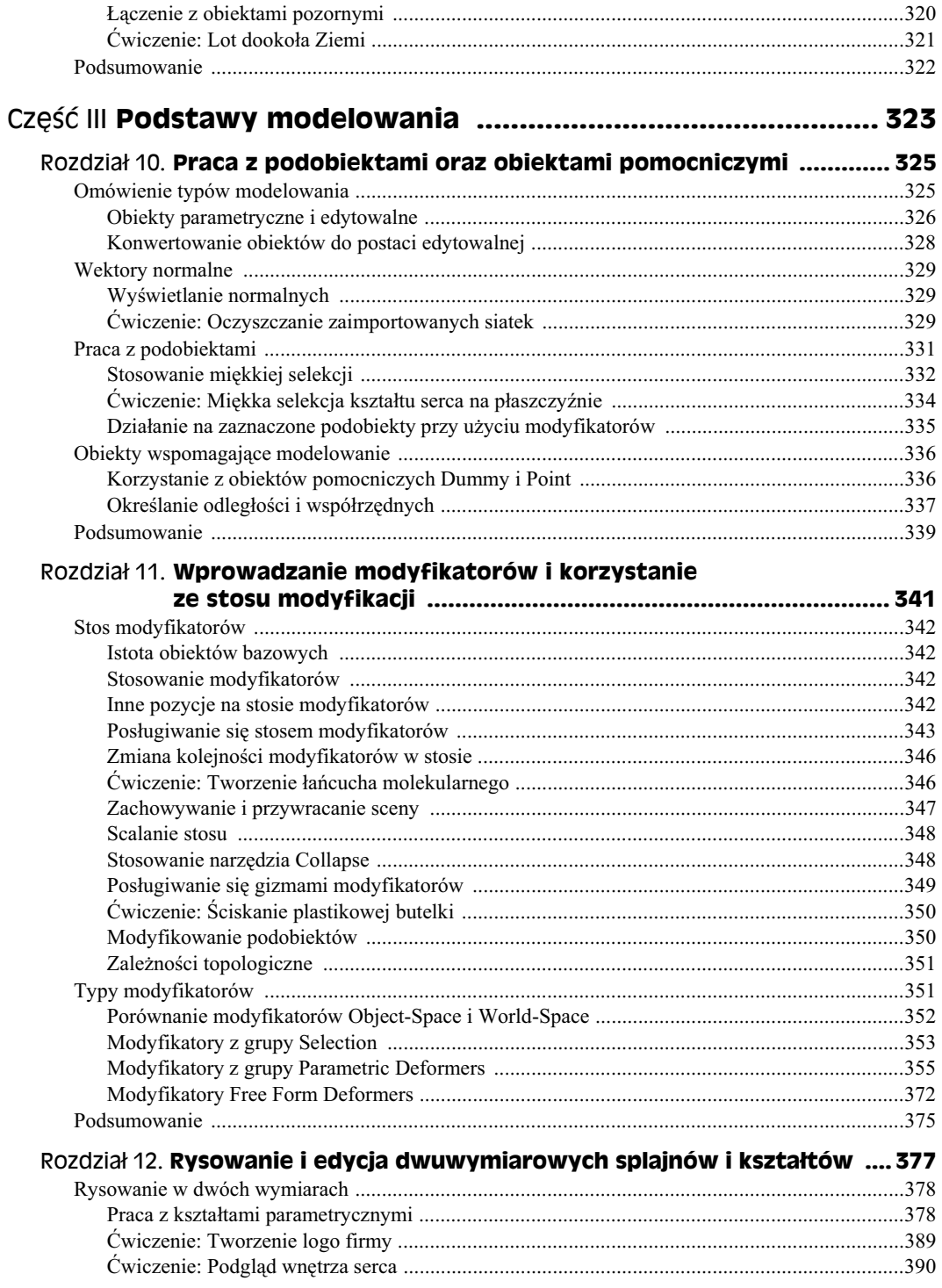

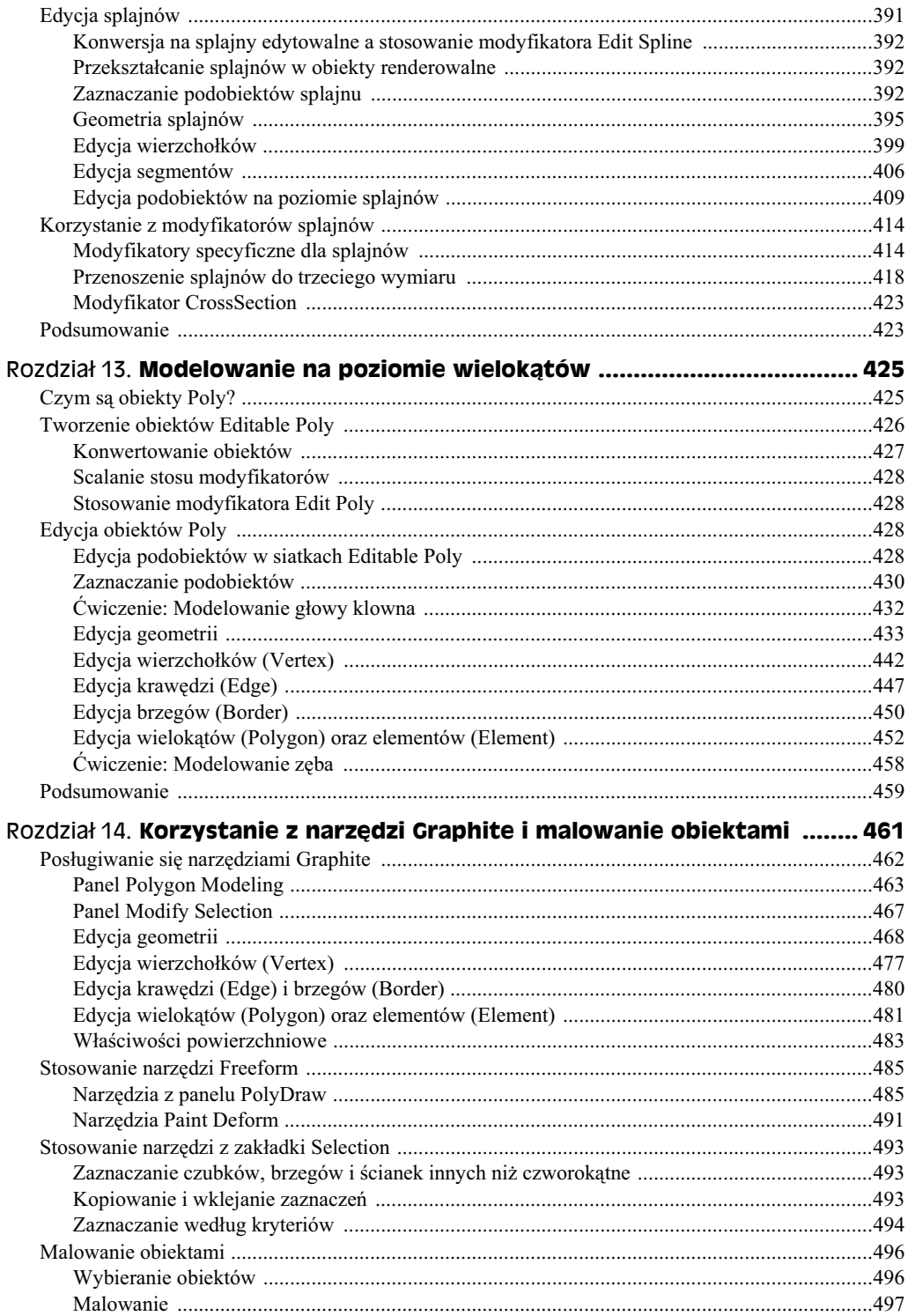

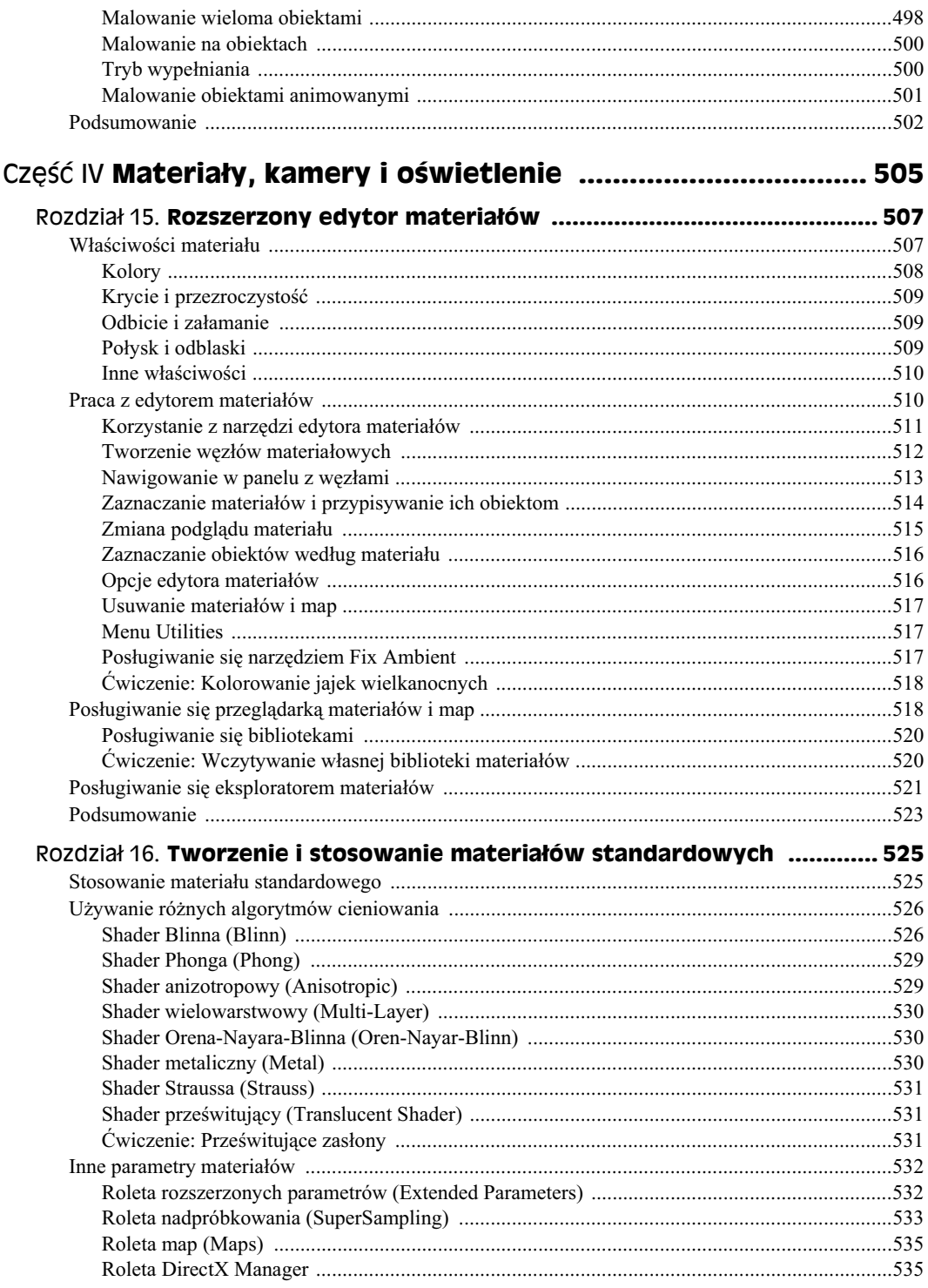

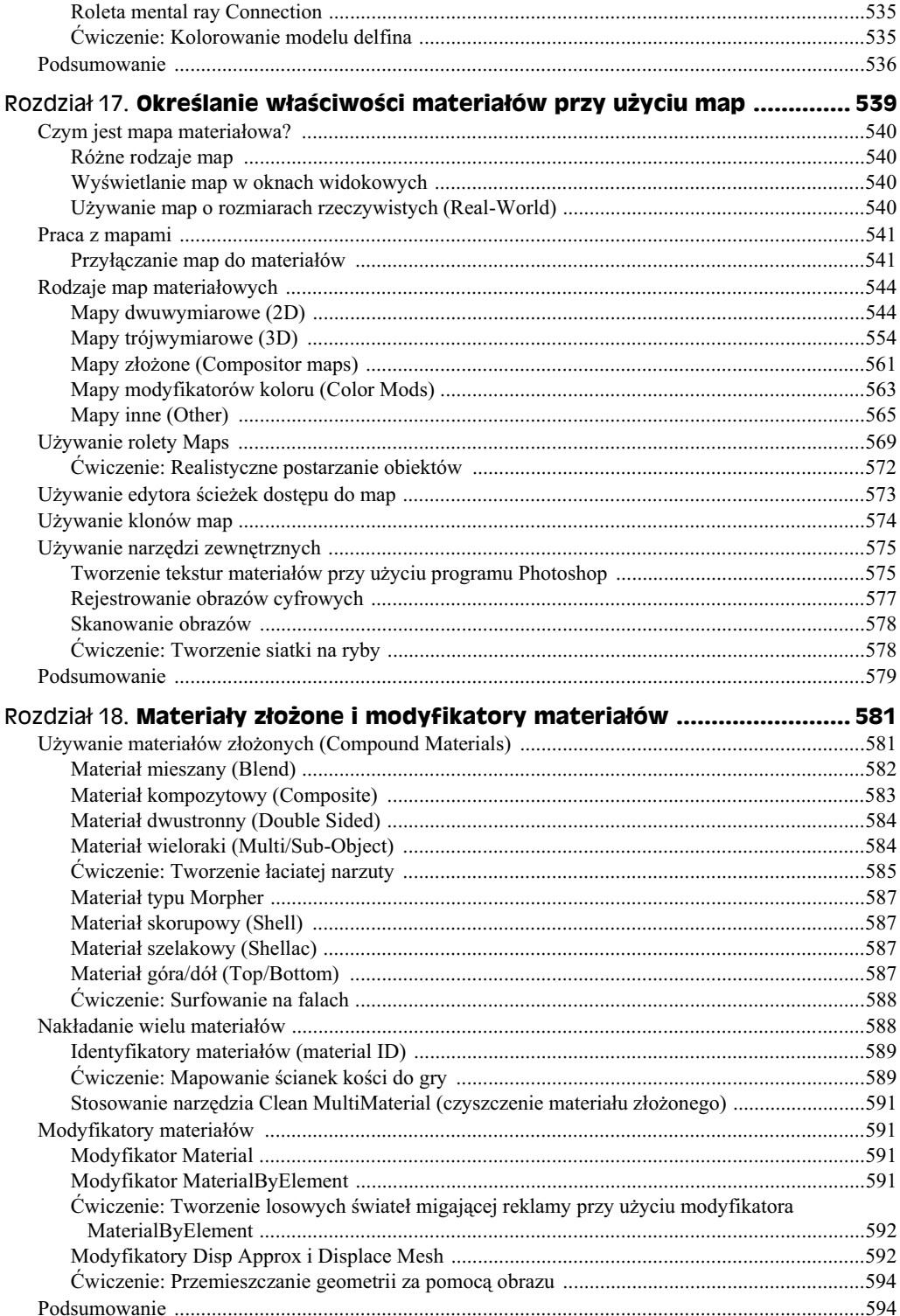

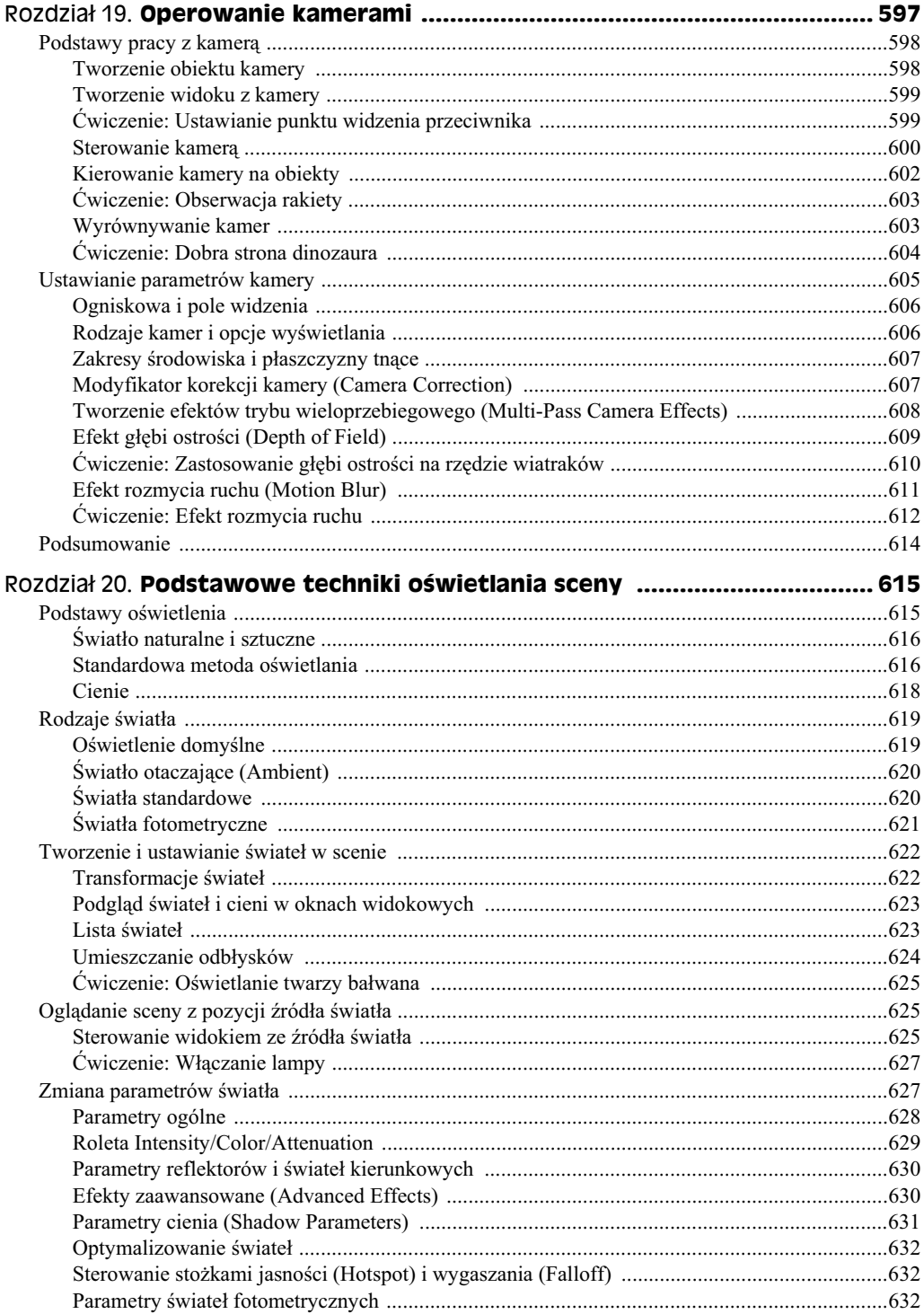

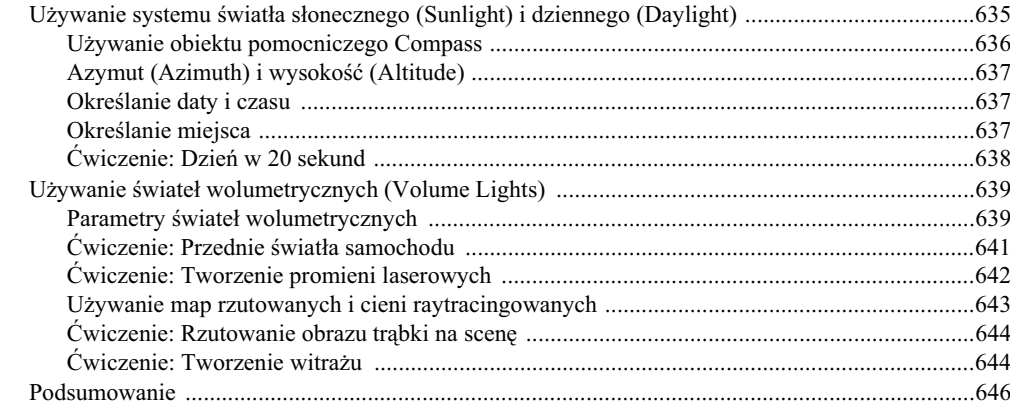

#### Część V Podstawy animacji i renderingu ................................... 647

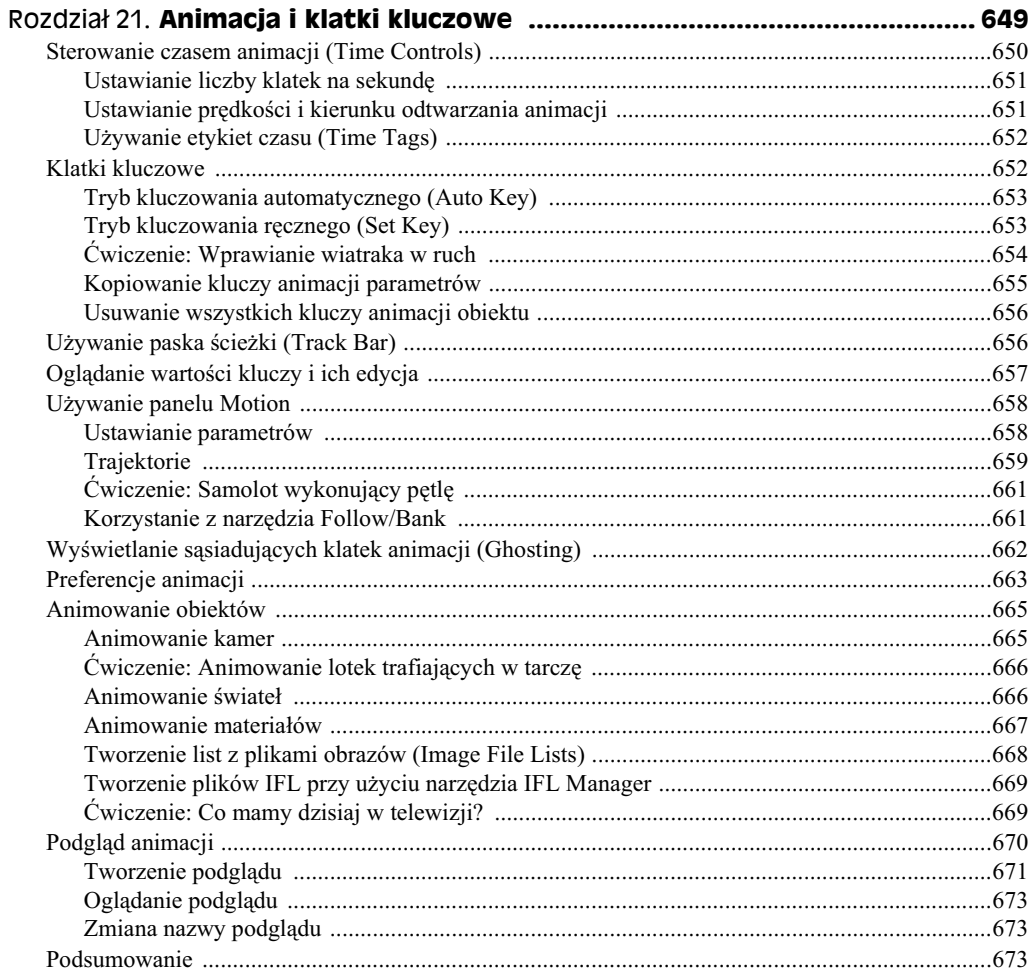

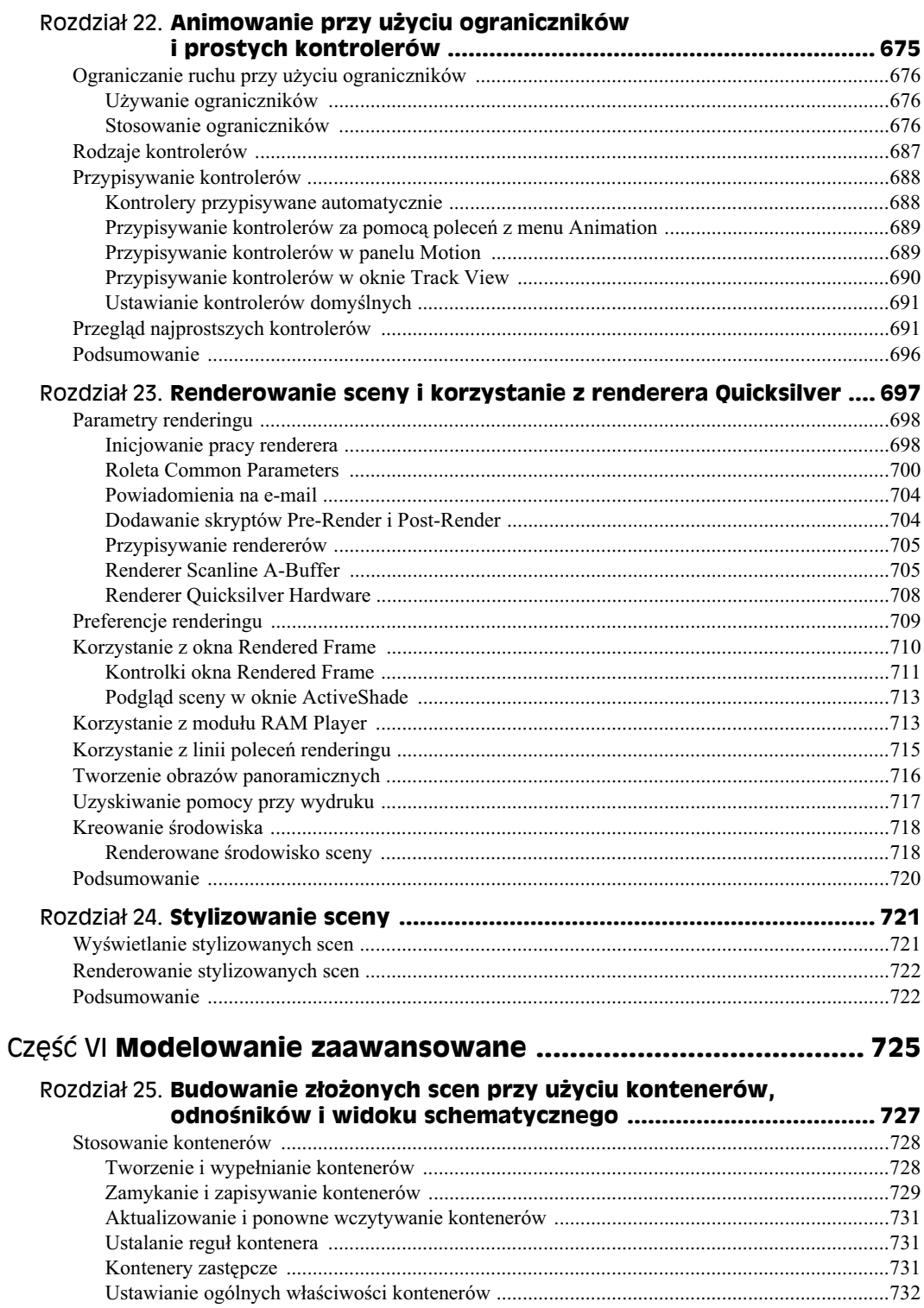

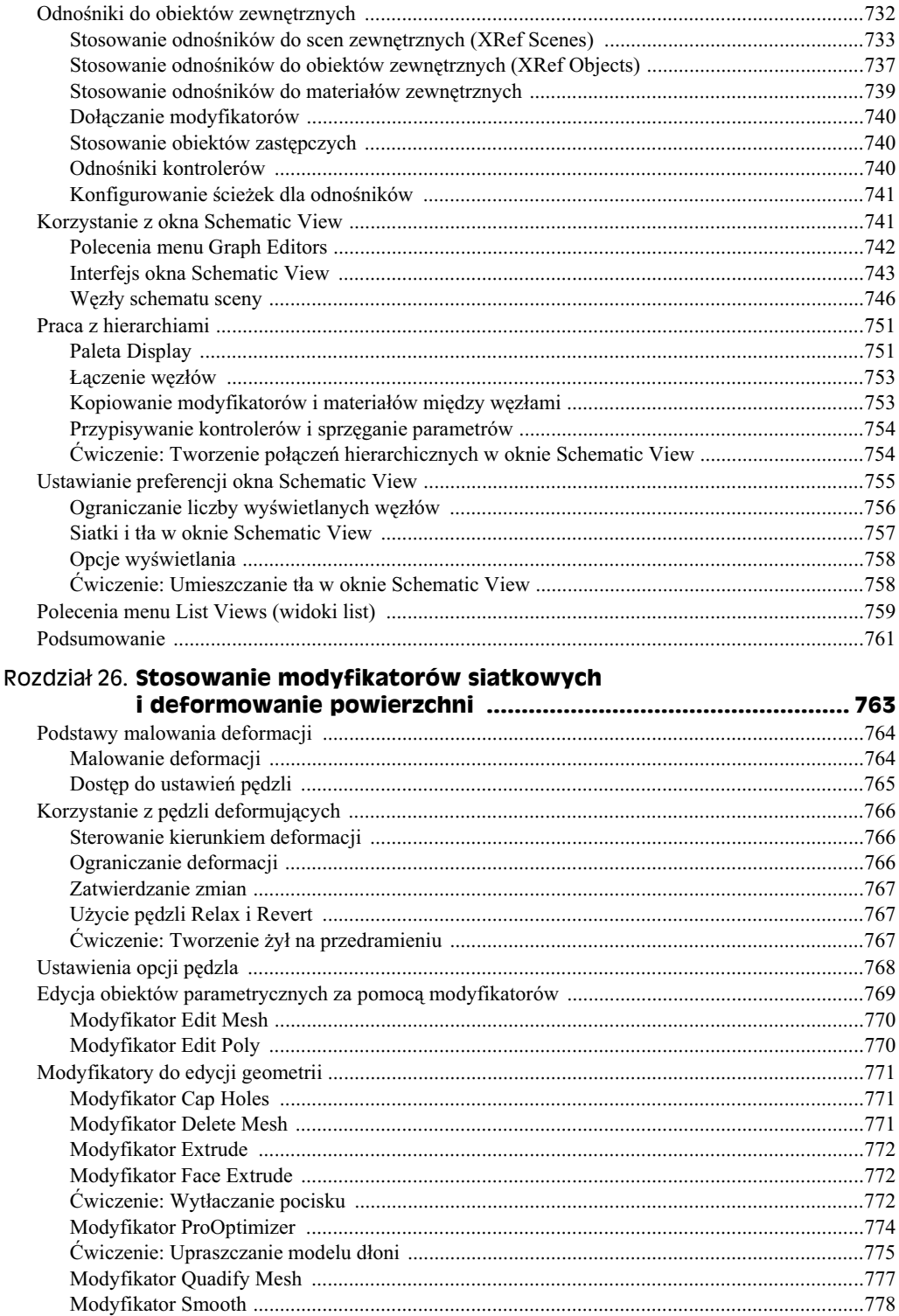

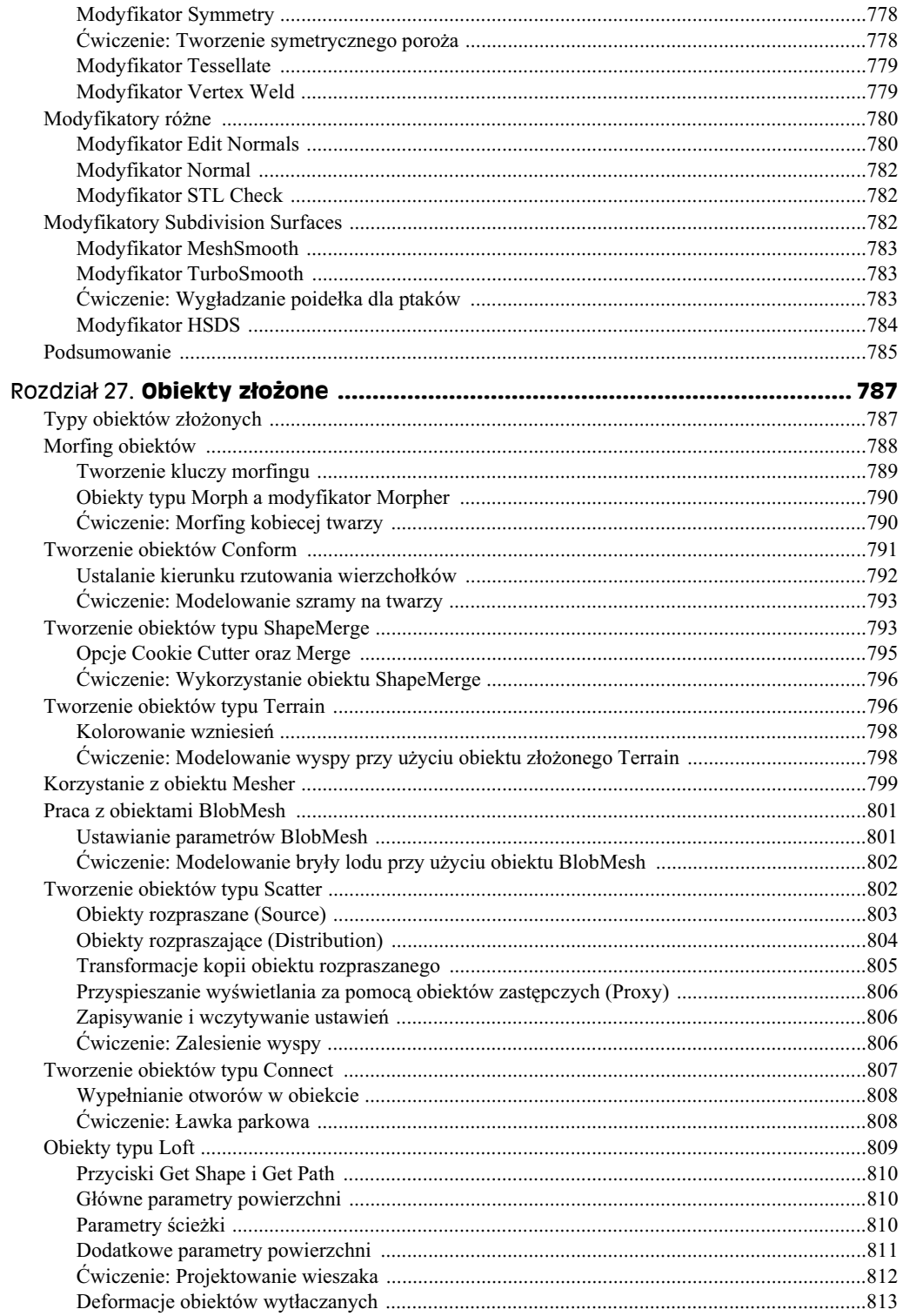

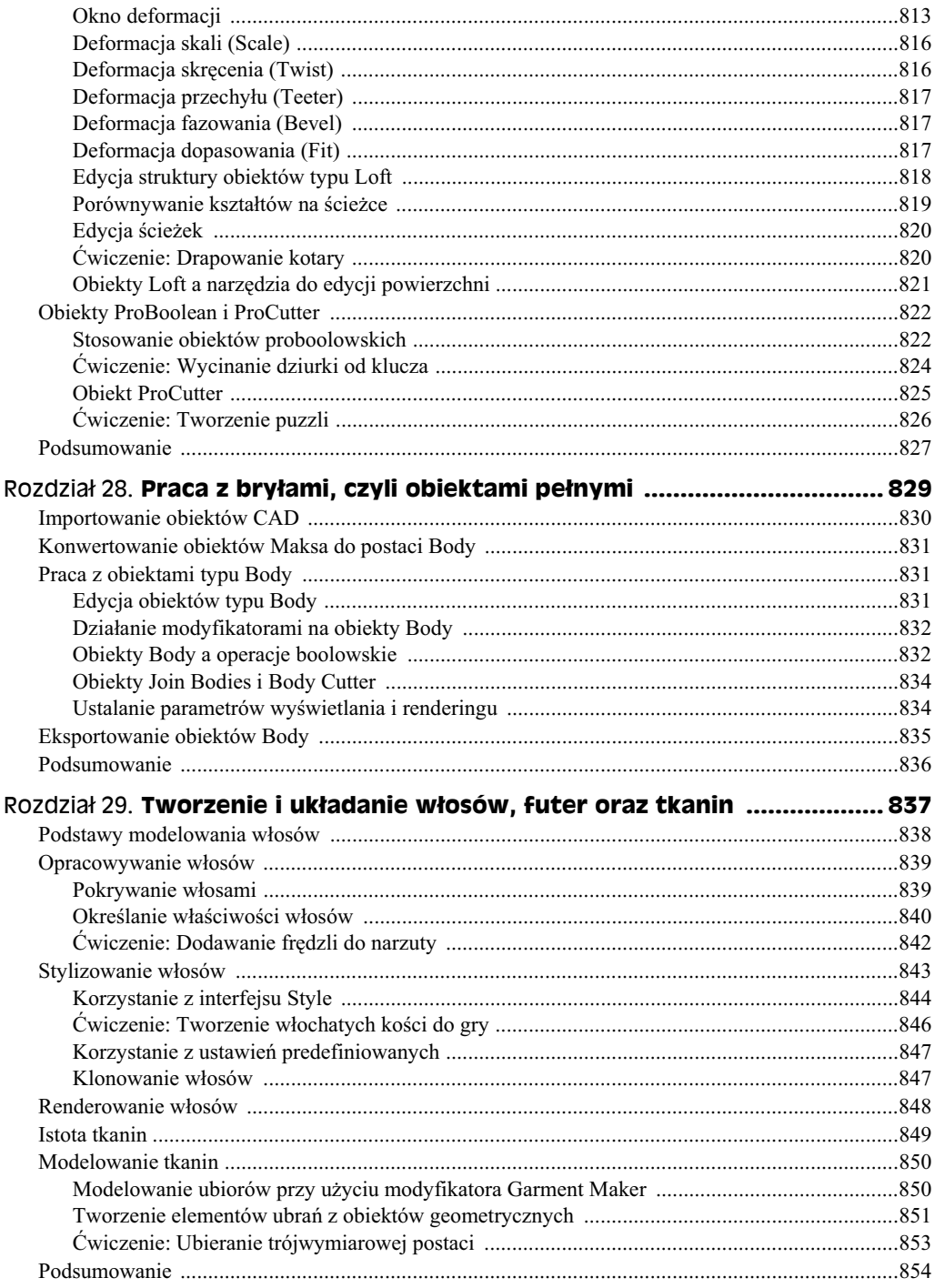

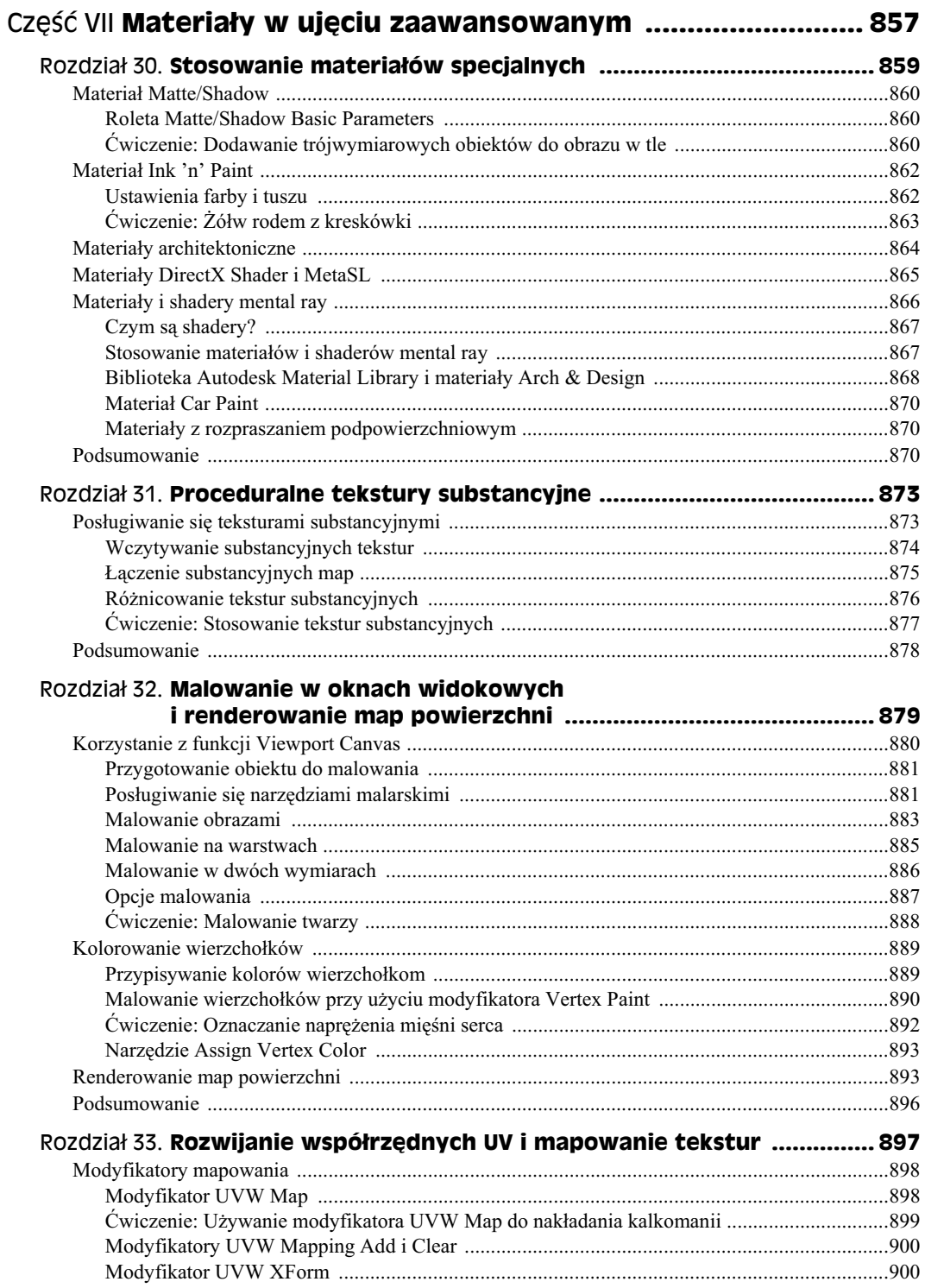

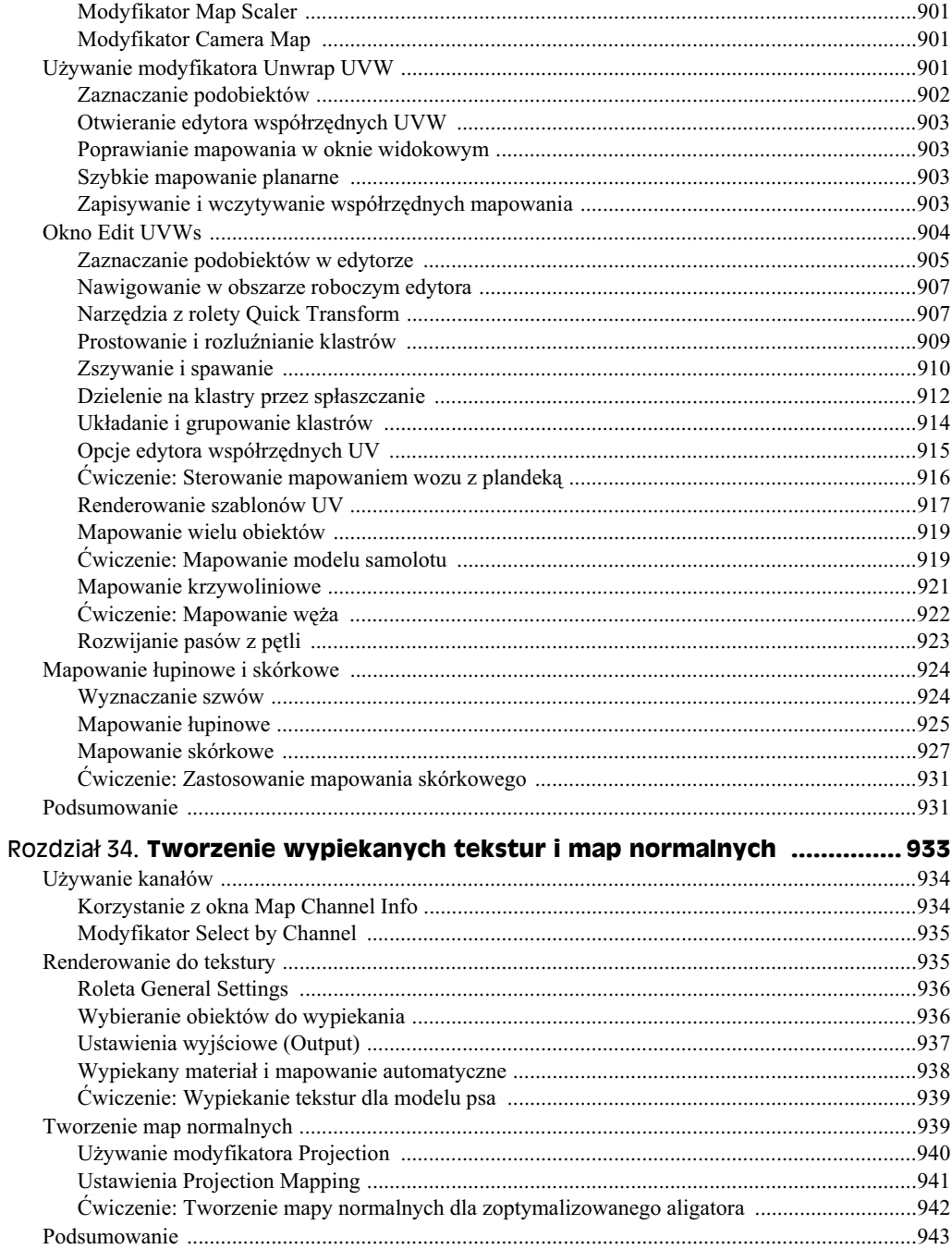

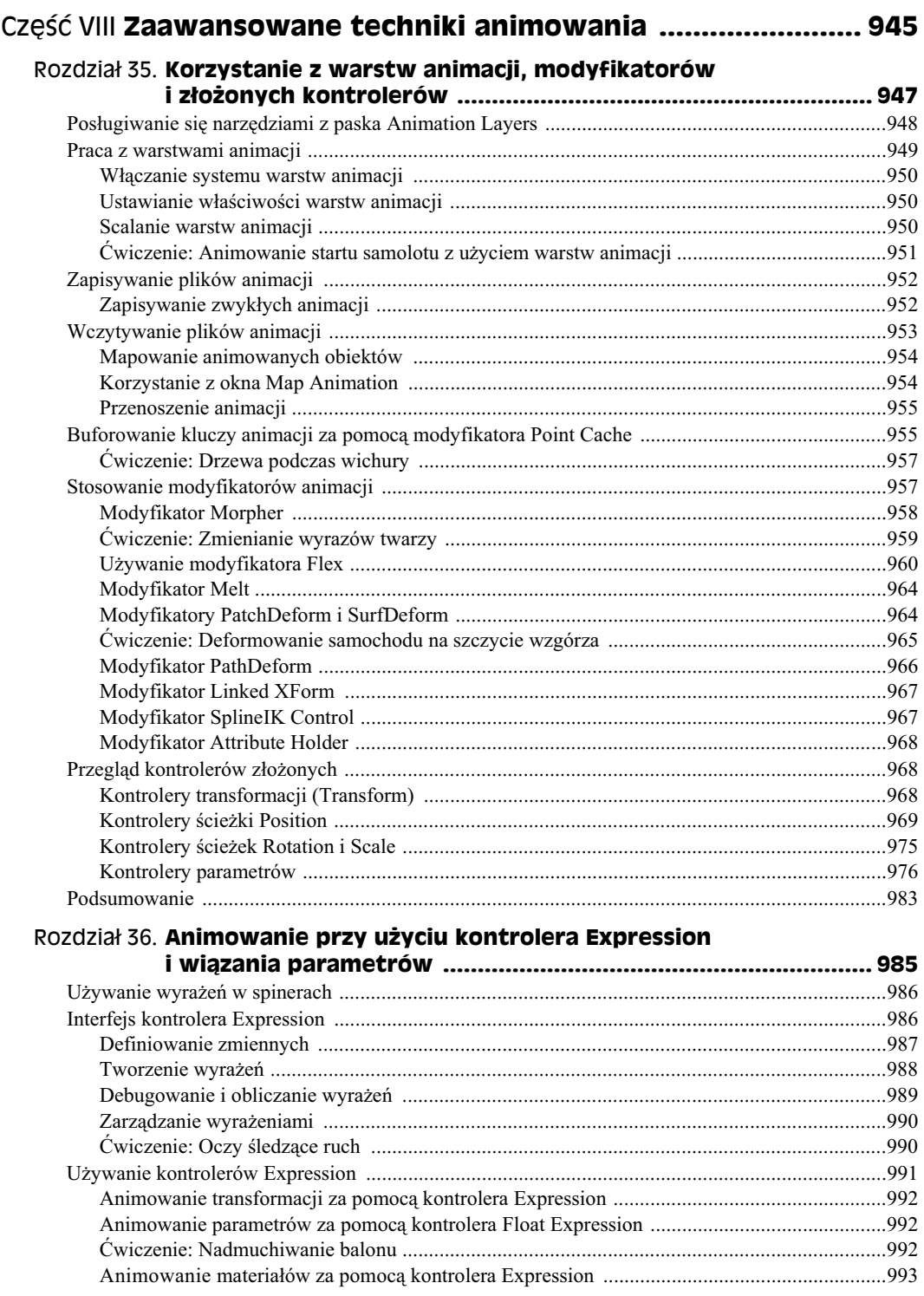

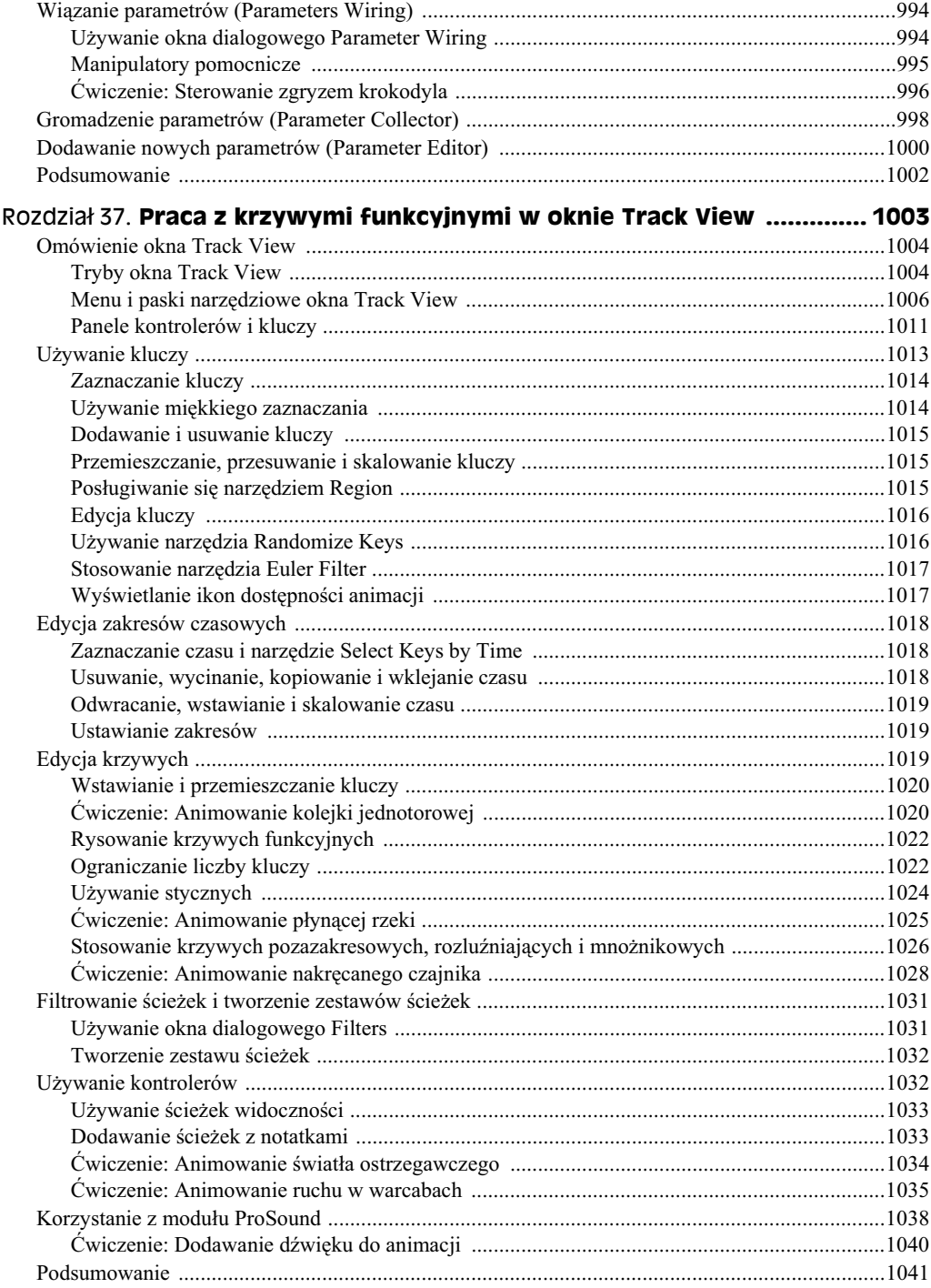

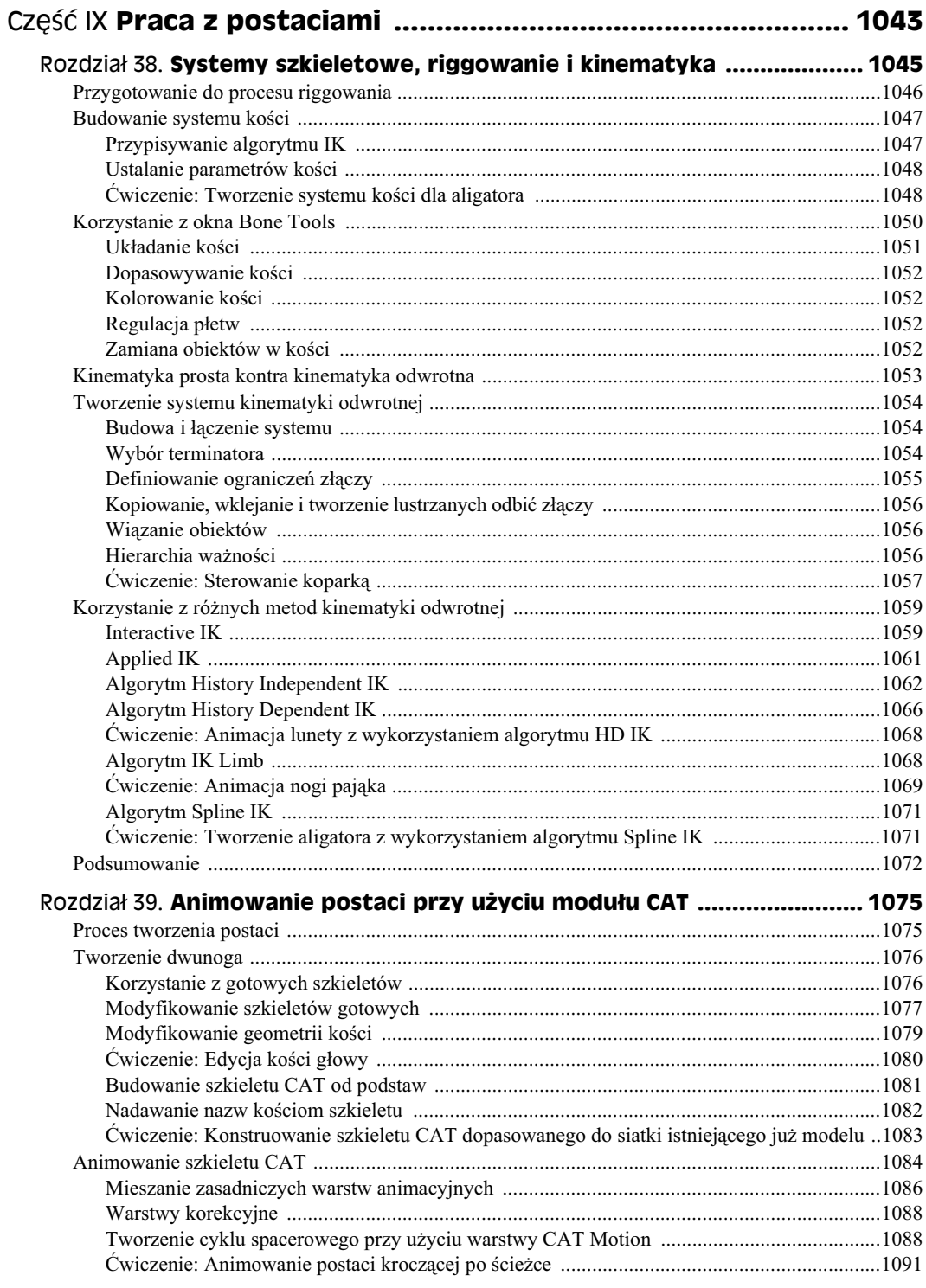

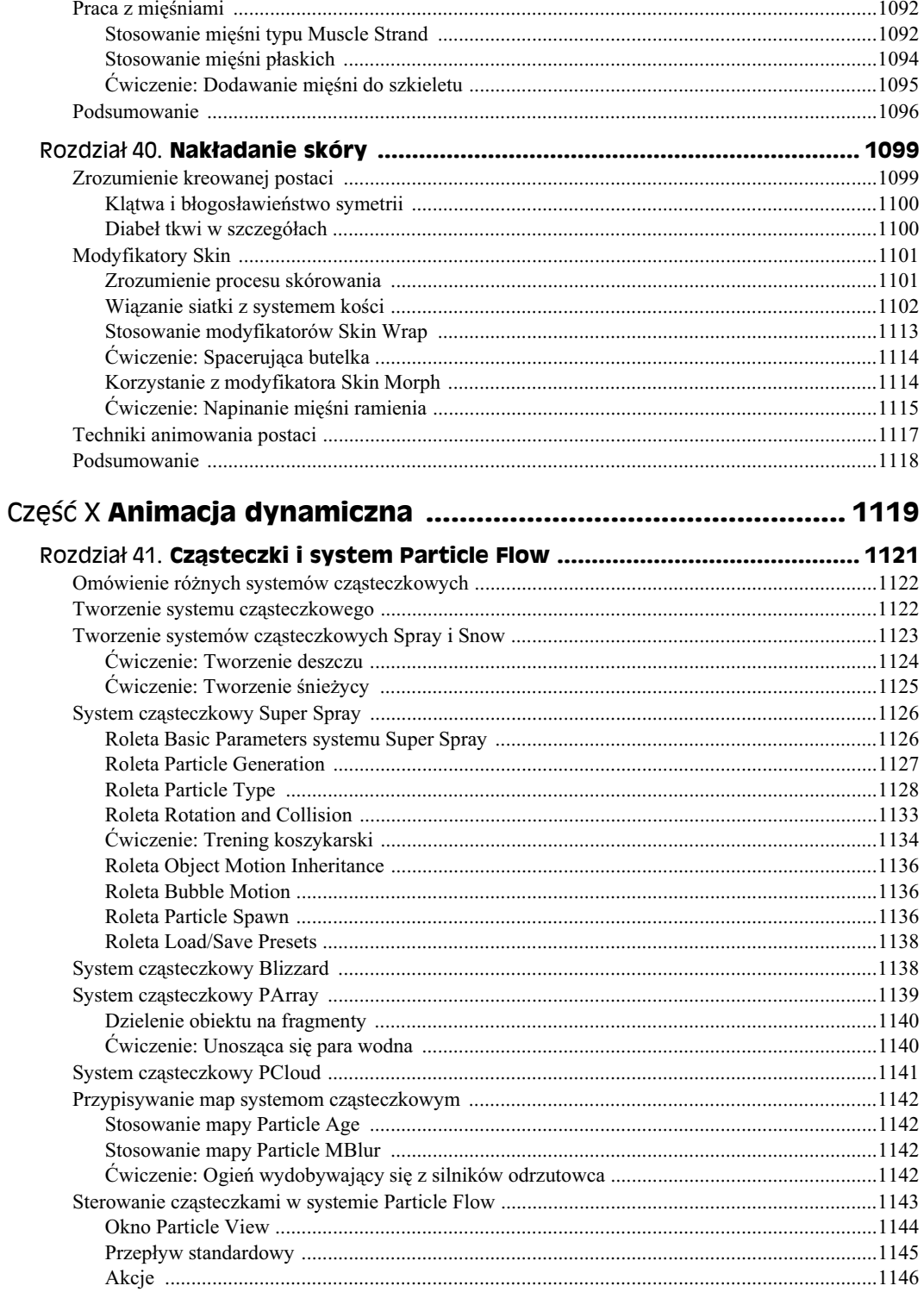

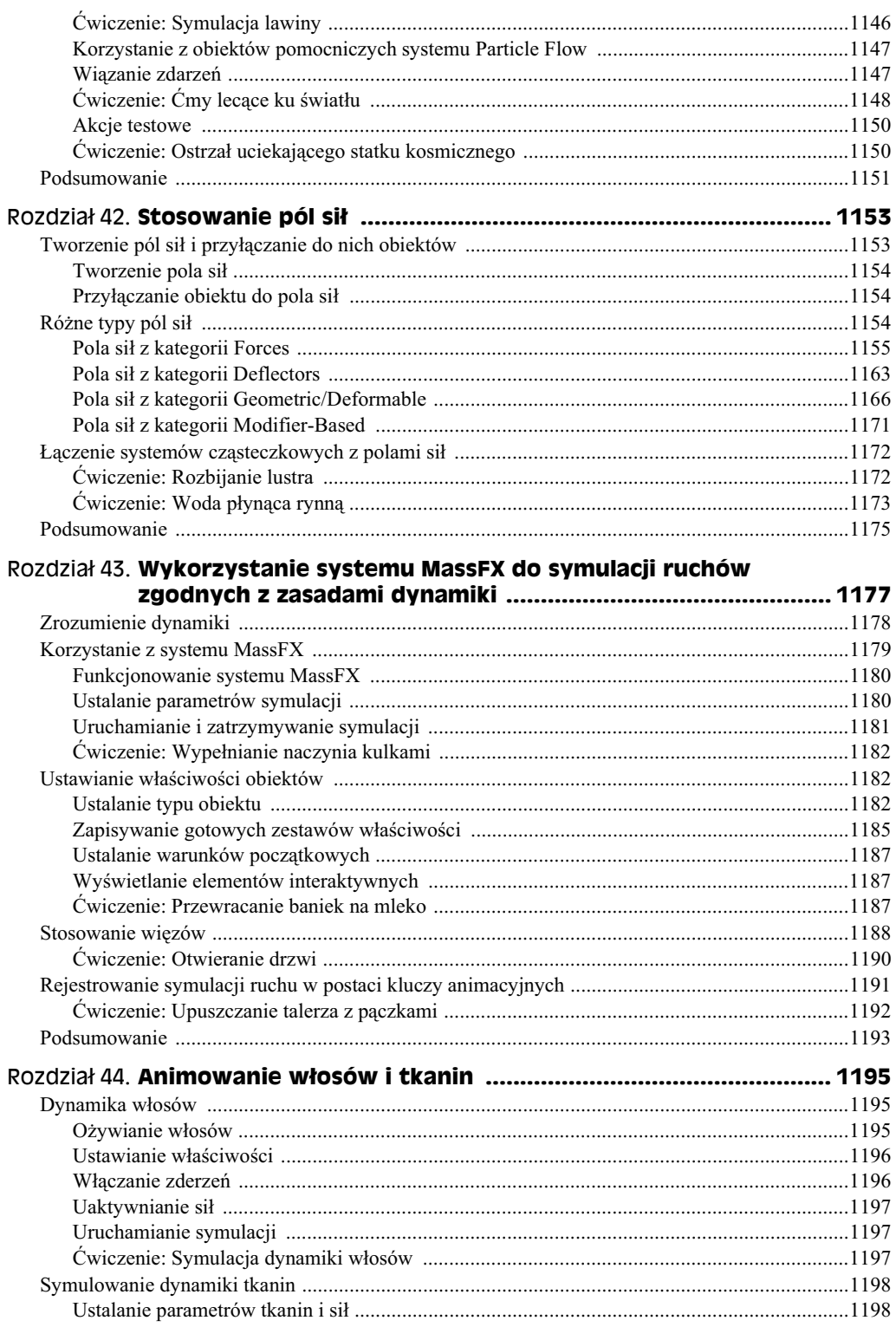

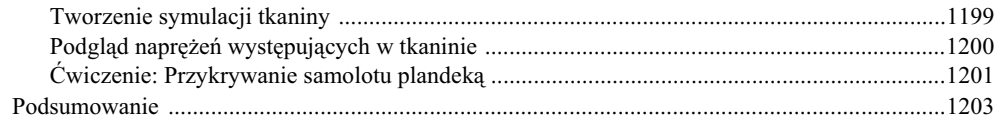

#### Część XI Zaawansowane techniki oświetlania i renderingu ... 1205

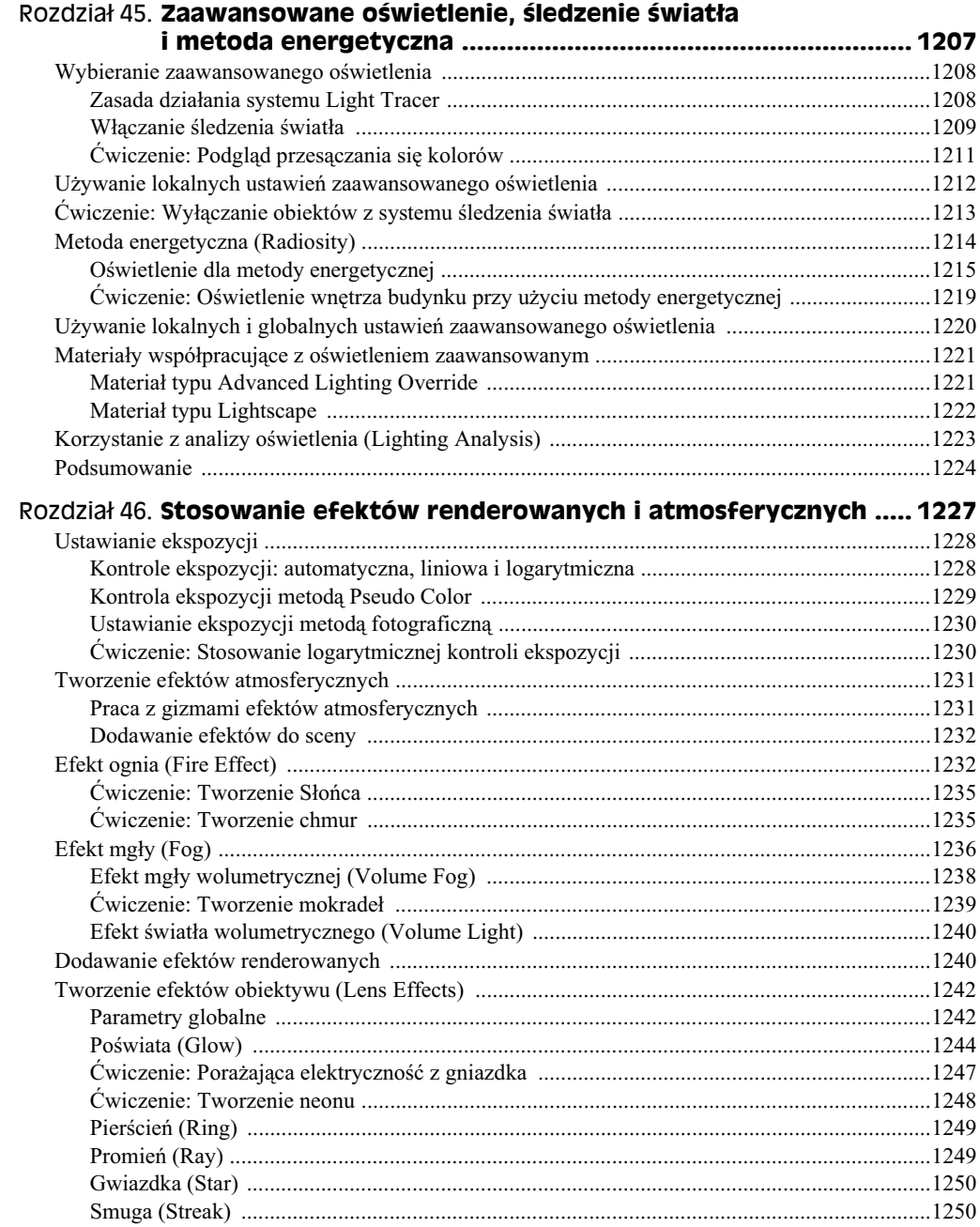

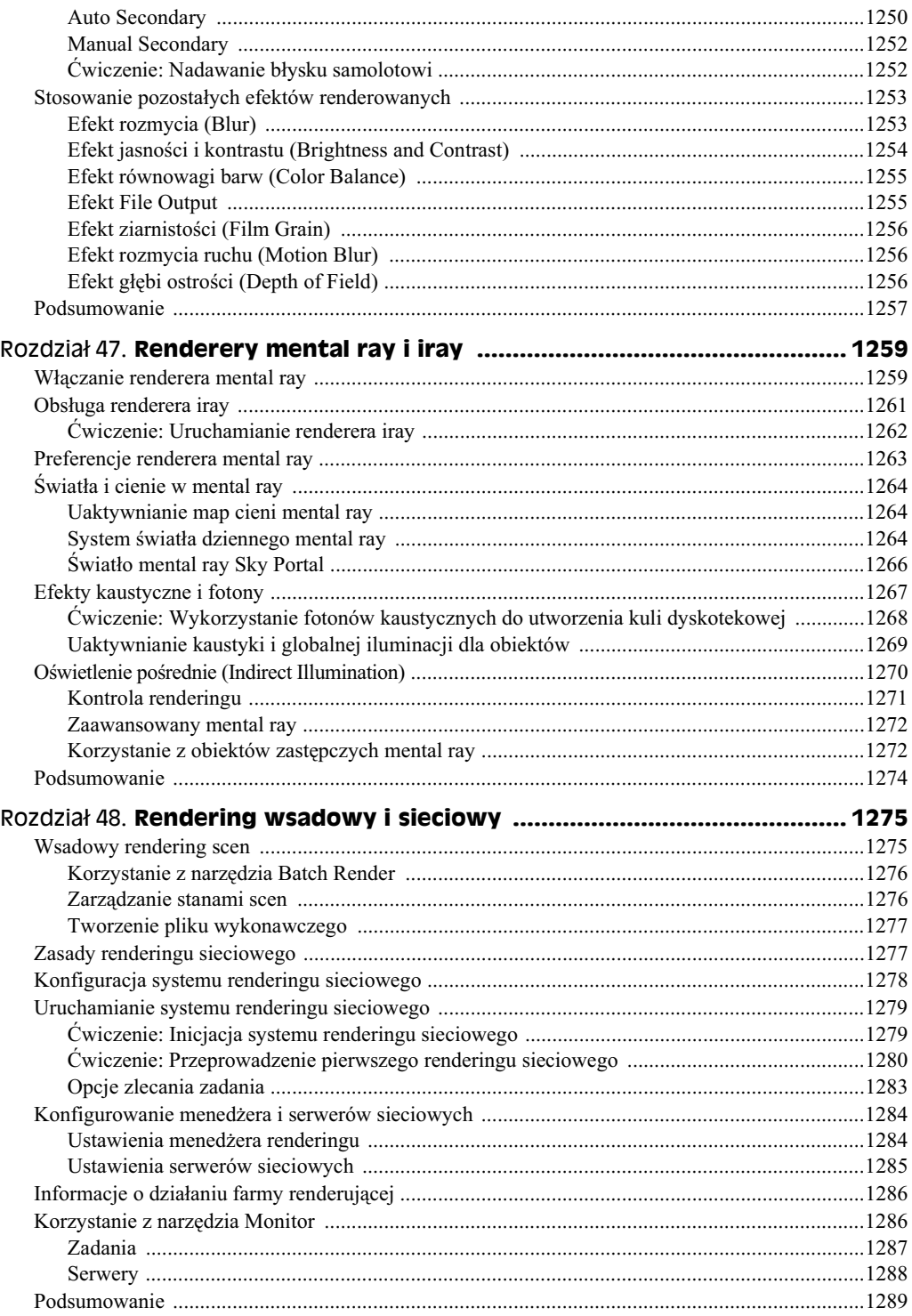

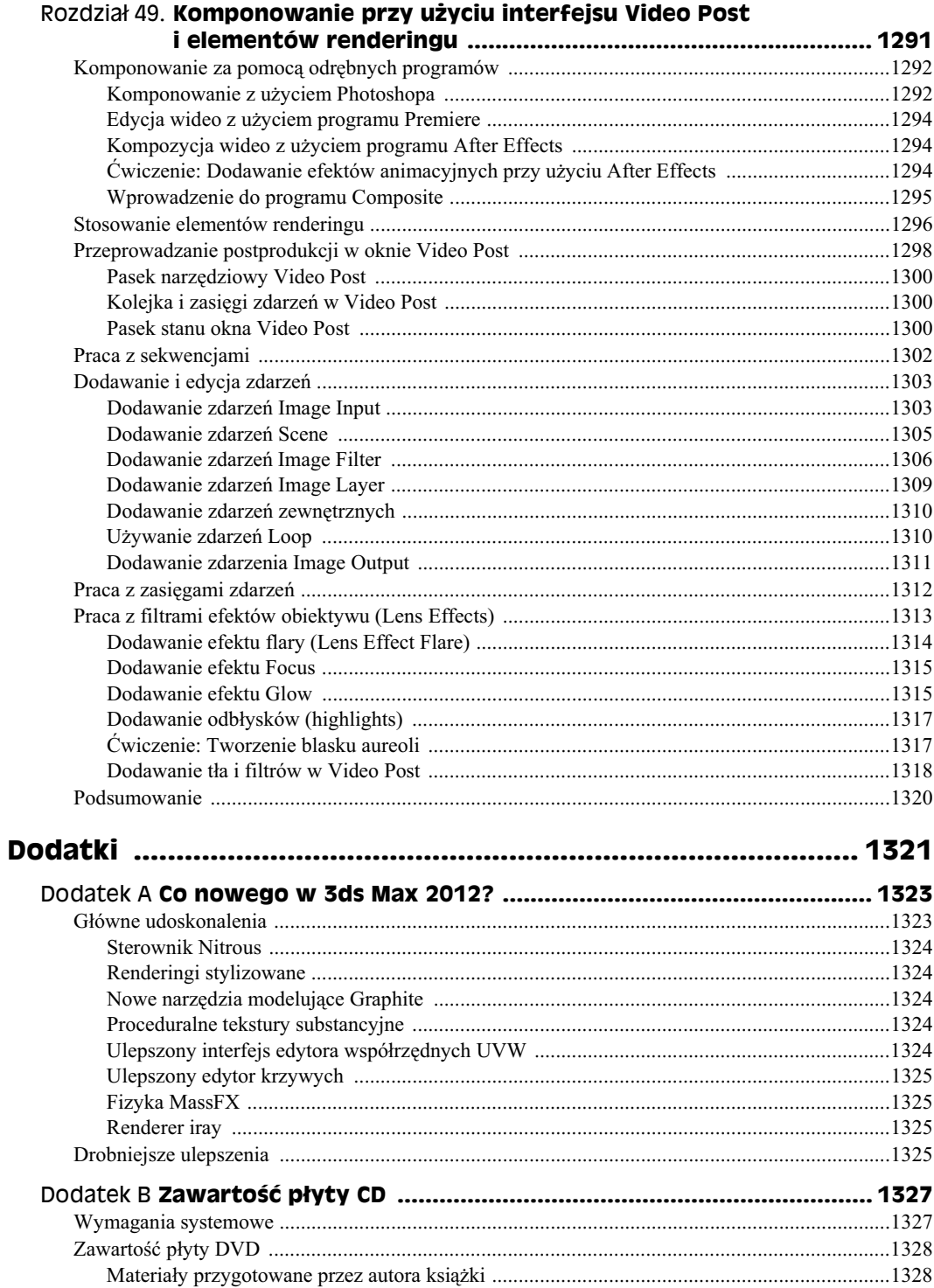

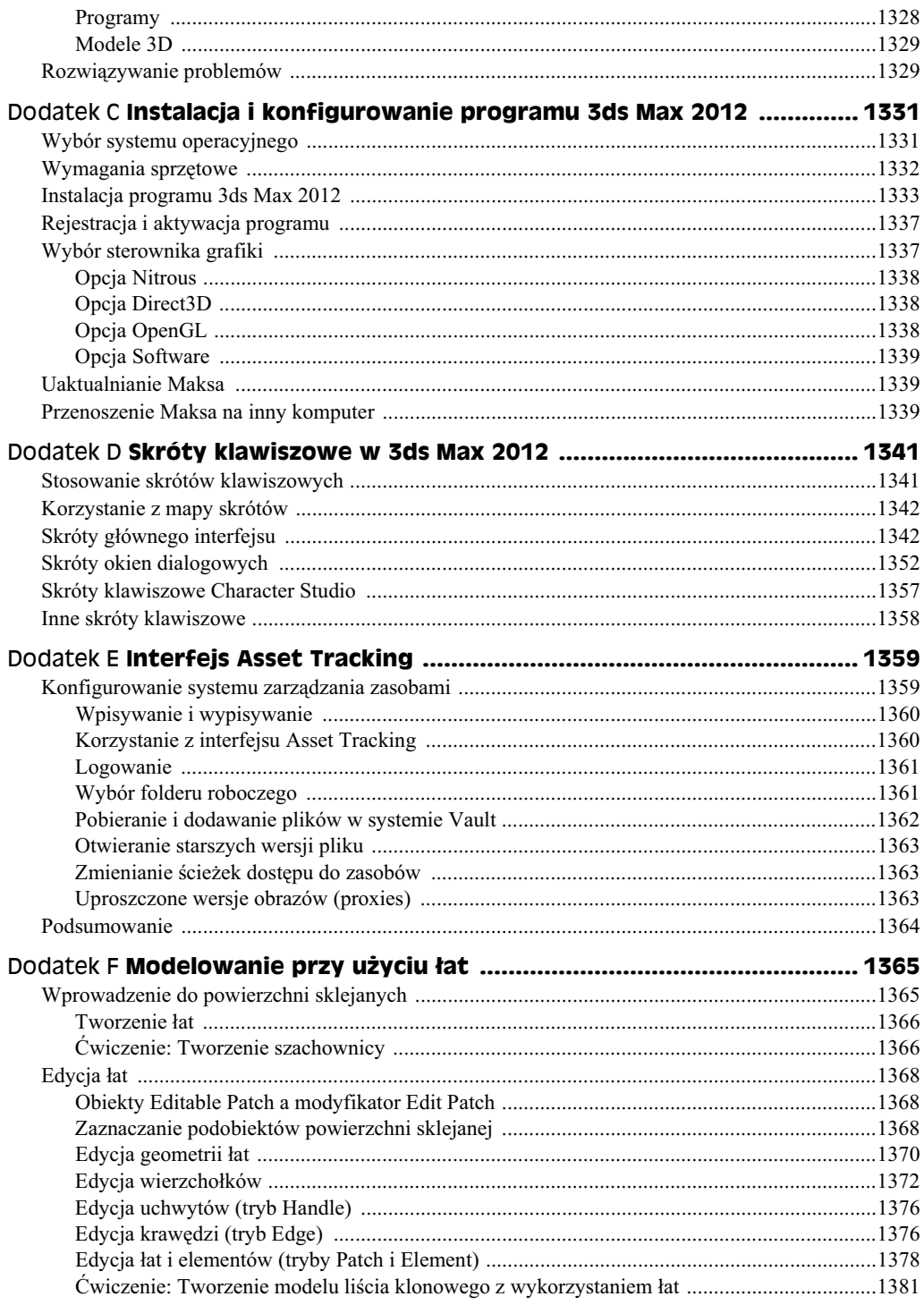

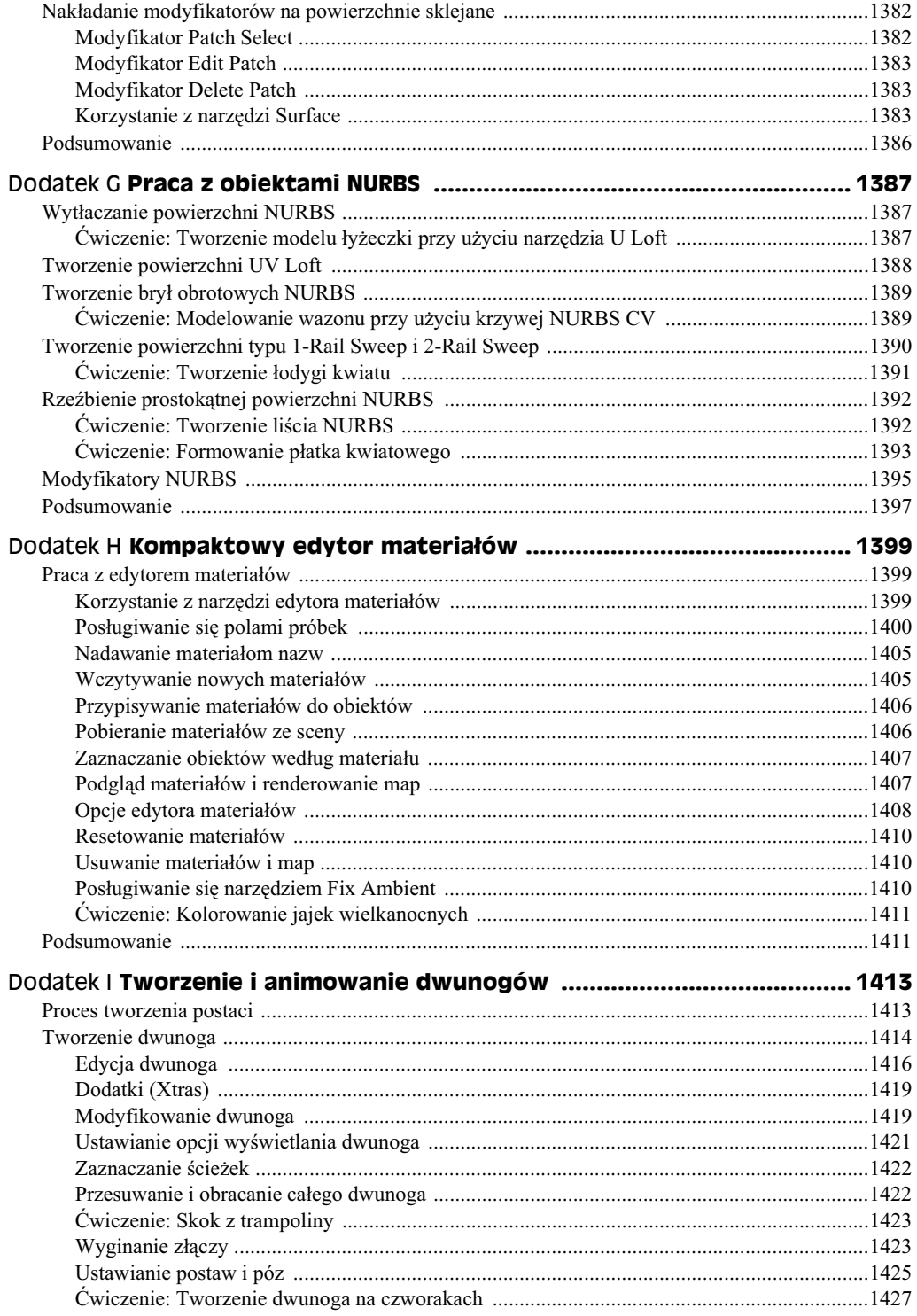

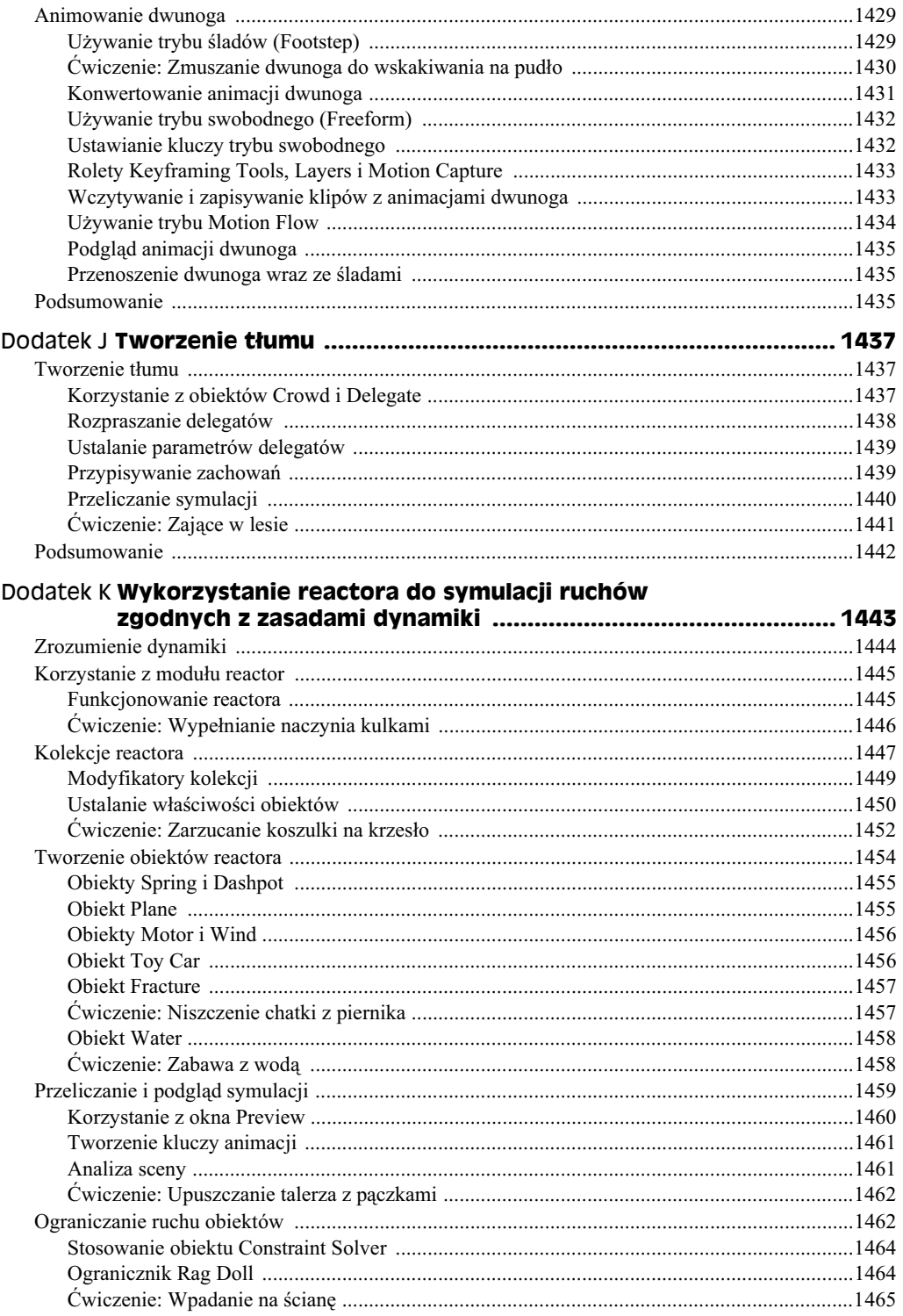

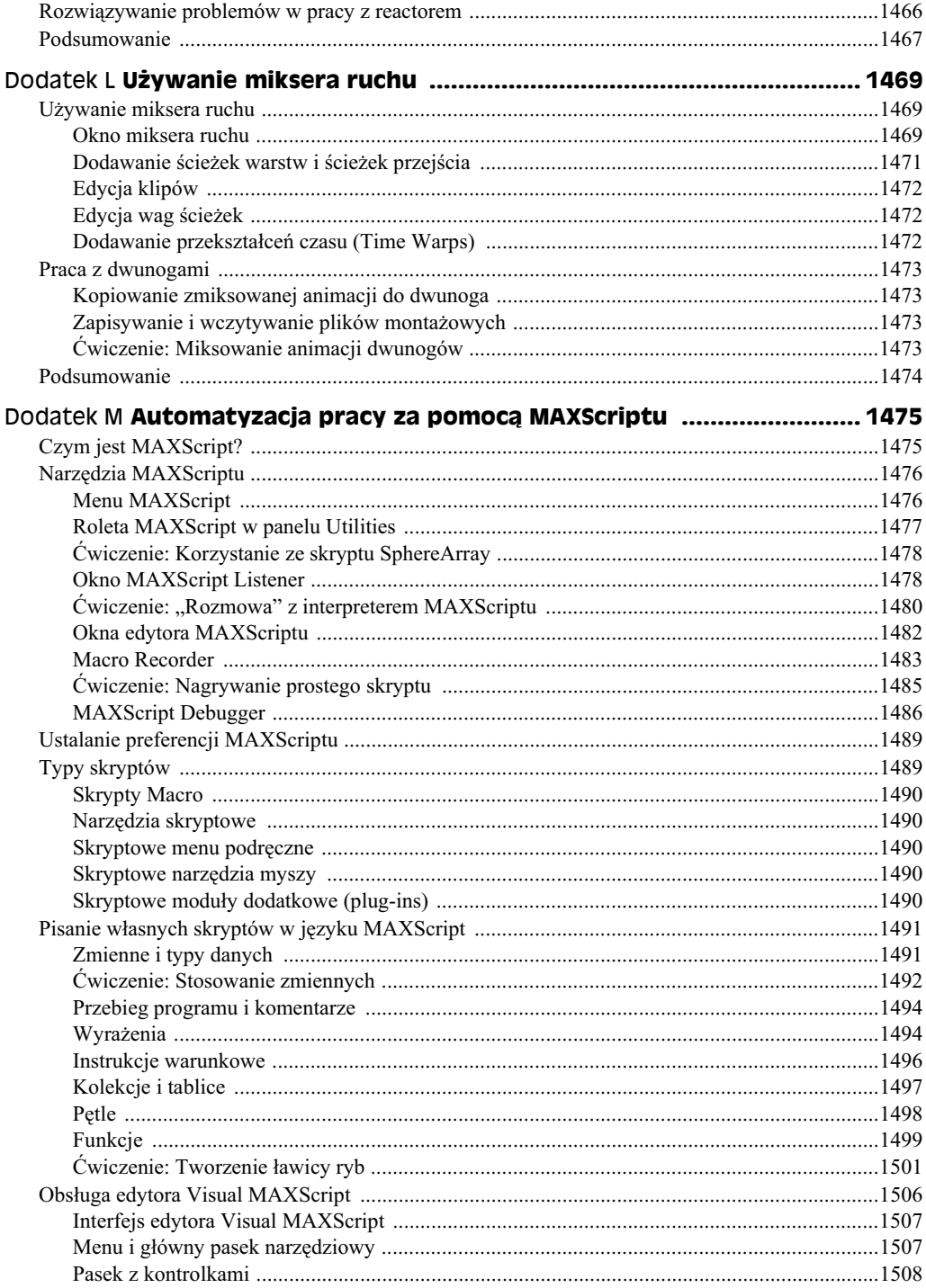

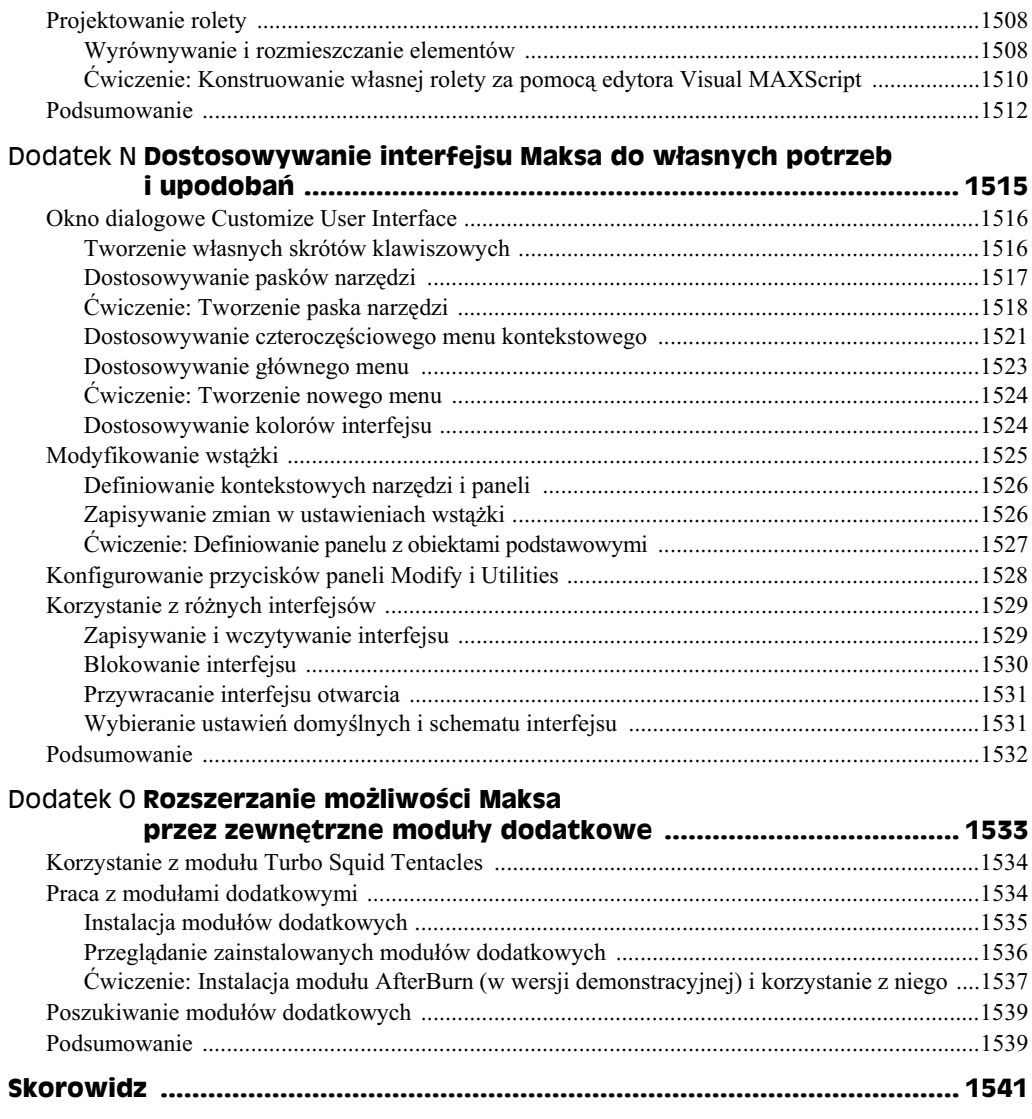

## Pierwsze kroki **Burzenie murów obronnych**

#### **W tym rozdziale:**

- Planowanie produkcji
- Gromadzenie modeli
- Dodawanie materiaów
- ◆ Stosowanie systemu oświetlenia Sun & Sky
- ◆ Tworzenie animacji dynamicznej przy użyciu systemu MassFX
- Renderowanie animacji

Gdy pierwszy raz uruchomiłeś aplikację 3ds Max, zapewne miałeś jeden cel — przygotować ciekawe obrazki i animacje 3D. Być może niektórzy z was kupili program po to, aby zarobić dodatkowe pieniądze, zwiększyć odpis od podatku, utorować sobie drogę do Hollywood albo zaimponować swojej dziewczynie czy chłopakowi. Teraz jednak warto na chwilę zapomnieć o tych powodach, gdyż celem tej książki jest wyłącznie pokazanie, jak stworzyć naprawdę interesującą grafikę.

Jeśli przeczytałeś uważnie spis treści lub przekartkowałeś książkę, zapewne zauważyłeś, e zamieszczono tu rozdziay na temat modelowania, tworzenia i nakadania materiaów, symulowania dynamiki i wielu innych zagadnień. Pewnie jednak — podobnie jak ja nie masz ochoty wertować ton papieru, żeby wreszcie narysować coś, czym bedzie można pochwalić się komuś bliskiemu. (Właściwie, jeśli postąpisz zgodnie z moimi upodobaniami, to lekture tej ksiażki rozpoczniesz od rozdziałów poświeconych efektom specjalnym, ale w takim przypadku nie będziesz czytał tego tekstu).

Ten wstępny rozdział pozwoli Ci zapoznać się z tym, co Max może wykonać. Będziesz mógł zobaczyć bogate możliwości programu, zanim zaczniesz zagłębiać się w szczegóły związane z działaniem poszczególnych narzędzi i funkcji. Poznasz najczęściej stosowane funkcje — włącznie z wieloma nowymi — które (mam nadzieję) zainteresują Cię na tyle, byś sięgnął do bardziej szczegółowych opisów w następnych rozdziałach.

Pierwsza część książki jest adresowana do początkujących użytkowników programu. Jeżeli jesteś zaawansowanym grafikiem, a inni wielokrotnie byli już pod wrażeniem Twojej twórczości, możesz spokojnie przejść do interesującego Cię rozdziału w dalszej części książki (wybacz mi, że zaliczam Cię do "żółtodziobów", ale w końcu wszyscy kiedyś zaczynaliśmy).

#### **Burzenie muru — planowanie produkcji**

W tym rozdziale najpierw wzniesiesz mur forteczny, a potem zburzysz go. Będzie więc okazja do skompletowania sceny, zbudowania muru z obiektów podstawowych, pokrycia go materiałami i wykonania animacji przy użyciu systemu *MassFX*.

Najpierw musisz przygotować scenę. Potrzebnych będzie dużo cegieł, czyli zwykłych prostopadłościennych obiektów. Utworzymy je i ułożymy z nich solidną ścianę, korzystając z funkcji *Array* (szyk). Jednak sama ściana byłaby trochę nudna, więc dołożymy jeszcze jedną lub dwie wieże i kilka drzew. Budowanie murów z obiektów podstawowych jest łatwe, ale wieże i drzewa mogą wymagać wiecej czasu, dlatego pozwolimy sobie na małe oszustwo. Właściwie powinieneś te elementy wymodelować, ale tym razem ten etap sobie darujemy. Jeśli tylko istnieje możliwość wykorzystania gotowych obiektów, to dlaczego tego nie zrobić. W ten sposób można przecież zaoszczędzić wiele cennego czasu. Na płycie dołączonej do książki znajdziesz mnóstwo modeli (również wieże i drzewa) przygotowanych przez profesjonalistów właśnie po to, abyś nie musiał zaczynać wszystkiego od zera. Potrzebna będzie również wielka kula armatnia, którą wystrzelimy w stronę muru.

Po odpowiednim rozmieszczeniu modeli przypiszemy im nowe tekstury substancyjne (*substance textures*), które pozwalają na uszczegółowianie obiektów bez angażowania wielkich zasobów pamięciowych komputera.

Potrzebne będzie również tło i płaszczyzna bazowa sceny. Tło utworzymy za pomocą systemu światła dziennego (*Daylight System*), który nie tylko generuje światło słoneczne, ale również tworzy efekt odległego horyzontu. Jako podłoże wykorzystamy obiekt płaszczyzny, na którym uformujemy niewielkie wzgórza za pomoc modyfikatora *Noise* (szum). Oba te elementy sceny wygeneruje Max, a zatem nie będą nam potrzebne żadne dodatkowe tekstury tła i podłoża.

W fazie animacyjnej zdefiniujemy cegły i kulę armatnią jako obiekty o cechach ciała sztywnego, nadamy kuli określoną prędkość początkową i pozwolimy, aby system *MassFX* pokazał, na co go stać.

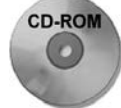

Po ukończeniu każdego etapu ćwiczenia zapisywałem aktualny stan sceny, a utworzone w ten sposób pliki umieściłem w katalogu *Quick Start* na płycie dołączonej do książki.

### **Ustawianie sceny**

Cały proces ustawiania sceny został rozłożony na kilka prostych ćwiczeń. W pierwszym zgromadzimy wszystkie modele, których później będziemy używać. Następnie rozmieścimy je odpowiednio, przy czym kula armatnia będzie początkowo poza ekranem. Na pewno konieczne będzie również ustawienie kamery we właściwym miejscu.
Po rozmieszczeniu modeli utworzymy płaszczyzne podłoża i wtedy będziemy mogli zająć się materiałami oraz oświetleniem.

## **wiczenie: Wznoszenie muru**

Pierwsze ćwiczenie rozpoczniemy od zbudowania muru. Jest to główny element sceny, dlatego umieścimy go jako pierwszy.

Aby postawić mur, wykonaj nastepujące czynności.

- **1.** Rozpocznij od przywrócenia domyślnych ustawień interfejsu Maksa. W tym celu kliknij przycisk aplikacji i wybierz polecenie *Reset*. W oknie żądającym potwierdzenia Twojej decyzji kliknij przycisk *Yes*.
- **2.** W panelu poleceń kliknij przycisk *Box* (prostopadłościan) i przeciągnij myszą w oknie widokowym *Front* (z przodu), aby utworzyć prostopadłościenny blok.

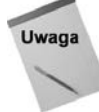

W tym rozdziale będziemy stosować jednostki ogólne (*Generic Units*). Wyboru jednostek można dokonać w oknie dialogowym *Units Setup* otwieranym za pomocą polecenia *Customize/Units Setup*.

- **3.** Wciśnij klawisz *Shift* i nie zwalniając go, przeciągnij istniejący blok, aby utworzyć jego kopię. Nowy blok ustaw tak, aby spoczywał na pierwszym i był przesunięty względem niego o połowę szerokości. Wszystkie czynności wykonuj w oknie widokowym *Front*.
- **4.** Zaznacz oba bloki i wybierz polecenie *Tools/Array*. W oknie dialogowym, które się otworzy, ustaw *1D Count* na 24 i *2D Count* na 8. Następnie włącz przycisk Preview (podgląd), aby widzieć skutki wprowadzanych zmian, i za pomocą spinera w pierwszym polu *Incremental X* (przyrostowe przesunięcie wzdłuż osi *X*) ustaw bloki obok siebie w kierunku poziomym, a za pomocą spinera w pierwszym polu *Incremental Row Z* (przyrostowe przesunięcie rzędu obiektów wzdłuż osi *Z*) ustaw je w pionie. Gdy mur będzie gotowy, kliknij przycisk OK.

Gotowy mur jest pokazany na rysunku PK.1.

## **wiczenie: Gromadzenie modeli**

Sam mur prezentuje się okazale, ale ogólnie scena jest zbyt uboga. Za pomocą polecenia *Merge* (dołącz) umieścimy w niej jeszcze kilka dodatkowych modeli. Aby zachować właściwe proporcje między nimi, będziemy musieli je odpowiednio przeskalować.

Aby pobrać gotowe modele, wykonaj następujące czynności.

- **1.** Kliknij przycisk aplikacji i wybierz polecenie *Import/Merge.* Z folderu *Quick Start* znajdującego się na płycie dołączonej do książki wybierz plik *Turret.max*. W oknie *Merge* zaznacz pozycj *turret*, a nastpnie *OK*.
- **2.** Model wieży (*turret*) został umieszczony w samym środku sceny i nie pasuje rozmiarami do istniejącego muru. Trzeba go więc przesunąć na koniec muru i odpowiednio przeskalować.

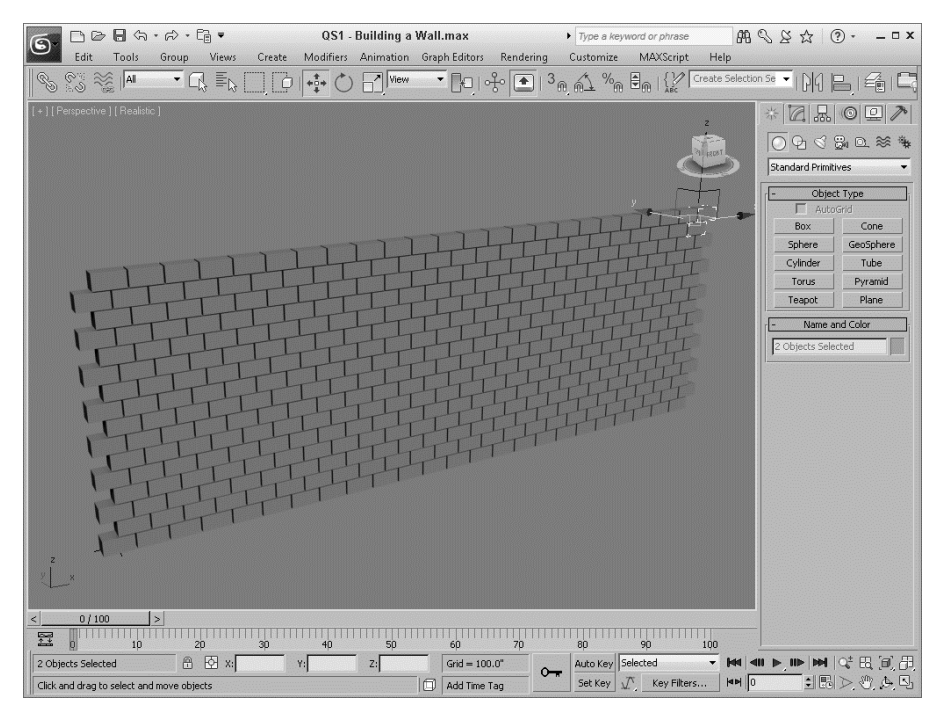

**Rysunek PK.1.** Mur został szybko utworzony za pomocą okna dialogowego Array

- **3.** Kliknij wieżę, aby ją zaznaczyć, a następnie uaktywnij narzędzie *Scale* (skalowanie). Za pomocą górnego uchwytu skalowania dopasuj wysokość wieży do rozmiarów muru. Włącz narzędzie *Move* (przesunięcie) i ustaw wieżę przy lewym końcu muru oraz na tej samej co on wysokoci. W oknie widokowym *Left* (z lewej) przesu ja tak, aby objeła mur.
- **4.** Mając wciąż zaznaczoną wieżę, wciśnij klawisz *Shift* i nie zwalniając go, przeciągnij wieżę na drugi koniec muru, aby umieścić tam jej kopię — w oknie dialogowym *Clone Options* (opcje klonowania) zaznacz *Copy* (kopia) i kliknij *OK*.
- **5.** Z gównego menu wybierz polecenie *Create/AEC Objects/Foliage*. W panelu bocznym wybierz drzewko o nazwie *Generic Palm* i utwórz w oknie widokowym *Top* (z góry) cztery palmy. Za pomocą narzędzia *Scale* przeskaluj je wzdłuż osi *Z*.

Teraz na obu końcach muru stoją wieże, a przed nim nawet rosną drzewa (patrz rysunek PK.2).

## **Ćwiczenie: Tworzenie podłoża**

Po skompletowaniu obiektów dodamy do sceny podłoże. Będzie to zwykła płaszczyzna, którą lekko zdeformujemy za pomocą modyfikatora *Noise*.

Aby dodać do sceny podłoże, wykonaj następujące czynności.

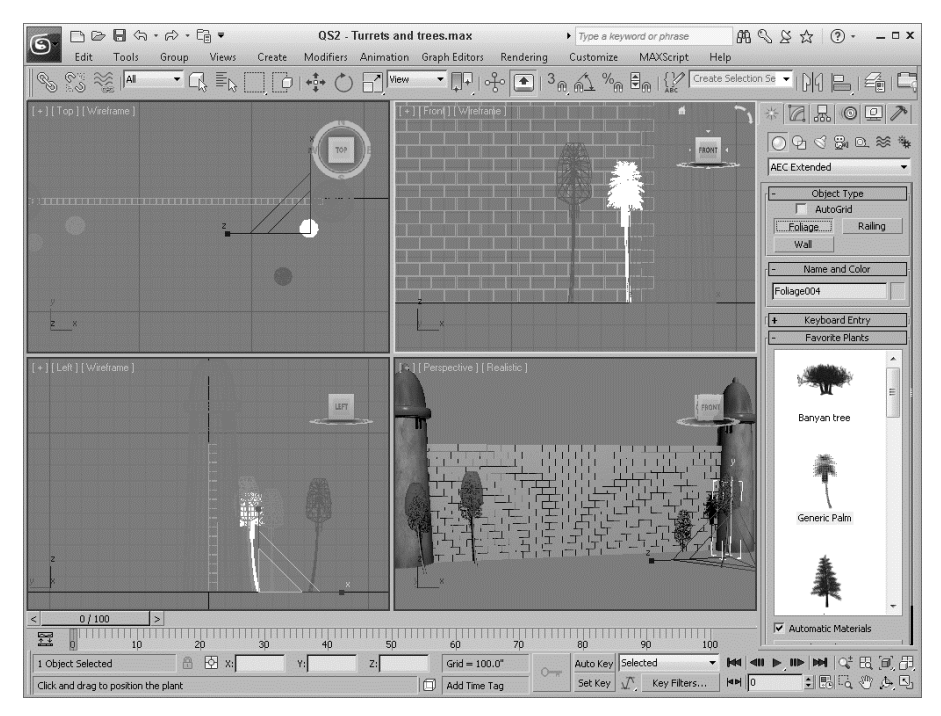

**Rysunek PK.2.** Dołączenie wież sprawiło, że mur wydaje się mocniejszy

- **1.** Kliknij w oknie *Top* i oddal w nim widok sceny. Następnie włącz przycisk *Plane* (płaszczyzna) w panelu poleceń po prawej stronie i przeciągnij od lewego górnego do prawego dolnego rogu okna *Top*.
- **2.** W panelu *Create* ustaw parametry *Length Segs* i *Width Segs* na 30, aby zwiekszy poligonalną gęstość płaszczyzny.
- 3. Przy wciąż zaznaczonej płaszczyźnie wybierz polecenie *Modifiers/Parametric Deformers/Noise*. W rolecie *Parameters* ustaw *Scale* (skala) na 100 i *Z Strength* (sia efektu w osi *Z*) na 200.

Po zastosowaniu modyfikatora *Noise* płaszczyzna bardziej przypomina pofałdowany teren (patrz rysunek PK.3).

# **Materiały i oświetlenie**

Etap modelowania, który zazwyczaj jest bardzo czasochonny, zrealizowalimy bardzo szybko, a to dzieki temu, że skorzystaliśmy z narzedzia *Array* i gotowych obiektów. Teraz musimy tym obiektom przypisać stosowne materiały i cała scene odpowiednio oświetlić. Na szczęście niektóre obiekty mają już przypisane materiały, a więc i ten etap nie zajmie nam dużo czasu.

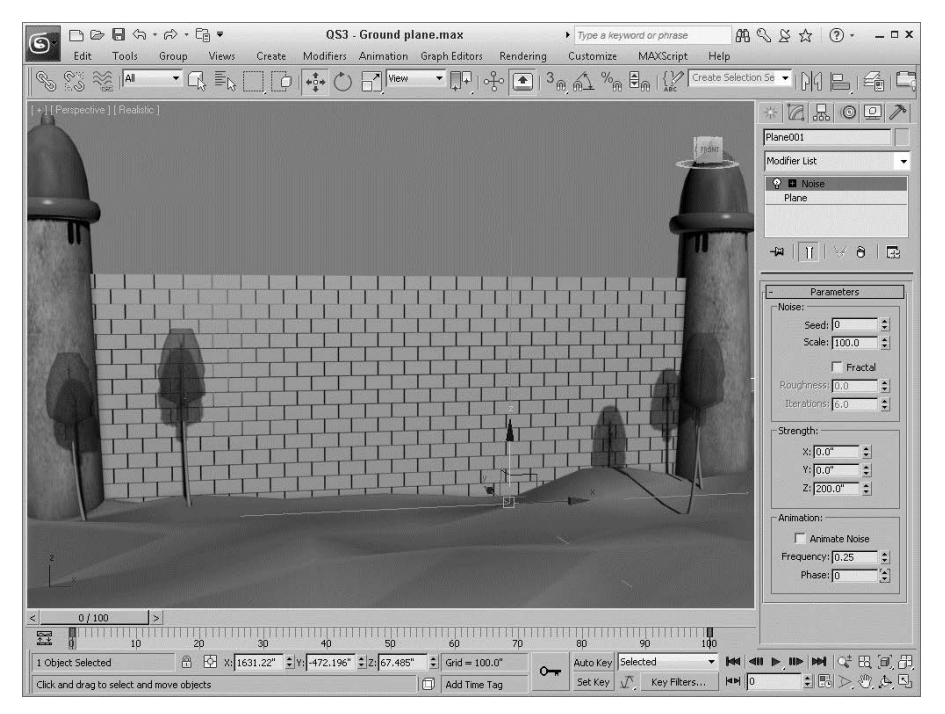

**Rysunek PK.3.** Scena ma już podłoże z niewielkimi pagórkami

## **wiczenie: Dodawanie materiaów**

Po zakończeniu modelowania możemy na obiekty nałożyć materiały, co poprawi ich wygld. W Maksie materiay nakadamy za pomoc edytora materiaów (*Material Editor*), do którego dostp mona uzyska przez wybranie polecenia *Rendering/Material Editor/Slate Material Editor* lub przez wciśniecie klawisza *M*.

Max 2012 został wyposażony w specjalny zestaw materiałów proceduralnych zwanych substancyjnymi, które są generowane przez odpowiednio zakodowane procedury i nie wymagają stosowania obrazów bitmapowych.

Aby pokryć mur i podłoże stosownymi materiałami, wykonaj następujące czynności.

- **1.** Wybierz polecenie *Rendering/Material Editor/Slate Material Editor* (lub wcinij klawisz *M*), aby otworzy okno edytora materiaów. W panelu *Material/Map Browser* odszukaj i kliknij dwukrotnie materia o nazwie *Standard* i to samo zrób z mapą Substance.
- **2.** Kliknij dwukrotnie węzeł mapy *Substance*, po czym w rolecie *Substance Package Browser* (przegldarka pakietu substancji) kliknij przycisk *Load Substance* (wczytaj substancję). W folderze *textures* odszukaj teksturę *Desert Sand 01* i po wczytaniu jej pocz kanay *Diffuse* oraz *Bump* wza *Substance* z odpowiednimi kanaami węzła Standard.
- **3.** W oknach widokowych zaznacz podłoże, a w edytorze materiałów zaznacz materiał *Standard* i na pasku narzdziowym kliknij przycisk *Assign Material to Selection* (przypisz materia do zaznaczenia). Materia zostanie przypisany do zaznaczonego obiektu.
- 4. Na głównym pasku narzędziowym kliknij przycisk Select by Name (zaznacz wg nazw), a następnie trzymając wciśnięty klawisz Shift, kliknij pierwszy i ostatni obiekt o nazwie *Box*, aby zaznaczyć wszystkie bloki tworzące mur.
- **5.** Powtórz etapy 2. i 3., aby przypisać blokom teksturę o nazwie *Rock 02*.
- **6.** Pozostałe obiekty mają już przypisane materiały, a zatem możemy zająć się oświetleniem. Edytor materiałów jest pokazany na rysunku PK.4.

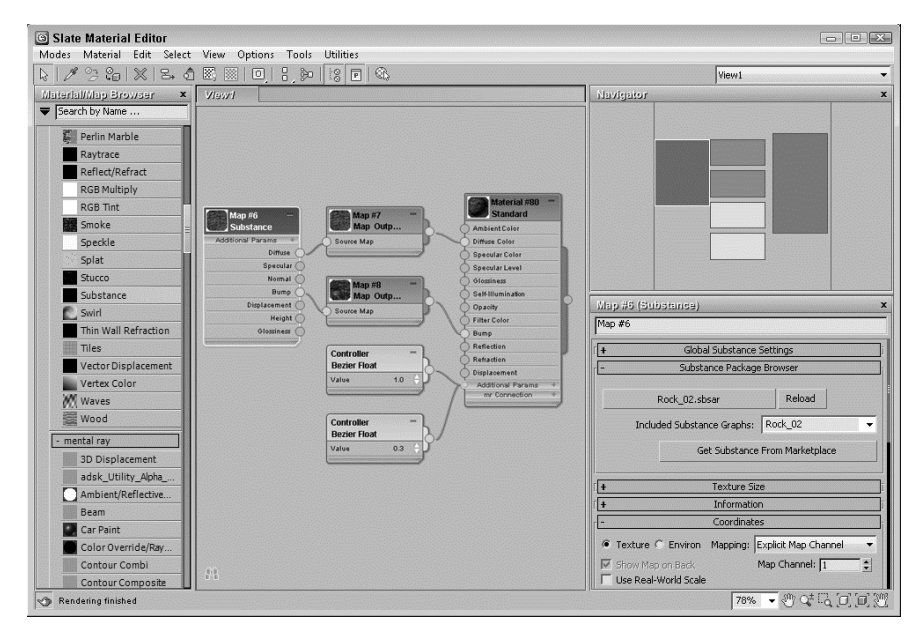

**Rysunek PK.4.** *Edytor materiałów umożliwia konfigurowanie materiałów i przypisywanie ich obiektom w opracowywanej scenie*

## **wiczenie: Dodanie systemu Sun & Sky**

Dodatkową korzyścią z włączenia renderera *mental ray* jest możliwość wykorzystania systemu oświetleniowego *Sun & Sky* (Słońce i niebo) symulującego oświetlenie słoneczne i generującego w tle sceny niebo.

Aby dodać system *Sun & Sky*, wykonaj następujące czynności.

**1.** Z gównego menu wybierz polecenie *Rendering/Render Setup* (lub wcinij klawisz *F10*), aby otworzyć okno dialogowe *Render Setup* (ustawienia renderingu). Na samym dole panelu *Common* (ogólne) znajduje się roleta Assign Renderer (przypisz renderer). Rozwiń ją, a następnie kliknij przycisk znajdujący się obok

pola *Production*. W otwartym w ten sposób oknie dialogowym *Choose Renderer* (wybierz renderer) kliknij dwukrotnie pozycję *mental ray Renderer* i na koniec zamknij okno *Render Setup*.

**2.** Wybierz polecenie *Create/Lights/Daylight System*, a nastpnie przecignij mysz w oknie widokowym *Top*, aby utworzyć obiekt pomocniczy w kształcie róży wiatrów. W oknie dialogowym zalecającym włączenie kontroli ekspozycji kliknij *OK*. Pozostając w oknie widokowym *Top*, przeciągnij ikonę słońca w odpowiednie miejsce.

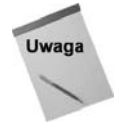

Przed zastosowaniem systemu *Daylight* pojawia się okno dialogowe zalecające użycie logarytmicznej kontroli ekspozycji (*Logarithmic Exposure Control*) 1 . Aby kontynuowa pracę, kliknij przycisk Yes.

- **3.** Wybierz polecenie *Rendering/Environment* (lub wciśnij klawisz 8), aby otworzyć okno dialogowe *Environment and Effects*. Kliknij przycisk *Environment Map* i z folderu *Maps/mental ray* w oknie *Material/Map Browser* wybierz map *mr Physical Sky*. Następnie włącz opcję *Use Map* (użyj mapę) i zamknij okno *Environment and Effects*.
- **4.** Teraz wybierz polecenie *Views/Viewport Background/Viewport Background* (lub wciśnij klawisze  $Alt+B$ ), aby otworzyć okno dialogowe *Viewport Background* (tło okna widokowego). Z listy *Viewport* wybierz *Perspective*, włącz opcje *Use Environment Background* i *Display Background*, a nastpnie zamknij okno.
- **5.** Powiększ okno widokowe *Perspective* do pełnych rozmiarów w tym celu kliknij znajdujący się w prawym dolnym rogu głównego okna programu przycisk *Maximize Viewport Toggle* (lub wciśnij klawisze  $Alt+W$ ).
- **6.** Zaznacz obiekt systemu *Daylight* i w panelu *Modify* kliknij przycisk *Setup* w rolecie *Daylight Parameters*, po czym ustaw porę dnia (*Time Hours*) na godzinę 11. Słońce powinno znaleźć się dość wysoko nad horyzontem.
- **7.** Aby światła i cienie były widoczne w oknie widokowym, kliknij etykietę cieniowania widoku znajdującą się w lewym górnym rogu okna widokowego i włącz opcję *Lighting and Shadows/Illuminate with Scene Lights* (lub wciśnij klawisze *Shift+F3*). Następnie w tym samym menu *Lighting and Shadows* włącz także opcje Shadows (cienie) i *Ambient Occlusion* (zasłanianie światła otaczającego).

W oknie widokowym powinna być teraz widoczna scena z niebem w tle (patrz rysunek PK.5).

## **wiczenie: Renderowanie sceny**

Skoro mamy już scenę oświetloną, możemy ją zrenderować. Konfigurację tego procesu przeprowadza się w oknie dialogowym *Render Setup*.

-

Zalecenie użycia logarytmicznej kontroli ekspozycji pojawia się, gdy włączony jest domyślny renderer *Scanline*, natomiast w przypadku renderera *mental ray* zalecana jest fotograficzna kontrola ekspozycji (*Photographic Exposure Control*) — *przyp. tum.*

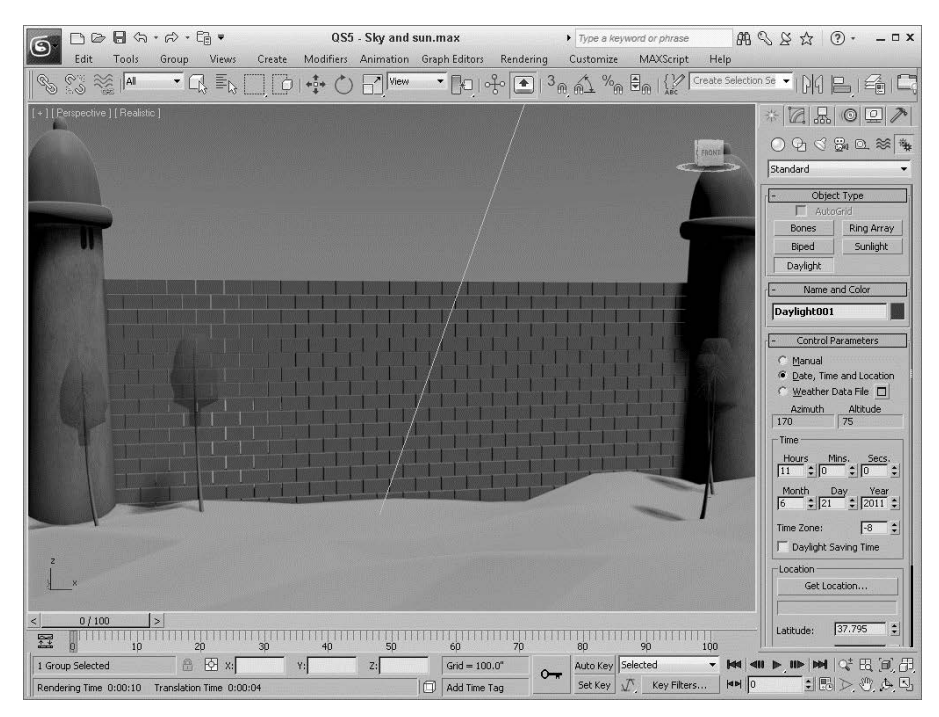

**Rysunek PK.5.** *W oknie widokowym można zobaczyć scene z niebem w tle* 

Aby zrenderować scenę z zamkowym murem, wykonaj następujące czynności.

- **1.** Wybierz polecenie *Rendering/Render Setup* (lub wcinij klawisz *F10*) i w oknie *Render Setup* otwórz panel *Indirect Illumination* (oświetlenie pośrednie). Włącz opcję *Enable Final Gather* i za pomocą suwaka *FG Precision Presets* ustaw średnią (*Medium*) precyzję procedury *Final Gather*. Ogólne oświetlenie sceny będzie teraz obliczane w oparciu o to, jak promienie światła odbijają się od poszczególnych obiektów.
- **2.** Pozostajc nadal w oknie *Render Setup*, otwórz ponownie panel *Common*, ustal w nim rozmiary obrazu wyjciowego (*Output Size*) i na koniec kliknij przycisk *Render*. Zawartość aktywnego okna widokowego zostanie zrenderowana i wywietlona w oknie *Render Frame*.

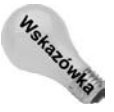

Zaprezentowana scena jest stosunkowo prosta i renderuje się dość szybko, ale jeśli chciałbyś, aby próbne renderingi trwały jeszcze krócej, zmień renderer *mental ray* na *Quicksilver Hardware*.

Na rysunku PK.6 został przedstawiony rezultat zrenderowania sceny z uwzględnieniem wszystkich materiałów i efektów świetlnych.

#### **Rysunek PK.6.**

*Po zrenderowaniu sceny widoczne s rozmaite*  $e$ *fekty* świetlne

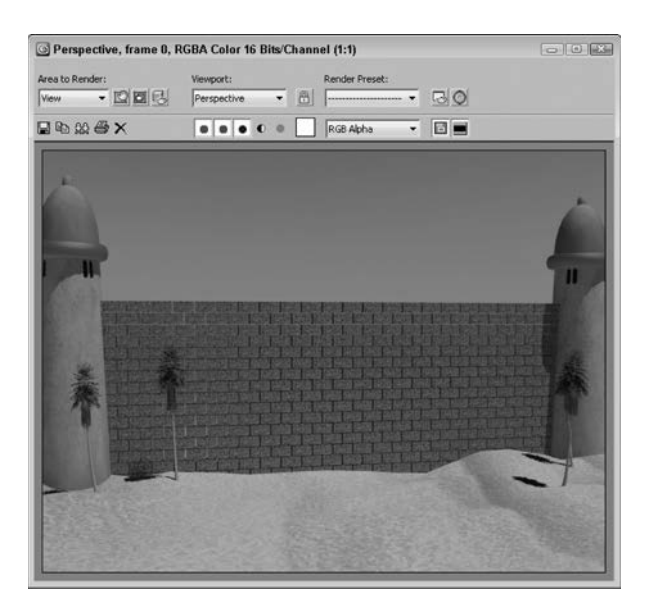

# **Tworzenie animacji dynamicznej przy uyciu systemu MassFX**

Po wykonaniu próbnego renderingu i stwierdzeniu, że wszystko jest w porządku, możemy przystąpić do fazy animacyjnej. Tym razem zrealizujemy ją w oparciu o system *MassFX*.

## **wiczenie: Ustalanie parametrów symulacji**

Przy opracowywaniu dynamicznej animacji przy użyciu systemu *MassFX* trzeba najpierw zaznaczyć i zdefiniować wszystkie obiekty, które mają brać udział w symulacji ruchu; potem można uruchomić symulację i zobaczyć, jak przebiega.

Aby przygotować symulację, używając systemu *MassFX*, wykonaj następujące czynności.

- **1.** Aby zburzyć mur, musimy mieć pocisk. Utwórz więc prosty obiekt typu *Sphere* (sfera), ustaw go mniej wicej w poowie wysokoci muru i przypisz mu kolor czarny — to będzie nasza kula armatnia.
- **2.** Włącz wyświetlanie paska narzędziowego *MassFX* w tm celu kliknij prawym przyciskiem myszy główny pasek narzędziowy i z rozwiniętego w ten sposób menu wybierz opcję MassFX Toolbar.
- **3.** Z gównego paska narzdziowego wybierz *Select by Name*, zaznacz wszystkie bloki (obiekty typu *Box*) i czarną sferę, a następnie kliknij na pasku *MassFX* przycisk o nazwie *Set Selected as Dynamic Rigid Body* (ustaw obiekty zaznaczone jako dynamiczne ciała sztywne).
- **4.** W oknie widokowym *Left* (z lewej) zaznacz kulę armatnią i przybliż jej widok. W panelu *Modify* rozwiń modyfikator *MassFX Rigid Body* i zaznacz opcję *Initial*

*Velocity* (predkość początkowa). W rolecie *Advanced* (zaawansowane) ustaw w sekcji *Initial Velocity* parametr *Speed* (szybkość) na 5000, a *X* na -180. W rolecie *Physical Material* przypisz pociskowi gęstość (*Density*) równą 5,5.

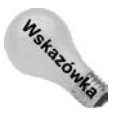

Jeśli zauważysz, że kula porusza sie w niewłaściwym kierunku (wzdłuż muru lub oddala się od niego), zmień składowe prędkości początkowej względem odpowiednich osi i spróbuj jeszcze raz.

- **5.** Na pasku *MassFX Rigid Body* kliknij przycisk *Start Simulation* i zobacz, jak kula armatnia uderza w mur i powoduje spadanie poszczególnych cegie.
- **6.** Kliknij przycisk *Time Configuration* (kofiguracja czasu), który znajdziesz w prawym dolnym rogu głównego okna poniżej przycisków sterujących odtwarzaniem animacji, i ustaw *End Time* na 350, aby zwiększyć liczbę klatek animacji.
- **7.** Zaznacz wszystkie cegy oraz pocisk i w oknie dialogowym *MassFX Tools* kliknij przycisk *Bake Selected* (wypal zaznaczone), aby utworzyć klucze animacyjne dla ostatniego przebiegu symulacji.

Na rysunku PK.7 przedstawiono jedną z klatek animacji, gdzie widać skutek uderzenia pocisku w mur.

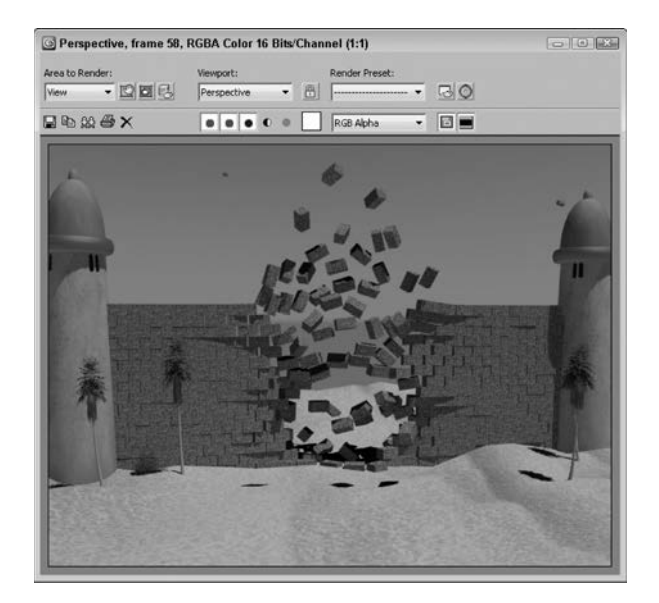

#### **Rysunek PK.7.**

*Wyrwa w murze spowodowana uderzeniem pocisku*

## **wiczenie: Renderowanie ostatecznej animacji**

Jeśli animacja wygląda dobrze w oknie widokowym, możemy przystąpić do jej ostatecznego wyrenderowania. Proces ten możesz rozpocząć od ustalenia formatu animacji. Gdy właczysz renderowanie, Max automatycznie przetworzy kolejno wszystkie klatki i gdy skończy, poinformuje Cie o tym.

Aby wyrenderować ostateczną animację, wykonaj następujące czynności.

- **1.** Wybierz polecenie *Rendering/Render Setup*, aby otworzyć okno dialogowe *Render Setup*.
- 2. W górnej części okna włącz opcję Active Time Segment, która spowoduje wyrenderowanie wszystkich 350 klatek animacji. Następnie ustaw wymiary obrazu wyjciowego (*Output Size*) na 640×480.
- **3.** W sekcji *Render Output* kliknij przycisk *Files* (pliki), aby otworzyć okno dialogowe *Render Output File* (plik wyjciowy renderingu). Wybierz format *AVI*, wpisz nazw pliku, na przykad Burzenie muru, i kliknij przycisk *Save* (*Zapisz*). W oknie *AVI Compression Setup*, które się otworzy, pozostaw ustawienia domyślne i kliknij OK.
- 4. Sprawdź, czy na samym dole okna *Render Setup* z listy *View* wybrana jest opcja *Perspective*. Jeli tak jest, kliknij przycisk *Render*.

Max przystąpi do renderowania kolejnych klatek. Postęp pracy będzie pokazywany w oknie dialogowym. Po wyrenderowaniu ostatniej klatki cała animacja zostanie zapisana w pliku o nazwie, którą wcześniej ustaliłeś. Odszukaj ten plik i odtwórz jego zawartość. Na rysunku PK.8 pokazano jedną z klatek wyrenderowanej animacji.

**Rysunek PK.8.** *Kocowa animacja zawiera rezultaty renderingu kadej klatki*

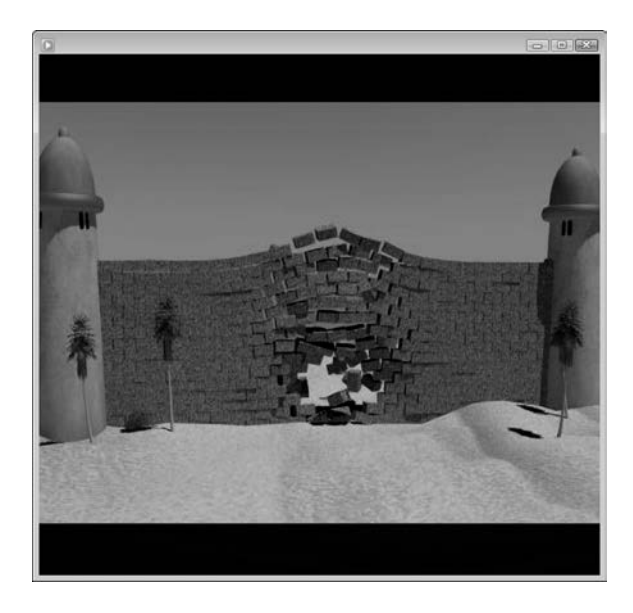

# **Podsumowanie**

Mam nadzieję, że pierwszy kontakt z Maksem przysporzył Ci wiele satysfakcji. Podczas wykonywania ćwiczeń zawartych w tym rozdziale miałeś okazję poznać następujące ważne aspekty posługiwania się tym programem:

- zestawianie elementów sceny,
- ◆ posługiwanie się oknem dialogowym Array,
- nakładanie materiałów na różne obiekty występujące w scenie,
- korzystanie z moduu renderujcego *mental ray*,
- ◆ stosowanie systemu Sun & Sky oraz włączanie świateł i cieni w oknie widokowym,
- ◆ symulowanie zjawisk dynamicznych za pomocą systemu MassFX,
- renderowanie animacji.

Nie odchodź od komputera, bo jeszcze wielu rzeczy musisz się nauczyć. W rozdziale 1. rozpoczniesz zapoznawanie się z interfejsem Maksa. Jeśli czujesz się na siłach podjąć bardziej ambitne wyzwania, przejrzyj spis treści i wybierz coś odpowiedniego dla siebie.

# **Skorowidz**

## **A**

akcje Birth, 1146 Miscellaneous, 1146 Operator, 1146 Test, 1146 akcje testowe, 1150 aktywność, SimEnabled, 1192 algorytm cieniowania, 526 algorytm cieniowania Phonga, 116 algorytm LSCM, Least Square Conformal Maps, 925 algorytmy kinematyki odwrotnej IK, 1022 History Dependent IK, 1047, 1066, 1068 History Independent IK, 1062, 1065 IKHISolver, 1047 IKLimb, 1047, 1068 IK Solvers, 1059 Spline IK, 1071 SplineIKSolver, 1047 analiza oświetlenia, Lighting Analysis, 1223 parametry fizyczne materiaów, 1224 analiza sceny, 1461 animacja, 128, 1461 animacja dynamiczna, 1119 animacja stanowiąca tło, 128 animacje Ghosting, 662 kierunek, 651 klucze, 955 kontrolery, 658 kopiowanie kluczy, 655 ograniczniki, 676 panel Motion, 658 podgld, 670 preferencje, 663 predkość, 651 przenoszenie, 955

tworzenie kluczy, 652 usuwanie kluczy, 656 warstwy, 949 wczytywanie, 953 zapisywanie, 952 animowanie dwunoga, 1413, 1429, 1473 podgld animacji, 1435 zapisywanie klipów, 1433 animowanie kamer, 665 animowanie materiaów, 667, 993 animowanie obiektów, 665 animowanie parametrów, 992 animowanie postaci, 1091, 1117 animowanie ryby, 1503 animowanie szkieletu CAT, 1084 animowanie świateł, 666 animowanie transformacji, 992 antyaliasing, 610, 706 aplikacja Tablica znaków, 387 archiwizowanie plików, 138 atrapa, 336 atrybuty tekstu, 386 automatyczne spawanie, Automatic Welding, 397 automatyzacja animacji, 986

#### **B**

barwy świateł fotometrycznych, 634 biblioteka Autodesk Material Library, 868 biblioteki materiaów, 518 Bitmap Select, zaznaczenie z obrazu, 894 blokada ustawień, 249 blokowanie świateł, 112 blokowanie transformacji, 264 blokowanie transformacji dziedziczonych, 320 blokowanie zaznaczenia, 228 błedy, 194 błędy siatki, 113

Boolean, 410 brya obrotowa, 1389 bryły, 829 buforowanie kluczy animacji, 955

## **C**

ciała miękkie, 1447 ciała sztywne, 1447 cienie, 618 filtrowanie, 640 mapy cienia, 618 powierzchniowe, Area Shadows, 618 ledzenie promieni, Ray Traced Shadows, 618 typu Advanced Ray Traced Shadows, 618 typu Ray Traced Max, 618 cienie raytracingowane, 643 cieniowanie, 526, 1371 cieniowanie realistyczne, Realistic, 109, 116 cieniowanie stylizowane, 721 COM, Center of Mass, 1422 czas działania, 1018 czas animacji, Time Controls, 650 czas renderowania, 1211 czas znormalizowany, Normalized Time, 988 czasteczki, 1122 przepływ standardowy, 1145 Snow, 1125 Spray, 1124

## Ć

 wiczenie animacja pączków, 1192 animowanie ruchu w warcabach, 1035 bysk samolotu, 1252 brylant, 488 bryły, 195 całująca się para, 274 chatka z piernika, 1457 ciastko, 207 czajnik, 1028 czsteczka metanu, 283 my, 1148 deskorolka, 465 deszcz, 1124 Diabelski młyn, 307 dinozaur, 289 dłoń, 775 dodawanie dźwięku do animacji, 1040 dwunóg, 1415 animowanie, 1430 czworaki, 1427 skok, 1423

dzień w 20 sekund, 638 fredzle, 842 gaka u drzwi, 398 grafika wektorowa, 156 gwiazdka ninja, 405 jabłka, 292 jajka wielkanocne, 1411 jazda figurowa, 684 kaczki, 317 klocki domina, 300 kolejka jednotorowa, 1020 koparka, 1057 koszulka, 1452 kość do gry, 589 ksylofon, 860 kwiat, 408 lampa, 627 lawina, 1146 lew, 227 liść, 1392 liść klonowy, 1381 logo firmy, 389 lot dookoła Ziemi, 321 lotki, 666 luneta, 277 lustro, 566 łabędź, 1385 łańcuch molekularny, 346 awica ryb, 1501 łodyga kwiatu, 1391 łyżeczka, 1387 malowanie twarzy, 888 muszla, 1377 naczynie z kulkami, 1446 nadmuchiwanie balonu, 992 napój z puszki, 1131 narzuta, 585 nawigowanie, 100 noga robota, 295 oczy śledzące ruch, 990 ogień, 1142 ostrzał statku, 1150 ośmiornica, 454 oświetlenie wnętrza budynku, 1219 otwieranie drzwi, 1190 pajczyna, 413 para wodna, 1140 paczki, 291 plastikowa butelka, 350 patek kwiatu, 1393 pot, 305 poideko dla ptaków, 783 póka, 419 przewracanie baniek, 1187

przykrywanie samolotu plandek, 1201 pszczoła, 270 punkt widzenia, 599 puzzle, 826 reklama, 592 rozbijanie lustra, 1172 rzeka, 1025 samochód, 438 samolot, 313, 661 schody, 217 serce, 118 siatka na ryby, 578 skrzynia ze skarbami, 213 słomka, 210 staczanie koła, 679 start samolotu, 951 statek kosmiczny, 265 szachownica, 1366 szczoteczki do zębów, 240 szrama na twarzy, 793 sztuczne ognie, 1129 ściana, 1465 światła samochodu, 641 światło ostrzegawcze, 1034 talerz z pączkami, 1462 twarz kobiety, 790 tworzenie chmur, 1235 tworzenie neonu, 1248 tworzenie Słońca, 1235 tygiel, 421 ubieranie trójwymiarowej postaci, 853 Układ Słoneczny, 750 uszkodzony samochód, 354 wazon, 1389 wiatrak, 654 wiatraki, 610 wieszak, 812 włochata kość do gry, 846 woda, 1458 wóz z plandeką, 916 wyspa, 798 zające, 1441 zasłony, 531 zab, 458 zgryz krokodyla, 996 ów, 863 żyły na przedramieniu, 767

#### **D**

debugger, 1486 debugowanie, 989 definiowanie siatki kolizyjnej, 1185 definiowanie zmiennych, 987

deflektor, 964 deformacja, 813, 1112, 1114 dopasowania, Fit, 817 fazowania, Bevel, 817 przechyłu, Teeter, 817 skali, Scale, 816 skrecenia, Twist, 816 wybrzuszająca, 1115 deformatory parametryczne, Parametric Deformers, 355 deformowalne siatki, 1447 delegaty, Delegates, 1437 detekcja menedżera, 1280 dithering, 610 długość ogniskowej, 598 dodanie kontrolera do ścieżki, 1032 dodawanie dźwięku, 1040 dodawanie mięśni do szkieletu, 1095 dodawanie zdarze External, zewnetrzne, 1310 Image Filter, filtr obrazu, 1306 Image Input, wprowadzenie obrazu, 1303 Image Layer, warstwa obrazu, 1309 Image Output, wyprowadzenie obrazu, 1311 Loop, petla, 1310 Scene, scena, 1305 dokowanie paska, 72 dolna listwa interfejsu, 82 dopasowywanie normalnych, 273 dopasowywanie położenia obiektów, 271 dostęp do rolet, 80 dostosowywanie gównego menu, 1523 dostosowywanie interfejsu, 1515 dostosowywanie kolorów interfejsu, 1524 dostosowywanie menu kontekstowego, 1521 dostosowywanie pasków narzędzi, 1517 dwunogi, 1076, 1413, 1473 gotowe szkielety, 1076 liczba segmentów, 1079 modyfikowanie geometrii kości, 1079 modyfikowanie szkieletów gotowych, 1077 dymki z podpowiedziami, 89, 172 dynamika, 1178, 1444 dynamika tkanin napreżenia, 1200 parametry, 1198 symulacja, 1199 dynamika włosów, 1195 symulacja, 1197 uaktywnianie sił, 1197 właściwości, 1196 właczanie zderzeń, 1196 dźwięki, 1040

#### **E**

edycja brzegów, Border, 450, 480 danych w kanałach, 934 elementów, Element, 452 geometrii, 433, 468 krawdzi, Edge, 447, 480 krzywych, 1019 at, 1368, 1378 obiektów Poly, 428 obwiedni, 1103 podobiektów, 409, 428 segmentów, 406 splajnów, 391 wielokątów, Polygon, 452 wierzchoków, Vertex, 399, 405, 442, 477 zakresów czasowych, 1018 zdarzeń, 1303 edytor krzywych, 1325 edytor Map Channel Info, 934 edytor materiaów, Material Editor, 507, 510, 1324, 1399 narzedzia, 1399 nazwy materiaów, 1405 opcje, 1408 pobieranie materiaów, 1406 podgld materiaów, 1407 próbki materiaów, 1400 przeciganie materiaów, 1405 resetowanie materiaów, 1410 usuwanie materiaów, 1410 zaznaczanie obiektów, 1407 edytor MAXScriptu menu Edit, 1483 menu File, 1483 menu Search, 1483 menu Tools, 1483 edytor ścieżek, 574 edytor Visual MAXScript, 1506 elementy formularza, 1509 interfejs, 1507 konstruowanie rolety, 1510 pasek narzędziowy, 1507 pasek z kontrolkami, 1508 edytor współrzednych UV, 915 edytor współrzędnych UVW, 1324 efekt Ambient Occlusion, 110 Auto Secondary, 1250 Blur, 1253 Brightness and Contrast, 1254 Color Balance, 1255 Depth of Field, 1256

File Output, 1255 Film Grain, 1256 flary, Lens Effect Flare, 1314 Focus, 1315 Glow, 1244, 1247, 1315 Glow Lens Effects, 1244 Glow Render, 1129 głębi ostrości, Depth of Field, 609 Lens Effects, 1313 Manual Seconday, 1252 mgły wolumetrycznej, Volume Fog, 1238 mgy, Fog, 1236 Motion Blur, 236, 1256 ognia, Fire Effect, 1232 okna witrażowego, 645 przesączania się kolorów, 1210 Ray, 1249 Ring, 1249 rozmycia ruchu, Motion Blur, 611 rybiego oka, 119 Star, 1250 Streak, 1250 szkła powiększającego, 568 światła wolumetrycznego, Volume Light, 1240 efekty animacyjne, After Effects, 1294 efekty atmosferyczne, 1231 dodawanie efektów, 1232 gizma, 1231 efekty dźwiękowe, 1038 efekty kaustyczne, Caustics, 1267 efekty obiektywu, Lens Effects, 1242, 1313 Auto Secondary, 1250 Gwiazdka, Star, 1250 Manual Secondary, 1252 panel Parameters, 1242 panel Scene, 1243 parametry globalne, 1242 pierścień, Ring, 1249 poświata, Glow, 1244 promień, Ray, 1249 smuga, Streak, 1250 efekty postprodukcyjne, 1292 efekty renderowane, Render Effects, 1227, 1240, 1253 File Output, 1255 głębia ostrości, Depth of Field, 1256 jasność i kontrast, Brightness and Contrast, 1254 rozmycie, Blur, 1253 równowaga barw, Color Balance, 1255 ziarnistość, Film Grain, 1256 ekran powitalny, 135 eksplorator materiaów, 521 eksplorator sceny, Scene Explorer, 245 menu Edit, 250 wyróżnianie obiektów, 246 wyszukiwanie obiektów, 247

eksportowanie, 148, 152, 154 eksportowanie obiektów Body, 835 eksportowanie symulacji, 1192 ekspozycja, 1228 elastyczność, 1450 element renderingu Alpha, 1299 elementy renderingu, render elements, 1292, 1297 emiter, 1122

## **F**

farma renderująca, rendering farm, 1277, 1286 typy wiadomości, 1286 Debug, 1286 Debug Extended, 1286 Error, 1286 Info, 1286 Warning, 1286 fazowanie, Chamfer, 479 filmy szkoleniowe, 90 filtr Adobe Premiere Transition, 1310 Contrast, 1306 Fade, 1307 Image Alpha, 1307 Negative, 1307 Pseudo Alpha, 1307 selekcji, selection filter, 221 Simple Wipe, 1307 Starfield, 1307 filtrowanie cieni, 640 filtrowanie ścieżek, 1031 filtry antyaliasingu, 706 filtry warstwowe, 1310 fizyka MassFX, 1325 folder roboczy, working folder, 1361 folder Scenes, 139 format DWF, 154 DWG, 161 DXF, 161 FBX, 149 JSR-184, 152 OBJ, 150 TIF, 149 UNC, Universal Naming Convention, 1363 XML Animation File (XAF), 952 formaty obrazów, 548 formaty plików, 147, 148, 159, 164 formaty plików renderingu, 703 fotony kaustyczne, 1268 fotony, Photons, 1267 FOV, Field Of View, 598

funkcja, function, 1499 klonowania ekranu, 1326 Pack UVs, 915 Pseudo Color Exposure Control, 1229 Render Surface Map, 893 Viewport Canvas, 880 futra, fur, 327

## **G**

gesty, 102, 176 ghosting, 176 gizma modyfikatorów, 349 gizmo, 254, 354, 904 modyfikatora UVW Map, 898 obrotu, 255, 263 przesunięcia, 255 skalowania, 255 transformacji, 254 głebia ostrości, Depth of Field, 614 główny pasek narzedzi, 73, 74 gradient, 551 gradient kolorów, 335 gromadzenie parametrów, Parameter Collector, 998 grupowanie klastrów, 914 grupowanie obiektów, 311 grupy zagnieżdżone, 311

## **H**

hierarchia, 315 drzewa podrzędne, subtrees, 315 gałęzie, branches, 315 korzeń, root, 315 potomkowie, descendants, 315 przegldanie, 318 przodkowie, ancestors, 315 zaznaczanie, 320 hierarchia połączeń, 317, 1046 hierarchia sceny, 153 humanoid, 1465

## **I**

identyfikatory materiaów, material ID, 409, 589 identyfikowanie klonów, 760 i-drop, 162 ikona Attach List, dołacz liste, 437 ikona MaxFind, 160 ikony dostępności animacji, 1017 ikony emitera, 1123 ikony obiektów reactora, 1455

ikony rolety Envelope Properties, 1106 iluminacja, 1269 importowanie, 147, 156 importowanie obiektów CAD, 830 informacje dotyczące sceny, 162 instalacja moduów dodatkowych, 1535 modułu AfterBurn, 1537 programu, 1333 instrukcje warunkowe, 1496 Interactive IK ustawienia obliczeń, 1060 interfejs, 67 Asset Tracking, 1359, 1360 Execute Video Post, 1302 kontrolera Expression, 986 okna RAM Player, 714 postprodukcyjny, 1299 Style, 844 Video Post, 1299, 1312 interfeisy blokowanie, 1530 czteroczęściowe menu kontekstowe, 70 dolna listwa interfejsu, 70 dostosowywanie, 1515 okna dialogowe i edytory, 70 okna widokowe, 70 panel poleceń, 70 pasek tytułowy i menu, 69 paski narzędzi, 69 pływające paski narzędzi, 70 przybornik z ustawieniami, 70 schematy, 1529 ustawienia domyślne, 1531 wstążka, 69 zapisywanie i wczytywanie, 1529 izoparma, 1388

#### **J**

jednostka systemowa, 167 język MAXScript, 1360, 1491, 1526 funkcje, 1499 instrukcje warunkowe, 1496 kolekcje i tablice, 1497 komentarze, 1494 petle, 1498 przebieg programu, 1494 typy danych, 1492 wyrażenia, 1494 zmienne, 1491

#### **K**

kafelkowanie, 546 kalkomania, decal, 899 kamera swobodna, Free, 599 kamera wycelowana, Target, 599 kamery, 598 Bias, 612 Display Passes, 612 FOV, 598 głębia ostrości, 609 Motion Blur, 611 Normalize Weights, 610 obiekt, 598 ogniskowa, 598 parametry, 605 perspektywa, 598 rodzaje, 606 Sample Bias, 610 sterowanie, 600, 602 Total Passes, 612 tryb wieloprzebiegowy, 608 widok, 599 wyrównywanie, 603 kanał alfa, 1292 kanał tekstury, 881 kanały, 934 czyszczenie, 935 kopiowanie, 934 kanały mapowania, 890 kant, Crease, 479 kaustyka, 1269 kąt obrotowy, 1064 kąt widzenia, 119 kąt widzenia kamery, 104 kerning, 387 kinematyka, 1046 kinematyka odwrotna, Inverse Kinematics (IK), 684, 1046, 1054 kinematyka prosta, 1054 klaster, 907 klaster głowy, 928 klatka animacji, Frame, 988 klatki kluczowe, keyframe animation, 649, 652, 1013 klon mapy, 574 klonowana geometria, Instanced Geometry, 1132 klonowanie opcje, 290 przy użyciu klawisza Shift, 288 w czasie, 296 klonowanie obiektów, 288 klonowanie włosów, 847 klony i odnośniki, 291

klucz, 1013 automatyczne sterowanie, 1032 dodawanie, 1015 edycja, 1016 liczba, 1022 przemieszczanie, 1015, 1020 przesuwanie, 1015 ręczne rozmieszczanie, 1032 skalowanie, 1015, 1020 usuwanie, 1015 klucze animacji, 1191, 1461 morfingu, 789 swobodne, freeform keys, 1413 trybu swobodnego, 1432 kolejność wierzchołków, 394 kolekcja, collection, 1446, 1497 kolekcja Cloth, 1449 kolekcje reactora, 1447, 1448 kolizje, 1451 kolor, 508 Ambient, 1410 Diffuse, 1411 dymu, Smoke Color, 1233 gradientu, 1314 przycisku, 85 tła, 718 wewnętrzny, Inner Color, 1233 zewnętrzny, Outer Color, 1233 kolorowanie modelu delfina, 535 kolory bazowe, 841 interfejsu, 1524 węzłów, 747 kompas, 98 komponowanie, 1296 After Effects, 1294 Composite, 1295 Photoshop, 1292 Premiere, 1294 komponowanie końcowe, 1292 komponowanie obrazów, 1297 kompozytor Simple Wipe, 1310 konfiguracja debuggera, 1488 programu, 1331 rejestratora, 1484 systemu renderingu sieciowego, 1278 konfigurowanie menedżera renderingu, 1284 Default Job Handling, 1285 Direct Access to Jobs Path, 1285 Failed Servers, 1285 General, 1284 TCP/IP, 1284

okien widokowych, 114 przycisków, 1528 serwerów sieciowych, 1285 systemu zarządzania zasobami, 1359 ścieżek systemowych, 146 ścieżek użytkownika, 145 świateł i cieni, 111 wstażki. 77 kontenery reguły udostępniania, 731 wczytywanie, 731 wypełnianie, 728 zapisywanie, 729 kontenery zastępcze, 731 kontrola renderingu, 1271 kontrole ekspozycji Automatic Exposure Control, 1228 Linear Exposure Control, 1228 Logarithmic Exposure Control, 1228 metoda Pseudo Color, 1229 kontroler, 687 Audio, 969 Barycentric Morph, 979 Bezier, 691 Block, 980 Boolean, 976 Color RGB, 979 Cubic Morph, 979 Euler XYZ Rotation, 975 Expression animowanie materiaów, 993 animowanie parametrów, 992 animowanie transformacji, 992 Float Expression, 987, 992 obliczanie wyrażeń, 989 Point3 Expression, 987 Position Expression, 987, 990 Rotation Expression, 987 Scale Expression, 987 IK, 981 Limit, 976 Linear, 692 List, 977 Master Point, 982 Motion Capture, 970, 971 Motion Clip Slave, 970 Noise, 693 On/Off, 977 Position XYZ, 695 Position/Rotation/Scale, 968 Quaternion (TCB), 973 Reaction, 974 Scale XYZ, 695 Script, 968

kontroler Smooth Rotation, 976 Spring, 694 ruch drugorzędny, 694 Waveform, 977 XRef, 969 kontrolery, 687 animacji, 658 parametrów, 976 przypisywanie, 688, 754 automatyczne, 688 w oknie Track View, 690 w panelu Motion, 689 z menu Animation, 689 ścieżek Rotation i Scale, 975 ścieżki Position, 969 transformacji, Transform, 968 ustawianie, 691 kontrolki czasu, 83 IK, 1064 kluczowania, 83 nawigacyjne, 108 nawigacyjne okien widokowych, 83 okna Schematic View, 745 paska narzedziowego Animation Layers, 949 rolety Styling, 844 konwersja animacji, 1431 konwertowanie obiektów, 328 końcowy efektor, End Effector, 1063 kopia bezpieczeństwa, 137 kopie plików, 143 kopiowanie animacji, 1473 kopiowanie materiaów, 753 kopiowanie modyfikatorów, 753 korekcja gamma, 179, 180 kości, 1047 dopasowywanie, 1052 kolorowanie, 1052 ukadanie, 1051 ustalanie parametrów, 1048 krawędzie, 447 krycie, 509 krzywa Multiplier, 1029 krzywa Point, 1387 krzywe CV, 1390 krzywe funkcyjne, 1020 krzywe funkcyjne z dwoma kluczami, 1020 krzywe mnożnikowe, 1027 krzywe pozazakresowe, out-of-range, 1026 krzywe rozluźniające, 1027 kształt krzywej, 333

kształt parametryczny, 378 Arc, luk, 384 Circle, okrąg, 384 Donut, pierścień, 384 Ellipse, elipsa, 384 Helix, linia śrubowa, 388 Line, linia, 383 Ngon, wielokąt foremny, 385 Rectangle, prostokat, 384 Section, przekrój, 388 Star, gwiazda, 385 Text, tekst, 386 ksztaty, shapes, 326 kwadryfikowanie, 474

#### **L**

licencja, 1339 liczba klatek na sekundę, Frame Rate, 651 linia poleceń renderingu, 715 linia zachety, 83 lina, 1447 lista Add to Type, 1000 kanaów, 881 Modifier List, 351 Parameter Type, 1001 świateł, 623 warstw, 243 węzłów, 759 logarytmiczna kontrola ekspozycji, 622 logowanie, 1361 lustrzane odbicie, 1111

#### $\mathbf{r}$

łańcuchy, strings, 1491 ata NURBS, 1392 Quad Patch, 1366, 1371 Tri Patch, 1366 ata edytowalna, Editable Patch, 1368 ata, Patch, 1365 aty geometria, 1370 krawędzie, 1376 parametry powierzchni, 1371 rozluźnianie, 1372 uchwyty, 1376 wewnętrzne, 1384 wierzchołki, 1372 wygadzanie, 1372

łacze, 683 łaczenie klastrów, 915 łączenie obiektów, 316 łaczenie wezłów, 753 łączenie z obiektami pozornymi, 320

#### **M**

Macro Recorder, 1483 konfiguracja, 1484 skrypt Macro, 1485 malowanie, 497, 879 deformacji, Deformation Painting, 764 na obiektach, 500 na warstwach, 885 malowanie obiektami, 496 tryb wypełniania, 500 obiektami animowanymi, 501 obrazami, 883 opcje, 887 wiatem, Light Painting, 1218 Viewport Canvas, 880 w dwóch wymiarach, 886 wag, 963, 1108 wieloma obiektami, 499 wierzchołków, 890 manipulator obrotu, 105 manipulator SteeringWheels, 98, 101 manipulator ViewCube, 96 manipulatory pomocnicze, 995 mapa, 510, 535 bitmapowa, 548 cętek, peckle, 559 cienia, Shadow Map, 618 Combustion, 550 drewna, Wood, 561 drobnych nierówności, Bump, 874 dymu, Smoke, 558 efektu wyjściowego, Output, 564 fal, Waves, 560 gestości, Density Map, 894 Gradient Ramp, 553 grubości, SubSurface Map, 894 gradientu, Gradient, 551 HDRI, 1267 kafelków, Tiles, 553 koloru wierzchoków, Vertex Color, 565 komórkowa, Cellular, 555 kompozytowa, Composite, 561 korekcji koloru, Color Correction, 564 marmuru Perlino, Perlin Marble, 558 marmuru, Marble, 557 maskowana, Mask, 562 materiałowa, 540

mieszana, Mix, 562 mnożenia RGB, RGB Multiply, 563 nierówności, bump map, 540, 939 normalnych, Normal Bump, 567, 933, 940, 943 normalnych dla nierówności, Normal, 874 odbić i załamań światła, Reflect/Refract, 567 płaskiego lustra, Flat Mirror, 565 projekcyjna, projection, 540 przysaniania, Occlusion Map, 894 pyłu, Dust Map, 894 rampy gradientowej, Gradient Ramp, 551 rozbryzgów, Splat, 559 rozmycia cząstek w ruchu, Particle MBlur, 558 stiuku, Stucco, 560 Substance, 873 szachownicy, 550 szumu, Noise, 557 śledzenia promieni, Raytrace, 567 środowiska, Environment Map, 128, 540 tła, 719 wgnieceń, Dent, 555 wieku cząstek, Particle Age, 557 większych przemieszczeń, Displacement, 874 zabarwienia RGB, RGB Tint, 565 zagłębień, Cavity Map, 894 załamania w cienkiej płytce, Thin Wall Refraction, 568 zaniku, Falloff, 556 zawirowania, Swirl, 552 mapowanie automatyczne, 913, 938 krzywoliniowe, 921 upinowe, peel mapping, 925 płaskie, 928 skórkowe, pelt mapping, 927, 930 typu Normal, zwyke, 913 typu Unfold, rozwijające, 914 wielu obiektów, 919 z kamery, Camera Map Per Pixel, 565 mapy dwuwymiarowe (2D), 544 inne, Other, 565 modyfikatorów koloru, Color Mods, 563 odłączanie od materiału, 542 przyłączanie do materiałów, 541 rzutowane, 643 trójwymiarowe (3D), 554 złożone, Compositor maps, 561 masa, 1450 materia, 510 Advanced Lighting Override, 1221 animowany, 1407 Arch & Design, 868, 869 architektoniczny, 864

materia Car Paint, 870 dwustronny, Double Sided, 584 góra/dó, Top/Bottom, 587 kompozytowy, Composite, 583 mental ray, 866 mieszany, Blend, 582 przyporządkowany obiektowi, 1406 skorupowy, Shell, 587 specjalny, 859 Architectural, 859, 864 DirectX Shader, 865 Ink 'n' Paint, 862 Matte/Shadow, 860 MetaSL, 865 standardowy, 525 substancyjny, 873, 875 szelakowy, Shellac, 587 typu Lightscape, 1222 typu Morpher, 587 wieloraki, Multi/Sub-Object, 584 z rozpraszaniem podpowierzchniowym, 870 złożony, Compound material, 581 materiały biblioteki, 518 edytor, 510 eksplorator, 521 identyfikatory, 589 nakadanie, 588 nawigacja, 513 parametry, 532 podgląd, 515 przegldarka, 520 przyciski, 512 przypisywanie obiektom, 514 usuwanie, 517 węzły, 512 zaznaczanie, 514 MAXScript, 1475 MAXScript Debugger, 1486 konfiguracja, 1488 obserwacja zmiennych, 1487 polecenia, 1488 menedżer, 1278 menedżer renderingu, 1284 menedżer sieci, 1280 menedżer warstw, 241 menedżery transformacji, Transform Managers, 260 menu, 70 Adjust, korekta, 885 Bitmap Performance and Memory, 1363 Create, 186 Create/SpaceWarps, 1154 edytora krzywych, 1006

File, 71 Filter, 885 główne dostosowywanie, 1523 Graph Editors, 1005 Help, 87, 1323 Keys, 1014 kontekstowe, 84 dostosowywanie, 1521 Layer, warstwa, 885 Lighting and Shadows, 1265 MAXScript, 1476 Modes, 1006 Modifiers, 352, 948 Utilities, 517 metaczsteczki, MetaParticles, 1131 metoda Applied IK, 1056, 1061 metoda energetyczna, Radiosity, 1207, 1214 Cast Shadows, 1220 Diffuse, 1220 Exclude from Regathering, 1220 modyfikatory, 1216 parametry renderowania, 1218 Receive Illumination, 1220 Specular, 1220 Subdividing, 1220 zagęszczanie siatek, 1216 metoda fotograficzna, 1230 metoda Interactive IK, 1059 metoda krzywoliniowa, spline mapping, 921 metoda Pseudo Color, 1229 metoda raytracingu, 1209 metody kinematyki odwrotnej, 1059 algorytm History Dependent IK, 1066 algorytm History Independent IK, 1062 algorytm IK Limb, 1068 algorytm Spline IK, 1071 Applied IK, 1061 Interactive IK, 1059 metody nadpróbkowania, 534 metody tworzenia ksztatów parametrycznych, 382 metody tworzenia obiektów podstawowych, 191 mierzenie wymiarów, 337 miękka selekcja, 334 mikkie zaznaczanie, 1014 mięśnie, 1092 mikser ruchu, 1469 edycja klipów, 1472 edycja wag ścieżek, 1472 pasek narzędziowy, 1470 przekształcenie czasu, 1472 ścieżki, 1471 miksowanie animacji, 1473 miniatury plików, 142

model cieniowania, 111 modele 3D, 1329 modelowanie, 325, 1365 modelowanie rzeczywistego obiektu, 129 modelowanie tkanin, 850 modelowanie włosów, 838 modu Backburner, 1278 CAT, Character Animation Toolkit, 1073, 1077, 1092 Character Studio, 1101, 1437 demonstracyjny, 1537 dodatkowy, plugin, 1533 dynamiki, 1177 ProSound, 1038 RAM Player, 713, 715, 1209 reactor, 1443 Scanline Renderer, 697 Turbo Squid Tentacles, 1534 moduły dodatkowe dostepność, 1539 instalacja, 1535 modyfikator Affect Region, 356 Attribute Holder, 968 Automatic Flatten UVs, 938 Bend, 356 Bevel, 422 Bevel Profile, 422 Camera Map, 901 Cap Holes, 771 Cloth, 853 Air Resistance, opór powietrza, 1452 Bend, wytrzymałość na zginanie, 1452 Damping, tłumienie, 1452 Friction, tarcie, 1452 Mass, masa, 1452 Relative Density, względna gęstość, 1452 Shear, wytrzymałość na ścinanie, 1452 Stretch, wytrzymałość na rozciąganie, 1452 CrossSection, 423, 1368, 1383 Delete Mesh, 771 Delete Patch, 1383 Delete Spline, 415 Disp Approx, 592 Displace, 357 Displace Mesh, 592 Displace NURBS World-Space, 1396 Displacement Approximation, 1396 Edit Mesh, 770 Edit Normals, 780 Edit Patch, 1368, 1383 Edit Poly, 426, 428, 770 Edit Spline, 392, 414

Extrude, 772 Face Extrude, 351, 772 FFD Box/Cyl, 373 FFD Select, 1166 FFD, Free Form Deformation, 372 Fillet/Chamfer, 415 Flex, 960 dodawanie sił i deflektorów, 964 miękka materia, 960 podobiekty, 961 rolety, 962 siła wygięcia, 961 sztywna materia, 960 tworzenie sprężyn, 964 Garment Maker, 850, 851, 853 Hair and Fur (WSM), 839, 1195 HSDS, 784 korekcja kamery, Camera Correction, 607 Lathe, 420, 1390 Lattice, 359 Linked XForm, 967 Map Scaler, 901 Material, 591 MaterialByElement, 591 Melt, 964 MeshSmooth, 783 Mirror, 360 Morpher, 790, 958 MultiRes, 338 Noise, 360 Normal, 782 Normalize Spline, 415 Patch Select, 1382 PatchDeform, 964, 965 PathDeform, 966 Physique, 1101, 1414 Point Cache, 955 Preserve, 361 Projection, 940 ProOptimizer, 774, 1326 obniżanie rozdzielczości, 775 opcje, 775 Push, 361 Rope, 1452 Quadify Mesh, 777 Relax, 362 Renderable Spline, 416 Ripple, 362 Select by Channel, 935 Shell, 362 Skew, 365 Skin, 1101, 1414 Skin Morph, 1114 Skin Wrap, 1113

modyfikator Slice, 364 Smooth, 778 Soft Body, 1452 Spherify, 366 Spline Select, 415 SplineIK Control, 967 Squeeze, 367 STL Check, 782 Stretch, 365 Subdivide, 1216 Substitute, 370 Surf Deform, 1396 Surface, 1368, 1384 Surface Select, 1395 SurfDeform, 964 Sweep, 416 Symmetry, 778 Taper, 369 Tessellate, 779 Trim/Extend, 417 TurboSmooth, 783 Turn to Poly, 329 Twist, 368 Unwrap UVW, 901 roleta Channel, 903 roleta Edit UVs, 903 roleta Selection, 902 szybkie mapowanie planarne, 903 UVM Map, 1404 UVW Map, 898 UVW Mapping Add, 900 UVW Mapping Clear, 900 UVW XForm, 900 Vertex Paint, malowanie wierzchoków, 889 Vertex Weld, 779 Volume Select, 353, 354 Wave, 371 XForm, 370 modyfikatory, 947 Free Form Deformers, 372 kopiowanie i wklejanie, 344 Object-Space, 352 Parametric Deformers, 355 podobiekty gizma, 349 scalanie stosu, 348 Selection, 353 stos, 343 typy, 351 usuwanie, 345 World-Space, 353 wyłączanie, 345 zmiana kolejności w stosie, 346

modyfikatory animacji, 957 do edycji geometrii, 771 klonowane, 345 kolekcji, 1449 mapowania, 898 materiaów, 591 reactora, 1449 selekcji, 335 siatkowe, 763, 772 splajnów, 414 typu WSM, 965 modyfikowanie geometrii obiektu, 594 parametrów obiektów, 194, 212 podobiektów, 350 wstążki, 1525 monitor, 1278, 1287 montaż animacji w mikserze, 952 morfing, 1115 morfing obiektów, 788 mostkowanie krawdzi, Bridge Edges, 480 fazowanie, Bevel, 482 foremność, GeoPoly, 482 obrys, Outline, 482 odbicie lustrzane elementu, 483 odchylanie, Hinge, 482 odwracanie, Flip, 482 wstawka, Inset, 482 wytłaczanie wzdłuż splajnów, 482 mozaikowanie, Tessellate, 475

#### **N**

nadpróbkowanie, SuperSampling, 534, 706 nagrywanie skryptu, 1485 nakadanie tekstury, 919 napinacz, Stretcher, 929 naprężenia występujące w tkaninie, 1201 narzędzia CAT, 1085 do malowania, 882 do zaznaczania, 906 dynamiki, 1178 edytora materiaów, 511, 1399 Fix Ambient, 517 Freeform, 485 Graphite, 462 malarskie, 881 MAXScriptu, 1476 modelarskie, 77 modelujące Graphite, 1324 Paint Deform, 491

powierzchniowe, 423 przecinania siatki, 437, 469 QuickSlice, 470 selekcji, 222 Surface, 1383 symetrii, 465 transformacji, 253, 254 gizma, 254 menedżery, 260 przybornik, 257 Reset XForm, 270 Transform Type-In, 258 z paska Animation Layers, 948 z rolety Arrange Elements, 914 z rolety Quick Transform, 907 z zakadki Selection, 493 narzedzie 1-Rail Sweep Surface, 1390 2-Rail Sweep, 1391 Align to View, 275 Asset Browser, 158 Assign Vertex Color, 893 Batch Render, 1275 Bridge, 451 Clean MultiMaterial, czyszczenie materiau złożonego, 591 Clone, 880 Clone and Align, 301 Collapse, 348 Color Clipboard, 191 Compass, 338 Dynamics, 1022, 1444 Euler Filter, 1017 File Link Manager, 161 Fix Ambient, 1410 Follow/Bank, 661 IFL Manager, 669 Level of Detail, 338 Lighting Analysis Assistant, 1224 Lighting Data Export, 155 Link Inheritance, 320 Material XML Exporter, 155 MAX File Finder, 160 Measure, 338 Measure Distance, 337 Mirror, 294, 1381 Monitor, 1286 Errors, 1288 Job Details, 1287 Job Summary, 1287 Task Summary, 1287 Motion Capture, 972 Non-Uniform Scale, 1393 Normal Align, 273 Panorama Exporter, 156, 716

Parameter Wiring, 1002 Property Editor, 1450 Protractor, 337 Quadrify All, kwadryfikuj wszystko, 474 Quick Align, 273 Randomize Keys, 1016 Region, 1015, 1016 Rescale World Units, skalowanie jednostek globalnych, 170 Reset XForm, 270 Resource Collector, 160 Rotate, 1393 Select and Link, 315 Select Keys by Time, 1018 Select Object, 102 Shape Check, 417 skryptowe, scripted utility, 1490 Slice, 364 Snapshot, 297 Spacing, 299 Strokes, 177 Tape, 337 Texture Tool, 153 U Loft, 1387 UVW Remove, 1410 Walkthrough Assistant, 105, 687 Weld, spawanie, 445 xView, 113 nawias kwadratowy, 104 nawigacja, 98 Center, 99 Look, 99 Orbit, 98 Pan, 98 Rewind, 98 Up/Down, 99 Walk, 99 Zoom, 98 niezgodność jednostek, 169 normalna, 234, 273 NURBS, Non-Uniform Rational B-Splines, 279, 327, 1387 NURMS, 470

## **O**

obiekt AEC, 213 Doors, drzwi, 216 Foliage, rośliny, 214 Railings, balustrady, 215 Stairs, schody, 216 Walls, ściany, 215 Windows, okna, 217

obiekt architektoniczny, 213 base object, bazowy, 342, 788 Biped, 1424, 1473 BlobMesh, płynny, 788, 801 Body, 831 edycja, 831 modyfikatory, 832 operacje boolowskie, 832 parametry wyświetlania i renderingu, 834 Body Cutter, 834 Body Objects, obiekty pene, 327, 829 boolowski, *Patrz* obiekt ProBoolean CAD, 830 child object, dziecko 315 Compass, 636 compound object, złożony, 327, 787 Conform, owijany, 788, 791 Connect, łączony, 788, 807 Constraint Solver, 1464 Crowd, 1439 Dashpot, 1455 Delegate, 1437 Dummy, atrapa, 336, 1437 Editable Mesh, 364, 426 Editable Patch, 1368, 1372, 1386 Editable Poly, 426 Editable Spline, 1383 edytowalny, 326, 328 Fracture, 1457 Join Bodies, 834 kamery, 598 Loft, wytaczany, 788, 809 deformacje, 813 edycja ścieżek, 820 Get Path, 810 Get Shape, 810 parametry powierzchni, 810, 811 parametry ścieżki, 810 porównywanie ksztatów, 819 struktura, 818 Luminaire, 314 Mesh, siatkowy, 327, 425, 1371 Mesher, siatkowany, 788, 799 Morph, morfowany, 788 Motor, 1456 NURBS, 279 ograniczający ruch, 1463 parametryczny, 326, 382, 769, 1404, parent object, rodzic, 315 Plane, 1455 Point, punkt, 336 Poly, 327, 425 Ponytail, 1417

ProBoolean, 788, 822 część wspólna, Intersection, 822 dodawanie, Union, 822 dołaczanie, Attach, 822 odejmowanie, Subtraction, 822 przyłaczanie, Merge, 822 wstawianie, Insert, 823 ProCutter, rozcinany, 788, 825 proxy object, zastępczy, 737, 740 Rag Doll Constraint, 1464 reactora, 1454 renderowalny, 392 Scatter, rozproszony, 788, 802, 805 transformacje, 806 ustawienia, 806 sfazowany, 204 ShapeMerge, zagnieżdżony, 788, 793 Cookie Cutter, 795 Merge, 795 wytaczanie obszaru, 796 Sky Portal, 1267 Spring, 1455 Target, docelowy, 788 Terrain, topograficzny, 788, 796 Toy Car, 1456 Tri Patch, 1367 Upnode, 686 Water, 1458 Wind, 1456 wklęsły, 1185, 1451 wspomagający modelowanie, 336 world object, globalny, 315 wypuky, 1185, 1451 zewnętrzny, 732 obiekty dołaczanie do ścieżki, 681 dopasowywanie normalnych, 273 drugorzędny ruch, 694 filtrowanie, 246 grupowanie, 311 klonowanie, 288 klonowanie i wyrównywanie, 302 konwertowanie, 328 łączenie, 316, 319 modyfikowanie parametrów, 194, 212 nadawanie nazw, 187 obracanie, 252 odłączanie, 312 przesuwanie, 252 przyłączanie, 312 przypisywanie kolorów, 189 rozłaczanie, 316 rozpraszające, Distribution, 802, 804 rozpraszane, Source, 802

skalowanie, 252 typ Dynamic, dynamiczny, 1182 Kinematic, kinematyczny, 1182 Static, statyczny, 1183 ukrywanie, 237 ustawianie właściwości, 232 właściwość gęstość, Density, 1184 masa, Mass, 1184 spreżystość, Bounciness, 1184 tarcie dynamiczne, Dynamic Friction, 1184 tarcie statyczne, Static Friction, 1184 wyrównywanie, 271, 275, 301 wyszukiwanie, 247 zamrażanie, 237 zaznaczanie, 220, 246 zgniatanie, 253 obiekty cylindryczne Capsule, kapsuła, 205 ChamferCyl, walec sfazowany, 205 OilTank, zbiornik, 205 Spindle, wrzeciono, 205 obiekty podstawowe, primitive objects, 185, 197, 326 Box, prostopadłościan, 197 Cone, stożek, 200 Cylinder, walec, 198 Gengon, graniastosłup, 206 GeoSphere, sfera geodezyjna, 200 Plane, płaszczyzna, 201 Pyramid, ostrosłup, 201 rozbudowane, Extended Primitives, 202 Sphere, sfera, 197 Teapot, dzbanek, 199 Torus, 199 Tube, rura, 201 obiekty podstawowe rozbudowane C-Ext, ceownik, 210 ChamferBox, prostopadłościan sfazowany, 204 Hedra, wielościan, 202 Hose, waż, 210 L-Ext, katownik, 209 Prism, pryzmat, 207 RingWave, falujący pierścień, 206 Torus Knot, węzeł, 208 obliczanie wyrażeń, 989 obracanie, 252 obracanie widoku, 105 obszary renderowane, 712 obwiednia wewnętrzna, Inner, 1105 obwiednia zewnętrzna, Outer, 1105 obwiednie, 1104 odbicia lustrzane, 294 odbicie, reflection, 509

odblaski, specular highlights, 509 odbyski, highlights, 111, 624, 1317 odchylenie próbki, 610 odłaczanie, Detach, 477 odnośniki do materiałów zewnętrznych, 739 odnośniki do obiektów zewnętrznych, 732, 737 dołączanie modyfikatorów, 740 proxy object, 737 odnośniki do scen zewnętrznych, 733 opcje, 733 tworzenie, 736 odnośniki kontrolerów, 740 odnośniki zewnętrzne, 732 odświeżanie okna widokowego, 108 ogniskowa, 598 ogranicznik, 676 Attachment, 677 Link, 683 LookAt, 685 Orientation, 686 Path, 680 Position, 682 Surface, 678 okna niemodalne, 87 okna widokowe, viewports, 77, 94, 174 okno 2D Paint, 887 ActiveShade, 713 Add External Event, 1311 Add Image Filter Event, 1306 Add Image Input Event, 1303 Add Scene Event, 1305 Advanced Search, 249 Array, 306 Asset Browser, 158, 159 Assign Material, 881 Audio Controller, 970 Autodesk Licensing, 1339 Backburner Manager, 1286 Backburner Manager General Properties, 1279 Backburner Server, 1286 Batch Render, 1276 Behavior Assignments and Teams, 1440 Bone Tools, 1051 Brush Preset Manager, 766 CATMotion, 1089, 1091 Clone and Align, 302 Color Selector, 190, 883 Configure Columns, 250 Configure Modifier Sets, 1528 Configure System Paths, 147 Configure User Paths, 145, 741 Create Material Preview, 668, 1407 Create Multiple Footsteps, 1430

okno Create Texture, 881 Curve Out-of-Range Types, 1028 Customize User Interface, 1516 Define Collisions, 1446 Define Stroke, 177 Deformation, 814 dialogowe zdarzenia, 1303 Display Driver Selection, 178 Display Floater, 238 Display Preferences, 1421 DWF Publish Options, 154 Ease Curve Out-of-Range Types, 1028 Edit Attributes/ Parameters, 1001 Edit Macro Button, 1519, 1520 Edit Multiple Delegates, 1439 Edit OBJ-Export Presets, 152 Edit UVWs, 904, 1324 nawigowanie, 907 zaznaczanie podobiektów, 905 zszywanie i spawanie, 910 edytora materiaów, 511, 1403 edytora MAXScriptu, 1482 eksploratora sceny, 245 Enable Anim Layers, 950 Environment and Effects, 127, 718, 1231, 1257 Expression Debug, 989 FBX Export, 150 Filter Combinations, 221 Filters, 1031 Flatten Mapping, 912 Function List, 989 Grid and Snap Settings, 276 Image Input Options, 1304 InfoCenter Settings, 88 informacyjne kluczy, 657 Instance Duplicate Maps, 574 JSR-184 Export, 153 Key Info, 1024 Layer Properties, 950 Learning Movies, 1337 Lens Effects Flare, 1313 Lens Effects Glow, 1315 Lens Effects Hightlight, 1317 Lighting Analysis Assistant, 1223 Load XML Animation File, 953 Logging Properties, 1286 Make Preview, 672 Manage Scene States, 1277 Map Animation, 954 Map Channel, 934 Map Channel Info, 934 MassFX Tools, 1180 Master Block, 980

Material Editor Options, 1408 Material/Map Browser, 527, 535, 590 MAXFinder, 160 MAXScript Debugger, 1486 MAXScript Listener, 1478 menu, 1480 polecenia, 1480 menedżera warstw, 241 Merge, 140 MIDI Time Slider Control Setup, 664 miksera ruchu, 1469 Missing External Files, 139 modyfikatora Vertex Paint, 891 Motion Capture, 971 Motion Flow Graph, 1434 Network Job Assignment, 1281 Normal Align, 274 Notes, 1033 Numeric Expression Evaluator, 87 Numerical Expression Evaluator, 986 OBJ Import, 151 Object Color, 189 Object Properties, 232, 852, 1199, 1213 Pack, 915 Painter Options, 769 Panorama Exporter Viewer, 717 Param Curve Out-of-Range Types, 1027 Parameter Collector, 998, 1000 Parameter Editor, 1000 Parameter Wiring, 986, 994 Particle View, 1144, 1151 Plug-In Info, 1536 Preference Settings, 73, 102, 178, 732, 1220, 1489 Preview, 1460 Print Size Wizard, 717 ProSound, 1039 Radial Falloff, 1245 RAM Player, 713 Reaction Manager, 974 Render Frame, 125 Render Scene, 698 Render Setup, 700, 1215, 1270, 1297 Render To Texture, 935, 936 roleta *Output* mapy, 937 Render UVs, 919 Rendered Frame, 710, 1227, 1241 kontrolki, 711 Rendering, 700, 1282 Rescale World Units, 170 Review Strokes, 178 SAT Export, 835 SAT Import, 830 Save Scene State, 1277

Save Texture Layers, 886 Save XML Animation File, 953 Scatter Objects, 1438 Schematic View, widok schematyczny, 727, 741, 743, 748, 751 gówne menu, 743 kontrolki nawigacyjne, 744 liczba wyświetlanych wezłów, 756 menu List Views, widoki list, 759 opcje wyświetlania, 758 pasek narzędzi, 744 połączenia hierarchiczne, 754 preferencje, 755 siatki i tła, 757 tło, 758 Schematic View Preferences, 756, 758 Select Background, 128 Select Camera, 599 Select From Scene, 1063 Select Objects, 230, 1407 Server Properties, 1288 Spacing Tool, 299 Stroke Preferences, 178 Summary Info, 162, 736 System Unit Setup, 168 Texture Tool, 153 Time Configuration, 657 Track Sets Editor, 1032 Track View, 1004, 1006, 1013, 1017, 1031, 1032, 1041 Curve Editor, edytor krzywych, 1003 Dope Sheet, raport operatorski, 1003 Track Bar, pasek ścieżki, 1003 Track View Pick, 991 Track View Utilities, 1018 Transform Type-In, 254, 258 Units Mismatch, 169 Unwrap Options, 915 Validate PhysX Scene, 1192 VertexPaint, 890 Video Post, 1227, 1292, 1298 View File, 164 Viewport Configuration, 98, 112, 114 Visual MAXScript, 1507 Waveform Controller, 978 Week Schedule, 1288 Weight Table, 1108 Weight Tool, 1106 Welcome to 3ds Max, 89 XRef Objects, 738 XRef Scenes, 734 z błedami, 1466 z listą powiązań, 760

onion-skins, przenikanie ujęć, 176 opcja Ambient Occlusion, 869 Animation Offset Keying, 1133 Auto Display Selected Lights, 112 Avoid Self-Intersections, 1452 By Vertex, 1370 Default Lights, oświetlenie domyślne, 111 Direct3D, 1338 Edged Faces, 116 Enable Hardware Shading, 1265 Facing, 1124 Ignore Backfacing, 1370 Improve Quality Progressively, 123 Knuckles, 1418 Light Tracer, 1208 Lock Zoom/Pan, 129 Net Render, 1281 Nitrous, 1338 Normalize Weights, normalizuj wagi, 610 OpenGL, 1338 Projection Mapping, 941 Radiosity, 1208 Real-World Map Size, 541 Save Viewport Thumbnail Image, 142 Short Thumb, 1417 Show Selected Segs, 405 Show Tooltips, 758 Software, 1339 Surf Norm, 1246 Tile Bitmap, kafelkuj bitmapę, 916 Triangle Pelvis, 1416 Use Wireframe Color, 758 Viewport Clipping, 118 Walk On Line, 1090 opcje edytora materiaów, 516, 1408 klonowania, 290 pdzla, 890 przycigania, 282 rejestracji wiadomości, 1286 renderingu, 701 stylizacji, 722 wyświetlania, 606 złączy skrętnych, 1418 operacje boolowskie, *Patrz* obiekt ProBoolean oświetlanie sceny, 109, 615 oświetlenie analiza oświetlenia, 1223 cienie, 618 domyślne, 619 efekty zaawansowane, Advanced Effects, 630 fill light, 619

oświetlenie globalne, 720 key light, 619 metoda standardowa, 616 odbyski, 624 optymalizowanie świateł, 632 parametry cienia, Shadow Parameters, 631 parametry ogólne, 628 parametry reflektorów, 630 parametry świateł fotometrycznych, 632 parametry świateł kierunkowych, 630 parametry świateł wolumetrycznych, 639 stożki jasności, Hotspot, 632 stożki wygaszania, Falloff, 632 światła fotometryczne, 621 światła standardowe, 620 światło dzienne, 635 światło naturalne, 615 światło słoneczne, 635 światło sztuczne, 616 światło wolumetryczne, 639 transformacje świateł, 622 wygaszanie, Attenuation, 629 oświetlenie dla metody energetycznej, 1215 oświetlenie globalne, Global Illumination, 1260 oświetlenie pośrednie, Indirect Illumination, 1270 oświetlenie zaawansowane, 1208 materiały, 1221 ustawienia globalne, 1220 ustawienia lokalne, 1212 otwieranie plików, 138

#### **P**

pakiet Character Studio, 1076 pakiet Software Developer Kit (SDK), 1533 pakowanie, 915 metoda Linear Packing, 915 metoda Recusive Packing, 915 paleta Color Clipboard, 191 paleta Display, 751 paleta kolorów, 892 paleta Layers, 885 panel Adaptive Degradation, degradacja adaptacyjna, 125 Advanced Lighting, 237, 1213, 1215, 1217 Align, 477 Analysis Output, 1224 Animation, 688 Controller, 1012 Create, 186 Depot, 1146 Display, 239 Display Performance, 123, 124

Effects, 1241 Expression, 988 External Files, pliki zewnętrzne, 145 File I/O, pliki wejściowe i wyjściowe, 145 Files, 141 Gamma and LUT, 179 General, 171 Gizmos, 255 Glow, 1314 Hide by Controller Type, 1031 Hide/Freeze, 238 Hierarchy, 269, 319 Indirect Illumination, 1270, 1271 Inverse Kinematics, 1060 Key, 1013 Layout, 121 Lighting, 1223 LimbPhases, 1090 Material/Map Browser, 866, 873 mental ray, 237 Modify, 1528 Modify Selection, 467 Motion, 658 Object Level, 238 Options dla efektu poświaty, 1245 Paint Deform, malowanie deformacji, 491 Constrain to Spline, ograniczanie do splajnu, 492 Flatten i Pinch/Spread, spłaszczanie i zsuwanie/rozsuwanie, 492 Push/Pull, wpychanie/wypychanie, 492 Relax/Soften, rozluźnianie/wygładzanie, 492 Revert, przywracanie, 493 Shift Rotate, obrót, 491 Shift Scale, skalowanie, 491 Shift, przesunięcie, 491 Smudge, Noise i Exaggerate, rozmazywanie, szum, uwydatnianie, 492 Parameters dla efektu poświaty, 1244 Pelt Map, 929 poleceń, 78 rolety, 79 zmiana miejsca dokowania, 81 zmiana szerokości, 80 PolyDraw, 485 Branches, odgałęzienia, 490 Conform, dopasuj, 486 Drag, przecignij, 485 Draw On, rysuj na, 489 Extend, rozszerz, 488 Optimize, optymalizuj, 488 Pick, wskaż, 489 Shapes, ksztaty, 490 Solve Surface, optymalizuj powierzchnię, 490

Splines, splajny, 490 Step Build, buduj etapami, 487 Strips, pasy, 490 Surface, powierzchnia, 490 Topology, topologia, 490 Polygon Modeling, 463 Range, 1312 Regions, 125 Render Surface Map, 895 Renderer, 1272 Rendering, 709 Ring, 1314 Safe Frames, 122 Statistics, 125 SteeringWheels, 100 Toolbars, 1517 User Defined, 237 Utilities, 158, 1528 ViewCube, 98 Viewport Canvas, 880, 887 Visual Style & Appearance, 111 World, 1181 XRefs, odnośniki zewnętrzne, 145 z węzłami, 513 panele kontrolerów i kluczy, 1011 parametr Angle of North, 98 Density, 1234 Distance Influence, zasięg wpływu, 1113 Elasticity, 1450 Energy, 1267 Face Angle Threshold, 913 Face Limit, granica ścianki, 1113 Friction, 1450 Hair Count, 840 Mass, 1450 Max Step Time, maksymalny czas kroku, 1089 Radial Thickness, 380 Random Seed, zalążek losowości, 876 Rays/Sample, 1211 Shell, 1451 Solver Iterations, iteracje algorytmu obliczeniowego, 1180 Stretch, 1234 Subdivide Down To, 1211 Substeps, kroki pośrednie, 1180 Swivel Angle, 1064 Sync Start to Frame, 128 Tension, 1200 Threshold, 1384 Visibility, 235 Weight, waga, 446 zanikania, Falloff, 1113

parametry cienia, Shadow Parameters, 631 kości, 1048 materiaów, 532 reflektorów, 630 renderingu, 698 symulacji, 1180 Acceleration, 1180 Bounce, 1181 Collision Overlap, 1181 Ground Plane, 1180 Hardware Acceleration, 1181 High Velocity Collisions, 1181 Multithreading, 1181 Sleep, 1181 Solver Iterations, 1180 Speed, 1181 Spin, 1181 Substeps, 1180 Use High Velocity Collisions, 1181 świateł fotometrycznych, 632 świateł wolumetrycznych, 639 światła, 627 tkanin, 1198 pasek narzędziowy, 72, 1517 Animation Layers, 948 Axis Constraints, 264 Brush Presets, 765 Containers, 728 Display, 1009 InfoCenter, 71, 73, 87 Key Controls, 1006 Key Entry, 1008 Key Stats, 1009, 1010 Key Tangents, 1007 Keys, 1009 MassFX Toolbar, 1179 Navigation, 1006 reactor, 1445 Snaps, 283 Tangent Actions, 1007 Time, 1009 Track Selection, 1009 Video Post, 1300 pasek stanu, 83 pasek szybkiego dostępu, 71, 73, 135 pasek ścieżki, Track Bar, 83, 656 pasek Time Ruler, skala czasu, 1012 pasek tytułowy, 71 paski pływające, 73 penetracja obiektu, 1451 perspektywa, 598

pdzel From Screen, z ekranu, 884 Hit Normal, wzdłuż normalnej, 884 opcje, 890 właściwości, 881 pdzel Paint Deformation, 764 pdzel Push/Pull, 766 pedzel Relax, 767 pedzel Revert, 767 pedzle kierunek deformacji, 766 ograniczanie deformacji, 766 opcje, 768 ustawienia, 765 pedzle deformujące, 766 ptla, loop, 1498 plik Airplane over waterfall.max, 1319 Aligator spline IK.max, 1071 Alligator bones.max, 1049 animacii Microsoft Video (AVI), 668 QuickTime (MOV), 668 Array of chrome spheres.max, 1230 Avalanche.max, 1146 Backhoe.max, 1057 Balloon and pump., 992 Basketballs at a hoop.max, 1134 Bathroom sink.max, 416 Bendable straw.max, 211 Bending tree.max, 957 Birdbath.max, 783 Biting crocodile.max, 996 Blues neon.max, 1248 Boolean object.max, 1217 Box It Up Co logo.max, 796 Brass swan.max, 1385 Brass swan-front view.jpg, 129 Bruce the dog.max, 100 BuildCube.max, 1510 Bulging bicep.max, 1115 Bunny in the forest.max, 1441 Buzzing bee.max, 270 Car at stop sign.max, 612 Car bending over a hill.max, 965 Car headlights.max, 641 Carousel.max, 309 Cartoon turtle.max, 863 Checkers.max, 1035 Circling the globe.max, 321 Clock tower building.max, 217 Cloning dinosaurs.max, 289 Clouds.max, 1235 Conforming road.max, 487

Covered wagon.max, 916 Custom alien head bone.max, 1080 Damaged car.max, 354 Dancing puppet.max, 1065 Dandelion puff.max, 1171 Dart and dartboard.max, 666 Depth of field windmills.max, 610 Dinosaur.max, 604 Disco ball.max, 1268 Doberman.max, 939 Dog wagging tail.max, 694 Dolphin.max, 536 Door with hinge.max, 1190 Doorknob.max, 825 Dragonfly in a foggy swamp.max, 1239 Drawing with a pencil.max, 971 Easter eggs.max, 518, 1411 Electricity.max, 1247 Elk on hill layers.max, 244 Elk with short antlers.max, 779 Face painting.max, 888 Facial scar.max, 793 Falling plate of donuts.max, 1192, 1462 Fat crocodile.max, 367 Female head with mohawk.max, 1197 Ferris wheel.max, 307 Figure skater skating a figure eight.max, 684 Fireworks fountain.max, 1129 Fish scene.max, 1501 Fleeing spaceship.max, 1150 Flower stem.max, 1391 Following a rocket.max, 603 Following eyes.max, 990 Foot bones.max, 112 Forearm bridge.max, 451 Forearm with veins.max, 767 Future man with corrected weights – final.max, 1111 Future man with skin final.max, 1109 Futureman with scar.max, 501 Futuristic man with background.max, 759 Futuristic man.max, 755 Fuzzy dice.max, 846 Gear and prop.max, 1061 Glass bowl of marbles.max, 1182, 1447 Glowing halo.max, 1317 Gobbleman shell.max, 363 Greek woman head morph.max, 790 Hazard.max, 1034 Heart interior.max, 118 Heart section.max, 390 Hotplate.max, 1211, 1213 House interior.max, 1219 Human char with muscles.max, 1095

Hyper pogo stick.max, 1040 Icy sled.max, 802 Island terrain with trees.max, 806 Jet Airplane flames.max, 1142 Kissing couple.max, 274 Lamp.max, 627 Lathed NURBS vase.max, 1390 Linked duck family.max, 317 Lion toy face.max, 931 Lion toy.max, 227 Lofted drapes.max, 820 Lofted slip-proof hanger.max, 812 Looping airplane.max, 661 Magnifying glass.max, 568 Maple leaf.max, 1381 Marquee Lights.max, 592 Marvin Moose CAT rig – final.max, 1102 Marvin Moose skin.max, 1083 MaxBack.bak, 141 Maze.max, 737 Melting snowman.max, 678 MetaParticles from soda can.max, 1132 Mig take-off.max, 951 Monorail.max, 1020 Morphing facial expressions.max, 960 Moths chasing light.max, 1148 Mug.max, 483 Nasa decal on rocket.max, 899 Octopus.max, 454 Ordered solar system.max, 750 Park bench.max, 808 Patch quilt.max, 585, 842 plik Patch seashell.max, 1377 Planet with starfield background.max, 1308 Plant in corner.max, 1262 Plastic bottle.max, 350 Pond ripple.max, 1168 Pool of water.max, 1459 ProCutter puzzle.max, 826 ProOptimized gator.max, 942 ProOptimizer hand.max, 776 Purple pyramid.max, 1485 Reflection in mirror.max, 566 River.max, 1025 Robot mech.max, 295 Rotating windmill blades.max, 654 Row of dominoes.ma, 300 Shattering glass.max, 1173 Sheet over Mig jet.max, 1201 Shirt over chair.max, 1453 Simple rain.max, 1124 Sliced car.max, 438 Smashed gingerbread house.max, 1457 Snake.max, 922

Snowman in snowstorm.max, 1125 Snowman.max, 625 Soft selection heart.max, 334 Spaceship and asteroids.max, 681 Spaceship laser.max, 642 Spider skeleton.max, 1070 Spray can.max, 1130 Spruce Goose.max, 1252 Stained glass window.max, 644 Street vent.max, 1140 Sun.max, 1235 Sunlight system.max, 638 Surfboard.max, 588 Swinging into a wall.max, 1465 T-28 Trojan plane.max, 919 Teapot.max, 1492 Television-IFL File.max, 670 Tipping milk cans.max, 1188 Tire hitting a curb.max, 374 Tire rolling on a hill.max, 679 Toolbox.max, 572 Toothbrushes.max, 240 Transforming spaceship.max, 265 Translucent curtains.max, 531 Treasure chest of gems.max, 213 Trumpet mask.max, 644 U-Loft spoon.max, 1388 Vertex paint on heart.max, 892 Walking squirt bottle.max, 1114 Wall and crates.max, 877 Wandering alien.max, 1092 Water flowing down a trough.max, 1174 Waving US flag.max, 371 White picket fence.max, 305 Wind-up teapot.max, 1028 Xylophone on shadow matte.max, 861 Zygote woman with clothes.max, 853 pliki archiwizowanie, 138 automatyczne numerowanie, 137 eksportowanie, 148 formaty, 147, 159 importowanie, 147 kopie, 143 narzędzia do zarządzania, 157 otwieranie, 138 wpisane (check in) do systemu, 1360 wypisane (check out) z systemu, 1360 zapisywanie, 136 pliki .avi, 1407 .bat, 1277 .bip, 1416 .chr, 134

pliki

.drf, 138 .fig, 1416 .IFL, 668 .IMSQ, 668 .mib, 1273 .max, 133 .mix, 1473 .ui, 1529 .xml, 956 animacji, 952 binarne (Binary), 150 kolorów (.clr), 1530 menu (.mnu), 1530 menu kontekstowego (.qop), 1530 moduów, 1535 MTL, 150 OBJ, 150 PSD, 886 SAT, 830 skryptów, 1483 StereoLitograhy, 782 tekstowe (ASCII), 150 VPX, 1302 WIRE, 831, 1326 z układem interfejsu (.cui), 1530 ze schematami interfejsu (.ui), 1530 ze skrótami klawiszowymi (.kbd), 1530 paszczyzna lustrzana, Mirror Plane, 1111 płaszczyzna tnąca, Near Clip, 607 płaszczyzny tnące, clipping planes, 117, 120, 388 płyta CD, 1327 podgld animacji, 670 podobiekt, 331, 1368 Border, 450 Envelope, 1103 Polygon, 452 Spline, 409 Vertex, 442 Weights and Springs, 962 podobiekty siatki, 428 podpowiedź, 73 podpróbkowanie adaptacyjne, 1211 Point3, 1492 pole sił, Space Warp, 1153 kategoria Deflectors OmniFlect, 1164 SOmniFlect, 1164 UOmniFlect, 1164 kategoria Forces, 1155 Displace, 1162 Drag, 1157 Gravity, 1161 Motor, 1155

Path Follow, 1159 PBomb, 1158 Push, 1156 Vortex, 1156 Wind, 1161 kategoria Geometric/Deformable Bomb, 1169 Conform, 1168 FFD (Box), 1166 FFD (Cyl), 1166 Ripple, 1167 Wave, 1167 kategoria Modifier-Based, 1171 pole widzenia, 598 polecenie Add Time Warp, 1472 AEC Objects, 213 Align, 271 All Relationships, 759 Apply Modifier, 1449 Assign Controller, 1032 Assign to Selection, 1406 Biped, 1414 Bones IK Chain, 1047 classof, 1492 Clone, 72, 288, 309 Compact Material Editor, 1399 Compute Mixdown, 1473 Condense Material Editor Slots, 1410 Container, 728 Create/Patch Grids/Quad Patch, 1367 Crowd, 1437 Custom UI and Defaults Switcher, 68 Customize/Customize User Interface, 84 CV Surface, 1392 Delegate, 1441 Disable View, 108 Drag/Copy, przecignij/kopiuj, 1405 Drag/Rotate, przeciągnij/obróć, 1405 Edit/Hold, 347 Enable Transparency, 109 Environment, 1228 Essential Skills Movies, 89, 135 Foliage, 357 Fracture, 1457 Grab Viewport, 120 HI Solver, 1063 Hose, 211 Launch Magnify Window, 1403 Left, 81 Light Tracer, 1209 Lighting Analysis, 1223 Macro Recorder, 1477 macros, 1490

Manage Scene States, 1277 menu Graph Editors, 742 Merge, 139 mr Proxy, 1272 New Script, 1477 Object Properties, 1220 Out-of-Range Types, 1027 Path Constraint, 680 Quad Patch, 1366 RAM Player, 715 Redraw All Views, 109 Reduce Keys, 1023 Rename Objects, 188 Render Map, 1407 Render To Texture, 935 Render UVW Template, 917 Replace, 140 Reset Background Transform, 127 Reset Material Editor Slots, 1410 Restore Material Editor Slots, 1410 Revert to Startup UI Layout, 146 Rigid Body Collection, 1447 Save Custom UI Scheme, 1529 Server/Log in, 1361 Set Current View as Home, 97 Set Path, 1363 Set Project Folder, 145 Shadows, 112 Show Floating Toolbars, 73 Show Ghosting, 662 Show Materials in Viewport As, 117 Show Menu Bar, 72 Spherify, 367 Standard Flow, 1145 Summary Info, 1536 Toggle SteeringWheels, 101 Tools/Grids and Snaps/Activate Home Grid, 277 Tools/Light Lister, 623 Track View, 231 Ungroup, 312 Update Background Image, 127 Viewport Background, 127 Viewport Canvas, 880 Viewport Configuration, 114 Views/Undo View Change, 108 Wave, 371 Zoom Extents, 599 poleceniem New Scene Explorer, 245 pomoc, 87 Autodesk 3ds Max Help, 89 MAXScript Help, 89 menu Help, 87 pasek InfoCenter, 87 Tutorials, 89

What's New, 89 witryna Autodesk.com, 87 witryna The AREA, 91 postprodukcja, 1298, 1320 powiadomienia na e-mail, 704 powierzchnia deformująca, 965 NURBS, 1387 Point, 1391 Quad Patch, 1366 sklejana, 1365 typu NURBS, 1365 UV Loft, 1388 powierzchnie sklejane, patches, 327 poziomy renderowania, 115 preferencje dotyczące okien widokowych, 174 dotyczące plików, 174 korekcji gamma, 179 ogólne, 170 renderingu, 709 prędkość liniowa, 1446 problemy z reactorem, 1466 problemy z renderingiem, 701 program Adobe Illustrator, 148, 156, 378 Adobe Premiere, 1278 After Effects, 1294 Amapi Pro, 151 AutoCAD, 159, 161, 213 Autodesk Alias Design, 1326 Autodesk DWF Viever, 154 Blender, 151 Bryce, 151 Carrara, 151 Cinema-4D, 151 Combustion, 1296 Composite, 1295 CorelDRAW, 378 DAZ Studio, 151 Deep Paint, 151 Hexagon, 151 Lightwave, 151 Maya, 149, 151, 1325 Modo, 151 Motion Builder, 149, 151, 1325 Muldbox, 149, 151 Photoshop, 1292 tekstury, 575 Poser, 149, 151 Premiere, 1294 Realflow, 151 Revit, 250 Rhino, 151

program Silo, 151 Softimage, 149, 1325 Softimage XSI, 151 UV Mapper, 151 Vault Server, 1360 VUE, 151 Worldbuilder, 151 ZBrush, 150 programy CAD, 829 projektowanie rolety, 1508 próbka materiału, 1403 próg spawania, Weld Threshold, 915 przechwytywanie ruchu, motion capture, 1414 przeciągnij i upuść, 86 przegldarka materiaów i map, 518, 881 przekształcenia czasu, Time Warps, 1472 przemieszczenia, Displacement, 476 przenoszenie, Retargeting, 1469 przepływ cząsteczek, 1145 przesączanie się kolorów, color bleeding, 1207, 1211 przesuwanie, 252 przesuwanie widoku, 104 przewrót przegubu, gimbal flipping, 1017 przezroczystość, 109, 116, 509 przybornik transformacji, Transform Toolbox, 257 przybornik, Caddy, 85 przyciganie opcje, 282 punkty, 281 przyciąganie do krawędzi, Edge Snap, 279 przyciganie, Snap, 278 przycinanie, Cropping, 549 przycisk 2D View, 886 Abut Selected, 1312 Add Anim Layer, 948 Add Image Filter Event, 1306 Add Quad, 1376 Add Selected Objects to Highlighted Layer, 243 Add Tri, 1376 Additional Bump, 939 Adjust Color, 891 Align to Edge, 909 Align to Pivot, 909 Analyze World, 1446 aplikacji, application button, 71, 134 Assign Material to Selection, 514, 1406 Attach, przyłącz, 436, 474, 1371 Bake, 1191 Bend Links Mode, 1423 Bevel, fazowanie, 452 Bevel, fazowanie, 1379 Bind, wizanie, 1373

blokady ustawień, 249 Blur Brush, 891 Body Horizontal, 1422 Body Rotation, 1423 Body Vertical, 1422 Bone Edit Mode, 1051 Boolean, 410 Break, 1374 Break Tangents, 1025 Break, rozłącz, 443 Bridge, mostkuj, 448 Cap, zatkaj, 450 Chamfer, fazowanie, 445 Collapse, scal, 436 Connect Bones, 1051 Connect, połacz, 445 Convert, 1431 Convert From, 660 Create, 1373 Create Footsteps, 1429 Create Morph, 1115 Create New Set, 339 Create Shape, 391, 1377 Create Shape from Selection, utwórz ksztat z zaznaczenia, 448 Create, utwórz, 435, 472 Define Script, 1435 Delete, 1374 Delete Highlighted Empty Layers, 243 Detach, 1379 Devices, 128 Display Alpha Channel, 1243, 1292 Divide, 407 Double Buffer, 715 Edit Ranges, 1018 Edit Region, 125 Edit Seams, 925 Edit Triangulation, 449 Explode Selected, 832 Export Scene, 1192 Export to .bat, 1277 Extrude Along Spline, 454 Extrude, wytaczanie, 1379 Extrude, wytocz, 443 Figure Mode, 1427 Flatten by Face Angle, spłaszcz wg kąta, 912 Flatten by Smoothing Group, 912 Flip, odwróć, 452 Generate Topology, generuj topologie, 465 Graphite Modeling Tools, 462 Grid Align, 442 Grow, 431 Hide, 1374 Hide Selected, ukryj zaznaczone, 442
Hinge From Edge, zawias z krawędzi, 453 Inset, wstawka, 452 Linear Align, 909 Loop, petla, 906 Make Planar, 441 Merge, 1241 Mirror, 411 Mixer Mode, 1471 Motion Flow Mode, 1434 Move All Mode, 1435 Move Keys, 1015 MSmooth, wygładzanie siatki, 440 New Scene, 136 Orbit, 105 Outline, kontur, 452 Paint, 890 Pan View, 104 Path Node, węzeł ścieżki, 1090 Pick Gizmo, 1233 Pick Hinge, wskaż zawias, 453 Pivot, 267 Progressive Display, 125 Put to Library, 1406 QClone, 290 QSlice, szybkie cięcie, 469 Quick Planar Map, 903 Realign, 1053 Reassign Root, 1051 Region Tool, 1015 Relax Until Flat, rozluźnij aż do spłaszczenia, 910 Relax, rozluźnij, 442, 472 Remove, 443 Remove Bone, 1051 Remove Isolated Vertices, 446 Render, 125 Repeat Last, powtórz ostatnie, 469 Reset Simulation, 1191 Retriangulate, 452 Ring, pierścień, 906 Scale Keys, 1015 Select and Link, 1054 Select By Color, 189 Select by Material, 1407 Set Pivot, ustal środek obrotu, 908 Simulate Local, 855 Slice Plane, płaszczyzna tnaca, 437 Slide Keys, 1015 spawania, Weld, 401 Sphere, 187 Split, rozdziel, 447 stapiania, Fuse, 401 Start Pelt, 929 Straighten Selection, prostuj zaznaczenie, 909 Subdivide, 1376

Symmetrical, 1423 Tangent/Copy, 1375 Tangent/Paste, 1375 Tessellate, 476 Tessellate, mozaikowanie, 440 Track, 1425 Trim, 412 Turn, obróć, 449 Unbind, 1373 Unhide All, 1374 Unhide All, odkryj wszystko, 442 Unify Tangents, 1025 Unlink Selection, 316 Validate Scene, sprawdzanie sceny, 1192 View Align, 442 Walk Through, 104 Weld, spawanie, 445 Weld/Selected, 1374 Weld/Target, 1374 Zoom, 103 Zoom All, 103 Zoom Extents, 103 Zoom Extents All, 104, 170 Zoom Extents Selected, 104 przyciski deformacji fazowania, 817 do zakreślania obszarów, 225 głównego paska narzędzi, 74 interfejsu RAM Player, 714 menedżera warstw, 242 miękkiej selekcji, 907 nawigacyjne źródła światła, 626 okna Edit UVWs, 905, 908 okna Parameter Collector, 999 okna Parameter Wiring, 995 paska Containers, 730 paska Key Controls, 1007 paska Key Tangents, 1008 paska Keys, 1009 paska MassFX Toolbar, 1179 paska narzędziowego miksera ruchu, 1470 paska narzędziowego Video Post, 1301 paska Navigation, 1007 paska Tangent Actions, 1008 paska Time, 1010 pasków Display, 1010 pasków Track Selection i Key Stats, 1011 pola widzenia, 606 rolety Bend Links, 1424 rolety Biped, 1420 rolety Track Selection, 1422 sekcji Display, 1421 sekcji Modes, 1420 sterowania czasem, 650

#### przyciski

sterujace kamera, 602 sterujące kluczami animacji, 653 sterujące widokiem sceny, 103 stosu modyfikatorów, 344 w edytorze materiaów, 512, 1401, 1402 w eksploratorze materiaów, 522 w oknie Deformation, 815 w oknie Fit Deformation, 818 w rolecie Path Parameters, 811 wyboru środka transformacji, 262 wyboru trybu zaznaczania, 224 XRef Objects, 739 z sekcji Weight Properties, 1107 przyczepianie obiektu, 677 przypisywanie wag siatce, 1109 przyspieszanie wyświetlania, 806 punkty przycigania, 281 punkty przywracania, 347

#### **R**

ramka zaznaczenia, selection brackets, 220 ramki obszarów bezpiecznych, 121 raporty o błędach, error logs, 144 Debug, 144 Errors, 144 Info, 144 kody, 144 Warnings, 144 Raytracing, śledzenie promieni, 618 reactor, 1443, 1445 Cloth, tkaniny, 1447 Deforming Mesh, odkształcalna siatka, 1447 kolekcje, 1446, 1447 modyfikatory, 1449 obiekty, 1454 ograniczniki ruchu, 1464 okno z błędami, 1466 Rigid Body, ciała sztywne, 1447 Rope, lina, 1447 Soft Body, ciała miękkie, 1447 rejestracja i aktywacja programu, 1337 rejestrowanie obrazów cyfrowych jasność, 577 odblaski, 577 rejestrowanie symulacji, 1191 rejestrowanie zderzeń, storing collisions, 1446 relacje między obiektami, 315 renderer inicjacja, 698 opcje renderingu, 701 opcje wyjciowe renderingu, 703 przypisywanie, 705

Quicksilver, 722 Quicksilver Hardware, 708 rozdzielczość obrazów, 701 Scanline A-Buffer, 705 ustawienia, 700 wersje bitmap, 702 renderer iray, 1325 panel konfiguracyjny, 1261 uruchamianie, 1262 renderer mental ray, 1208, 1259 mapy cieni, 1264 obiekty zastpcze, 1272 opcje zaawansowane, 1272 preferencje, 1263 światła i cienie, 1264 światło dzienne, 1264 światło Sky Portal, 1267 właściwości świateł, 1267 włączanie, 1259 renderer Quicksilver, 697, 1299 renderer Quicksilver Hardware, 1260 rendering elementy, 1297 rendering sieciowy, 142, 1277 inicjacja systemu, 1279 konfiguracja, 1278 moduł Backburner, 1278 opcje zlecania zadania, 1283 rendering sprzętowy, 112 rendering wsadowy, 1275 kolejka renderingu, 1277 stany scen, 1276 renderowane środowisko sceny, 718 renderowanie, 115 do tekstury, 935 map, 1407 map powierzchni, 893 pliku podgldu, 673 progresywne, 125 stylizowanych scen, 722 szablonów UV, 917 włosów, 848 materiaów, 1410 riggowanie, 1046 riggowanie postaci, 1413 rodzaje kamer, 606 kontrolerów, 687 map, 937 wiata, 619 więzów, 1188 roleta, rollout, 79 Adjust Pivot, 268 Advanced Parameters, 964

Advanced Parameters, parametry zaawansowane, 1112 Advanced Springs, 964 Arrange Elements, 915 Auto Secondary, 1251 Automatic Mapping, 938 Baked Material, 938 Basic Parameters, 564, 1127 Bend Links, 1423 Biped Apps, 1471 Bitmap Parameters, 549 Blur Parameters, 1254 Brush Image Settings, 884 Brush Images, 883 Bubble Motion, 1136 Cage, 941 Camera Parameters, 597 Channel Color Legend, 959 Channel List, 959 Channel Parameters, 959 Collisions, 1446 Color by Elevation, 798 Common Parameters, 700 Coordinates, współrzędne, 544 Copy/Paste, 1425 Create Biped, 1416 Drag Height, 1414 Drag Position, 1414 Create Humanoid, 1465 Creation Method, 381 Custom Maps, 883 Cutter Picking Parameters, 825 Default Scanline Renderer, 705 Depth of Field Parameters, 609, 1257 DirectX Manager, 535 Display, 1446 Display Color, 239 Display, wyświetlanie, 1112 Dynamics, 1195, 1196 Edit Geometry, 433 Edit Poly Mode, 770 Element Properties, 915 Email Notifications, 704 Engine, silnik, 1181 Explode, 912 Exposure Control, 1228 File Output, 1255 Fin Adjustment Tools, 1052 Fire Effect Parameters, 1233 Footstep Creation, 1429 Forces and Deflectors, 964 General Settings, 936 Geometry, 395, 1371 Glow Element, 1244

Gradient Parameters, parametry gradientu, 551 Havok 1 World, 1446 Hide by Category., 239 IK Chain Assignment, 1047 IK Controller Parameters, 1067 IK Solver, 1063 IK Solver Properties, 1064 Inherit, 320 Intensity/Color/Attenuation, 629 Interpolation, 381 Inverse Kinematics, 1059 Key Info, 1432, 1433 Keyboard Entry, 381 Keyboard Input Device, 970, 971 Keyframing Tools, 1433 Layer Manager, 1084, 1086 Layers, 1433 Lens Effects Globals, 1242 Light Object Radiosity Properties, 1220 Light Painting, 1218 Limb Setup, 1078 Link Display, 240, 318 Link Params, 684 Load/Save Presets, 1138 Local Properties, 1115 Locks, 265 LookAt Constraint, 685 map, Maps, 535 Maps, 569, 873 Material Parameters, 841 Matte/Shadow Basic Parameters, 860 MAXScript, 1477 mental ray Connection, 535, 867 mental ray Indirect Illumination, 1264 Modifier Stack, stos modyfikatorów, 343 Morpher Basic Parameters, 587 Motion Capture, 1433 Muscle Strand, 1093 nadpróbkowania, SuperSampling, 533 Noise, szum, 546 Object Motion Inheritance, 1136 Object Properties, 1052 Object Property, 1446 Objects to Bake, 936, 941 Orientation Constraint, 686 Output, wyjście, 547, 937 Paint Behavior, 887 Paint Controls, 862 Parameters, 194, 382, 794, 965, 1123 parametrów modyfikatora, 353 Particle Generation, 1127 Particle Spawn, 1136 Particle Type, 1128, 1129, 1132, 1140 Path Editor, 573

roleta, rollout Path Parameters, 681 Peel, 927 Pelt Options, 929 Polygon Smoothing Group, 456 Vertex Colors, 457 Preview & Animation, 1445 Proxy Object, 740 PRS Parameters, 968 Quick Transform, 907, 908 Radiosity Meshing Parameters, 1216 Radiosity Processing Parameters, 1215, 1216 Randomize, 887 Render Elements, 1298 Render Preview, 687 Rendering, 379 Rendering Parameters, 1218 Reshape Elements, 909 Retargeting, 956 RGB Multiply Parameters, 563 Rigid Body Properties, 1191 Rotation and Collision, 1133 Rotational Joints, 1055 rozszerzonych parametrów, Extended Parameters, 532 Rules, 731 Scripts, 704 Selection, 394, 431, 1369 Shader Basic Parameters, 526 Shape Check, 418 Simple Soft Bodies, 962 Simulation Parameters, 1201 Simulation Settings, ustawienia symulacji, 1181 Sliding Joints, 1055 Soft Selection, 333, 432 Special Effects, 868 Spotlight Parameters, 630 Stitch, zszyj, 910 Subdivision Surface, 457 Surface Properties, właściwości powierzchni, 409, 1375 Table Pressure, 888 Templates, 868 Testing Attribute, 1002 Texture Size, rozmiar tekstury, 876 Time, czas, 547 Track Selection, 1422 Trajectories, 660 Transforms, 805 Utils, 1446 Visual Style & Appearance, 723 Wrap, 921, 923 współrzednych, 545

rolety panelu IK, 1055 rolka przewijania, 102 rozdzielanie krawędzi, 832 rozdzielczość obiektów, 775 rozdzielczość renderowanych obrazów, 701 rozłaczanie, Break, 478 rozmiar efektu, Radial Size, 1245 rozmiar okna widokowego, 106 rozmycie obiektów, 610 rozmycie ruchu, Motion Blur, 612, 707, 1256, 1305 rozwijana grupa przycisków, flyout, 73 ruch drugorzędny, 949 ruch gówny, 949 ruchy obiektów, 1446 rysowanie krzywych funkcyjnych, 1022 rzucanie cienia, Cast Shadows, 1220 rzutowanie, 941 rzutowanie obrazu na scenę, 644 rzutowanie wierzchoków, 281, 792

#### **S**

Sample Bias, odchylenie próbki, 610 scalanie, Collapse, 477 scena stylizowanie, 721 schemat interfejsu, 1529 schemat kolorów, 68 segmenty, 406 sekcja Animation Synchronization, 128 Apply Source and Display, 129 Aspect Ratio, 129 Command Panel, 172 Connect Copy, 408 Display Drivers, 178 Ghosting, 176 Include in Calculation, 756 Layer Defaults, 173 Link Style, 758 MIDI Time Slider Control, 664 Mouse Control, 176 Plug-In Loading, 171 Reference Coordinate System, 170 Scene Selection, 171 Scene Undo, 170 Spinners, 172 Sub-Materials, 171 Texture Coordinates, 173 UI Display, 172 Vertex Normal Style, 172 Viewport Parameters, 174 Xtras, 1419

sekwencje, sequence, 1302 SelectionToBitmap, obraz z zaznaczenia, 894 selekcja miękka, 332 serwery, 1278, 1288 shader, 867 anizotropowy, Anisotropic, 529 Blinn, 526 metaliczny, Metal, 530 Oren-Nayar-Blinn, 530 Phong, 529 prześwitujący, Translucent Shader, 531 Straussa (Strauss), 531 wielowarstwowy, Multi-Layer, 530 shader Car Paint, 870 Shader Model 2.0, 111 Shader Model 3.0, 111 shadery FX, 865 shadery mental ray, 867 siatka konstrukcyjna, 275 siatka skóry, 1102 siatka splajnów, 1384 siatka typu Composite, 1186 siatka typu Original, 1186 siatka wypukła, 1186 siatka złożona, 1186 siatki łat, patch grids, 1366 silnik reactora, 1445 silnik renderujący mental ray, 535 skala czasu, 1013 skala widoku, 103 skalowanie, 252 skalowanie kluczy, 1469 skalowanie nieproporcjonalne, 253 skalowanie światła, 622 skanowanie obrazów, 578 skinning, 1046, 1101 skadowe koloru R, G, B i A, 1031 skłębianie, puffing, 1128 skróty klawiszowe, 71, 1341 skrypt animacja ryby, 1503 BuildCube.ms, 1513 rctRagdollScript.ms, 1465 rtcRagdollScript, 1465 SphereArray.ms, 1478 skrypty blok, block, 1502 menu podręczne, 1490 moduy dodatkowe, 1490 narzędzia, 1490 skrypty Macro, 1490 Smoothing Bias, odchylenie wygładzania, 1424 spacer po scenie, 104 spawanie, Weld, 479, 910

spawanie wierzchoków, Threshold, 1384 spinery, 86, 172 splajny, splines, 326, 377, 1385 3D, 418 Attach, 396 Attach Multiple, 396 Bind/Unbind, przywiąż/odwiąż, 404 Boolean, 410 Break, przerwij, 396 bryły obrotowe, 420 Chamfer, zetnij, 403 Close, zamknij, 412 Connect Copy, połącz kopię, 407 Connect, połącz, 402 Create Line, utwórz linię, 395 Cross Section, przekrój, 397 CrossInsert, wstaw w punkcie przecięcia, 402 Cycle, przejdź do następnego, 402 Delete, usuń, 405 Detach, odłącz, 407 Divide, podziel, 407 edycja, 392 Explode, rozbij, 413 Extend, wydłuż, 412 Fillet, zaokrąglij, 403 Fuse, stapiaj, 401 geometria, 395 Hide/Unhide All, ukryj/pokaż wszystko, 404 Insert, wstaw, 397 Make First, uczyń pierwszym, 402 Mirror, 411 Outline, obrysuj, 410 przekształcenia, 392 Refine, doprecyzuj, 400 Reverse, odwróć, 409 Tangent Copy, 404 Tangent Paste, 404 Trim, przytnij, 412 Weld, spawaj, 401 wytaczanie, 419 splajny edytowalne, 392 spłaszczanie, flattening, 912 stany scen, Scene States, 1276 sterowanie cząsteczkami, 1143 sterowanie symulacja, 1187 sterowanie transformacjami obiektów, 991 sterownik Direct3D 9.0, 111 sterownik DirectX, 940 sterownik grafiki, 1337 sterownik Nitrous, 178, 1324 stos modyfikatorów, Modifier Stack, 342, 348 styczne, 1024 styczne ciągłe, 1024 styczne In i Out, 1037

styczne kluczy, 658 styczne nieciągłe, 1024 styl okna widokowego, 115 stylizowanie włosów, 843, 1195 stylizowany tryb cieniowania, 721 suwak czasu, Time Slider, 83, 664 suwak Lighting and Shadows Quality, 112 suwak Origin, 169 symbole wieloznaczne gwiazdka (\*), 88 pytajnik (?), 88 tylda (~), 88 symulacja, 1180, 1459 dynamiki włosów, 1197 rejestrowanie, 1191 tkaniny, 1199 tumu, 1442 system Biped, 1413 system cząsteczkowy Blizzard, 1138 łączenie z polami sił, 1172 mapa Particle Age, 1142 mapa Particle MBlur, 1142 PArray, 1139 roleta Basic Parameters, 1139 Particle Flow, 1143 PCloud, 1141 przypisywanie map, 1142 sterowanie cząsteczkami, 1143 Super Spray, 1126, 1143 roleta Basic Parameters, 1126 system Daylight, 1265 system degradacji adaptacyjnej, 123 system jednostek, 168 system kinematyki odwrotnej, 1054 hierarchia ważności, 1056 łączenie systemu, 1054 odbicia złączy, 1056 ograniczenia złączy, 1055 terminator, 1054 wizanie obiektów, 1056 system kości, bones system, 1047 system Light Tracer, 1208 roleta Parameters, 1210 wyłączanie obiektów, 1213 system map zastępczych, Proxy System, 702 system MassFX, 1177, 1179 definiowanie obiektu, 1180 parametry początkowe, 1187 parametry symulacji, 1180 rejestrowanie symulacji, 1191 siatki kolizyjne, 1185 więzy, 1188 właściwości obiektu, 1180 zestawy właściwości, 1185

system miar, 168 system Proxy, 1363 system Ring Array, 309 system symulacyjny Cloth, 837 system śledzenia światła, 1208 system Vault, 1362 system warstw animacji, 950 system zarządzania zasobami, 1360 systemy cząsteczkowe, particle systems, 327, 1121 systemy tkanin, cloth, 327 systemy tumu, crowd systems, 1437 szkielet CAT, 1081 animowanie, 1084 parametry globalne, 1089 przyłączanie siatki skóry, 1102 spacerowanie po ścieżce, 1090 warstwy, 1084 szkielet dwunoga, 1045, 1414 szkielet zriggowany, 1083 sztywność, Stiffness, 1446 szwy, 924, 926 szyk kołowy, 306 szyk liniowy, 304 szyk pierścieniowy, 308

#### Ś

ścieżka, 146 ścieżka dostępu do zasobu, 1363 ścieżka Position, 677 ścieżka równowagi, 1471 ścieżka w labiryncie, 297 ścieżki animowalne, Keyable Tracks, 1031 ścieżki animowane, Animated Tracks, 1031 ścieżki dla odnośników, 741 ścieżki nadrzedne, 1013 ścieżki przejścia, 1471 ścieżki warstw, 1471 ścieżki widoczności, 1033 ścieżki z notatkami, 1033 lady stóp, footsteps, 1413 śledzenie światła, light tracing, 1207 rodek ciężkości, 1422 obrotu, pivot point, 262, 267, 316 roboczy, 268 ustawianie, 267 wyrównywanie, 268 transformacji, 262 ukadu odniesienia, 262 zaznaczenia, 262 światła fotometryczne, 621 barwy, 634 kształty świateł, 635

opcje dystrybucji, Distribution, 632 opcje koloru, Color, 633 opcje natężenia, Intensity, 634 opcje wygaszania, Attenuation, 634 światła obszarowe, Area Lights, 1260 światła standardowe, 620 kierunkowe, Direct, 621 powierzchniowe, Area Omni, Area Spot, 621 punktowe, 620 reflektor, Spotlight, 621 rozproszone, Skylight, 621 światło drugorzędne, 616 dzienne, Daylight, 635 kierunkowe, Direct Light, 616 kluczowe, 616 mental ray Sky Portal, 1266 naturalne, 615 otaczające, Ambient, 617, 620 słoneczne, Sunlight, 635 azymut, 637 data i czas, 637 kompas, 636 miejsce, 637 wysokość, 637 sztuczne, 616 wolumetryczne, Volume Lights, 639 własności, 868 światłomierz, 1224

#### **T**

tabela wag wierzchoków, Skin Weight Table, 1101 tabela wag, Weight Table, 1107 tablica LUT, 179 tablica, array, 1497 tarcie, 1450 techniki animowania postaci, 1117 technologia i-drop, 162 tekst, 386 atrybuty, 386 tekstury proceduralne, 1324 tekstury substancyjne, 873, 1324 Bump, mapa drobnych nierówności, 874 wiczenie, 877 Diffuse, kolor podstawowy, 874 Displacement, mapa większych przemieszczeń, 874 Glossiness, połyskliwość, 874 Height, wysokość, 874 łączenie substancyjnych map, 875 Normal, mapa normalnych dla nierówności, 874 różnicowanie, 876 Specular, odblaski, 874 wczytywanie, 874

tekstury w programie Photoshop, 575 terminator, 1054, 1055 Texture Wrap, owiniecie tekstura, 894 tkaniny, 849, 1447 elementy ubrań, 851 modelowanie, 850 modyfikator Garment Maker, 850 tło, 127 topologia siatki, 351 trajektoria, 659 transformacja, 251 obrót, 252 skalowanie, 252 translacja, 252 transformacja obiektu za pomocą wzoru, 986 transformacje blokowanie, 264 korygowanie, 269 ograniczenia, 263 ukady odniesienia, 260 translacja, 252 tryb Affect Hierarchy Only, 267 Affect Pivot Only, 267 AutoGrid, 277 Edge, 1376 Element, 455, 1378 Footstep, 1429 Freeform, 1432 Handle, 1376 kluczowania automatycznego, Auto Key, 653 kluczowania ręcznego, Set Key, 653 Mirror, 1111 Mirror Mode, 1110 Motion Flow, 1434 Patch, 1378 podobiektu Segment, 392 Spline, 392 Vertex, 392 Polygon, 455 Posture, 1425 Precomputed, 1197 Segment, 406 swobodny, Freeform, 1432 symulacyjny, SimMode, 1192 Vertex, 1372 wieloprzebiegowy, Multi-Pass Camera Effects, 608 zaznaczania, 224 Crossing, 224 Window, 224 zaznaczania podobiektów Edge, krawdzie, 905 Polygon, wielokąty, 905 Vertex, wierzchoki, 905

tryby renderowania, 116 Tutorials, 87 tworzenie brył obrotowych, 420 dwunoga, 1076, 1414 części dwunoga, 1417 edycja, 1416 modyfikowanie, 1419 opcje wyświetlania, 1421 postawa, 1425 przemieszczanie, 1422 efektów atmosferycznych, 1231 grafiki trójwymiarowej, 151 grup, 312 i ustawianie świateł w scenie, 622 kluczy animacji, 1461 kluczy morfingu, 789 kompozycji, 1296 kontenerów, 728 konturu obiektu, 280 at, 1366 map normalnych, 939 map wektorów normalnych, 933 mapy normalnych, 936 miękkiej materii, 962 nowego menu, 1524 nowej sceny, 136 obiektów Editable Poly, 426 obiektów podstawowych, 186, 1527 metody, 192 obiektów reactora, 1454 obiektu kamery, 598 obrazów panoramicznych, 716 parametrów, 1000 paska narzędzi, 1518 podgldu, 671 podobiektów, 472 pola si, 1154 połączeń hierarchicznych, 316, 754 postaci, 1075, 1413 przekroju, 388 ruchomej grafiki, 1296 siatek konstrukcyjnych, 276 skrótów klawiszowych, 1516 sprężyn, 964 systemu cząsteczkowego, 1122 systemu kinematyki odwrotnej, 1054 systemu kości, 1048 szyku obiektów, 304 ladów, 1429 tumu, 1437 wezłów materiałowych, 512 wasnych ikon, 1520 wasnych siatek kolizyjnych, 1186

wyrażeń, 987, 988 zespołów, 313 zestawów ścieżek, 1031 zestawu ścieżek, 1032 typ obiektu, 1182 typ symulacyjny, SimType, 1192 typy mięśni, 1092 brzusiec mięśniowy, Muscle Strand, 1092 mięśnie płaskie, 1094 typy modeli, 326 typy modyfikatorów, 351 typy obiektów podstawowych, 196 typy plików, 1304 typy pól sił, 1154 typy renderowania, 125

#### **U**

uchwyty wierzchoków, 404, 1373 układ okien widokowych, 121 ukad oryginalny okien widokowych, 106 ukady odniesienia, 260 umiejscowienie, Placement, 549 ustawianie ekspozycji, 1228 metoda fotograficzna, 1230 usuwanie, Remove, 478 materiaów, 1410 materiaów i map, 517 obiektów, 194 warstwy, 243 węzłów, 749 wierzchołków, 479

#### **V**

Video Post filtry, 1318 kolejka, 1300 to, 1318 zasięg zdarzeń, 1300 Viewport Canvas, 880 malowanie na warstwach, 885 narzędzia, 881 opcje, 887 przygotowanie obiektu, 881

#### **W**

wadliwe elementy, 114 waga, Weight, 479 waga globalna, 1087

waga lokalna, 1087 waga ścieżki, 1472 wagi wierzchoków, 1110 warstwa CAT Motion, 1088 warstwa podstawowa, Base Layer, 950 warstwy, 240, 885 menedżer, 241 podział sceny na warstwy, 244 właściwości, 244 warstwy animacji, 948, 949, 1086 scalanie, 950 właściwości, 950 włączanie, 950 warstwy korekcyjne, 1088 warstwy typu Absolute, 1086 wartość bezwzględna, Absolute, 1052 wartość względna, Relative, 1052 warunki początkowe, 1187 wektor normalny, 234, 329, 781, 1371, 1380 zwrot, 330, 435, 782 wektorowe mapy przemieszczeń, 1326 węzeł, node, 741, 746 wezeł mapy, 542 wezeł mapy Substance, 874 węzły łaczenie, 753 rozmieszczanie, 748 typy węzłów i ich kolory, 747 ukrywanie, 749 usuwanie, 749 zaznaczanie, 747 węzły schematu sceny, 746 wizanie parametrów, Parameters Wiring, 994 wiązanie zdarzeń, 1147 widok hierarchiczny, 319 aksonometryczny, 94 izometryczny, 94 ortogonalny, 94 perspektywiczny, 94 z kamery, 107, 599 z reflektora, 107 ze źródła światła, 625 wiersz poleceń, 138, 715 wierzchołki, 399 Bézier, 400 Bézier Corner, 400 Corner, 400 kolorowanie, 889 modyfikator Vertex Paint, 890 przypisywanie kolorów, 889 Smooth, 400 uchwyty, 404

wiezy, 1188 witryna Autodesk.com, 87 witryna The AREA, 91 witrynaTurbo Squid, 1534 własności światła, 868 właściwości kontenerów, 732 materiaów, 539, 570 materiału, 507 modyfikatorów, 1452 obiektów, 1450 obiektu, 232 pliku, 163 powierzchni, 409 powierzchniowe, 483 powierzchniowe podobiektów, 455, 484 renderowania, 235 świateł, 1267 warstw, 244 warstw animacji, 950 wierzchoków, 484 włosów, 840 wyświetlania, 233 włosy, hair, 327 dynamika, 1195 klonowanie, 847 modelowanie, 838 określanie właściwości, 840 opracowywanie, 839 pokrywanie włosami, 839 renderowanie, 848 stylizowanie, 843 ustawienia predefiniowane, 847 zmiana właściwości włosów, 842 WSM, World Space Modifier, 965 współczynnik gamma, 180 wspóczynnik skali, Scale Factor, 170 współrzędne U i V, 435, 469, 549 wstążka, , Ribbon, 77, 461 modyfikowanie, 1525 obiekty podstawowe, 1527 wygld przycisku, 1519 wygadzanie, MSmooth, 475 wygładzanie tekstur postaci, 931 wyjściowe urządzenie renderujące, Match Rendering Output, 129 wypiekanie, baking, 935, 1191 wypiekanie tekstur, 933, 935 939 wypiekanie, SimBaked, 1192 wyrażenia regularne, 248 wyrażenie, 985, 986 wyrażenie, Expression, 995, 1494 wyszukiwanie, 88

wyświetlanie map, 540 map tekstur, 109 materiaów, 109 normalnych, Show Normals, 329 połaczeń, 317 statystyk, 126 stylizowanych scen, 721 świateł i cieni, 109 wytaczanie, Extrude, 419, 478 wytaczanie powierzchni, 1387

#### **X**

XRef Objects, 737 XRef Scenes, 733 XRefs, eXternal References, 732

#### **Z**

zachowania delegatów, 1439 zachowawczość okien, 87 zakładka Animation, 664 zakładka Selection kopiowanie i wklejanie zaznaczeń, 493 zaznaczanie, 493 zaznaczanie wedug kryteriów, 494 załamanie, refraction, 509 zapisywanie plików, 136 zarządzanie wersjami, 1362 zarządzanie zasobami, 1359 zarządzanie zestawami wyboru, 229 zasięg miękkiej selekcji, 907 zasięg zdarzeń, 1303, 1312

zaznaczanie bazujące na odległości od środka obrotu, 494 losowe, 494 według koloru, 495 według materiału, 516 według normalnych, 494 według perspektywy, 494 według powierzchni, 494 według widoku, symetrii i liczby krawędzi, 495 zaznaczanie czasu, 1018 zaznaczanie materiaów, 514 zaznaczanie obiektów, 220, 226 blokowanie zaznaczenia, 228 filtry selekcji, 220 menu Edit, 222 narzędzia selekcji, 222 przez malowanie, 226 przez zakreślenie obszaru, 224 w innych oknach, 230 według koloru, 224 według nazwy, 223 według warstw, 224 wydzielanie bieżącego zaznaczenia, 230 zaznaczanie podobiektów, 430 zaznaczanie segmentów, 406 zaznaczanie wezłów, 747 zaznaczenie podobiektów, 331 zbiór węzłów, 359 zdarzenia warstw, layer events, 1309 zmienna, 987, 1491, 1492 znormalizowane współrzędne procentowe, 549 zszywanie, 910 zwrot wektora, 1380 zwroty wektorów normalnych, 330, 435, 782

# PROGRAM PARTNERSKI

GRUPY WYDAWNICZEJ HELION

**1. ZAREJESTRUJ SIĘ** 2. PREZENTUJ KSIĄŻKI **3. ZBIERAJ PROWIZJE** 

Zmień swoją stronę WWW w działający bankomat!

Dowiedz się więcej i dołącz już dzisiaj! http://program-partnerski.helion.pl

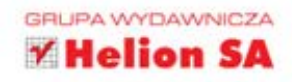

### Stwórz fotorealistyczną animację!

## 3ds Max 2012. Biblia

Trudno w to uwierzyć, ale minelo już ponad dwadzieścia lat od wydania pierwszej wersji 3ds Max°. To, co potrafi najnowsza wersia programu, jeszcze niedawno było nie do pomyślenia i pozostawało w sferze marzeń. Niezależnie od tego, czy jesteś początkującym użytkownikiem, który chciałby poznać podstawy grafiki trójwymiarowej, czy doświadczonym animatorem poszukującym nowych technik tworzenia olśniewających efektów, tutaj znajdziesz wszystko!

Ta książka to najlepsze źródło wiedzy o 3ds Max<sup>®</sup> na rynku. Znajdziesz w niej komplet informacji o tym, jak rozpocząć przygodę z tym narzędziem. dostosować je do własnych potrzeb oraz wykonać najbardziej wymyślne operacje. Twoja szczególna uwage powinny zwrócić dokładne instrukcje wykorzystania narzedzia CAT, które pozwala tworzyć szkielety postaci. Poznasz też nowy system do symulacii zjawisk fizycznych MassFx oraz narzedzia rzeźbiarskie z zestawu Graphite. Znajdziesz tu wiele profesjonalnych porad i wskazówek oraz ponad 150 ćwiczeń, które gwarantują szybki postep w nauce! Na dołaczonej płycie umieszczono materiały konieczne do wykonania wszystkich zadań zawartych w książce, a ponadto tekstury i modele, które bedziesz mógł wykorzystać w swoich projektach. Jeżeli szukasz idealnego podrecznika do 3ds Max°. nie znajdziesz lepszego!

- **Poznaj zasadv** pracy w środowisku 3ds Max<sup>®</sup>
- Zbudui szkielet postaci przy użyciu narzedzia CAT
- Odkryj narzedzia rzeźbiarskie z zestawu Graphite
- Symuluj zjawiska fizyczne dzieki nowemu systemowi **MassFX**
- **Twórz zapierające** dech w piersiach animacje
- **Zostań specjalista** od 3ds Max<sup>®</sup>

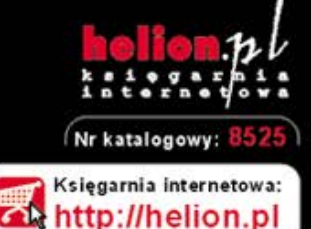

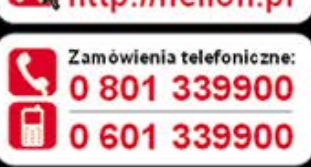

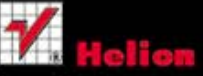

Sprawdż najnowsze promocje: Książki najchętniej czytane: Zamów informacje o nowościach:

ul. Kościuszki 1c, 44-100 Gliwice tel.: 32 230 98 63 e-mail: helion@helion.pl http://helion.pl

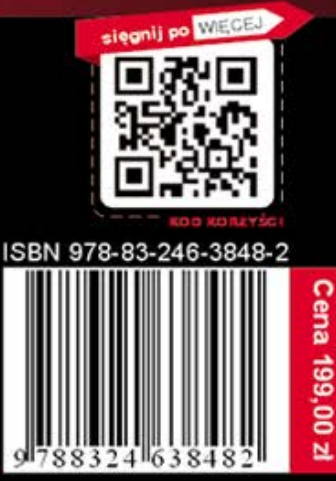

nformatyka w najlepszym wydaniu